# Universidad Peruana los Andes

Facultad de Ingeniería

Escuela Profesional de Ingeniería de Sistemas y Computación

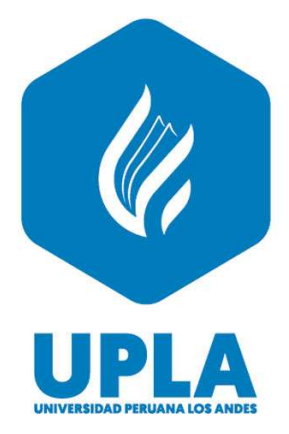

**Tesis** 

LMS MOODLE Y RENDIMIENTO ACADÉMICO EN ESTUDIANTES DE COMPUTACIÓN E INFORMÁTICA EN EL IESTP TEODORO RIVERA TAIPE

Para optar el Título Profesional de Ingeniero de Sistemas y

## Computación Autor

Bach. Luis Antonio Chavez Loyola

Asesor

Mg. Raúl Enrique Fernández Bejarano

Ing. Alex Albert Zuñiga Manrique

# Línea de Investigación Institucional

Ingeniería de Infraestructura Tecnológica

Huancayo - Perú 2022

## HOJA DE CONFORMIDAD DEL JURADO

DR. RUBEN DARIO TAPIA SILGUERA PRESIDENTE

MG. CAROL JOSEFINA FABÍAN CORONEL JURADO 01

MG. WALTER DAVID ESTARES VENTOCILLA JURADO 02

MG. YUDITH MARLENI ECHAVIGURIN TORRES JURADO 03

MG. LEONEL UNTIVEROS PEÑALOZA SECRETARIO DOCENTE

MG. RAÚL ENRIQUE FERNÁNDEZ BEJARANO ASESOR METODOLÓGICO

ING. ALEX ALBERT ZUÑIGA MANRIQUE ASESOR TEMÁTICO

### DEDICATORIA

A Dios, por bendecir mi vida y la de mi familia, por guiar mis pasos y bendecir mis decisiones. A mi madre, la autora de mi existencia, mi motor y motivo para seguir bregando y cosechando éxitos en mi vida personal y profesional. A mis hermanos y hermanas, que son parte importante de mi vida y son motivos de superación y ser un buen ejemplo para cada uno de ellos. A mi padre, un gran hombre que dio su vida por brindarme un futuro mejor y que ahora desde el cielo intercede por toda su familia ante DIOS. Bach. Luis Antonio Chavez Loyola

### AGRADECIMIENTO

A DIOS, por la vida, salud, oportunidades y sapiencia que me otorga para continuar bregando en este mundo.

A mi madre, por su apoyo moral e incondicional, por sus sabios consejos y por su inmenso amor.

A mis hermanos y hermanas, por su apoyo moral e incondicional.

Agradezco a mis docentes, por compartir sus conocimientos y experiencias, por sus sabios consejos y hacer de mi un gran profesional.

Agradezco a mis asesores el Mg. Raúl Fernández y el Ing. Alex Zuñiga, por verter en mí sus conocimientos, experiencias y sobre todo ser guía en el desarrollo de esta investigación. Gracias Mil. Bach. Luis Antonio Chavez Loyola

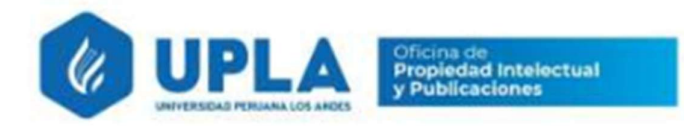

# CONSTANCIA 033

### DE SIMILITUD DE TRABAJOS DE INVESTIGACIÓN POR EL SOFTWARE DE PREVENCIÓN DE PLAGIO TURNITIN

La Dirección de Unidad de Investigación de la Facultad de Ingeniería, hace constar por la presente, que el informe final de tesis titulado:

# "LMS MOODLE Y RENDIMIENTO ACADÉMICO EN ESTUDIANTES DE COMPUTACIÓN E INFORMÁTICA EN EL IESTP TEODORO RIVERA TAIPE "

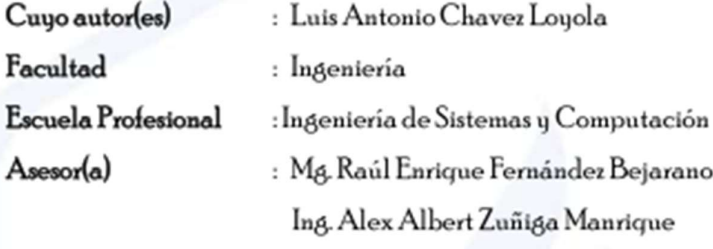

Que, fue presentado con fecha 27.01.2023 y después de realizado el análisis correspondiente en el software de prevención de plagio Turnitin con fecha 30.01.2023; con la siguiente configuración de software de prevención de plagio Turnitin:

- $\times$ Excluye bibliografía.
	- $\times$  Excluye citas.
- $\sqrt{\chi}$  Excluye cadenas menores de a 20 palabras.
- $\Box$  Otro criterio (especificar)

Dicho documento presenta un porcentaje de similitud de 16 %. En tal sentido, de acuerdo a los criterios de porcentajes establecidos en el artículo N°II del Reglamento de uso de software de prevención de plagio, el cual indica que no se debe superar el 30%. Se declara, que el trabajo de investigación: si contiene un porcentaje aceptable de similitud. Observaciones: ninguna.

En señal de conformidad y verificación se firma y sella la presenta constancia.

Huancayo 31 de Enero del 2023

DI BECOÓTICE LA<br>UNIQUE DI BRITIQUE DI

Dr. Santiago Zevallos Salinas Director de la Unidad de Investigación

# **CONTENIDO**

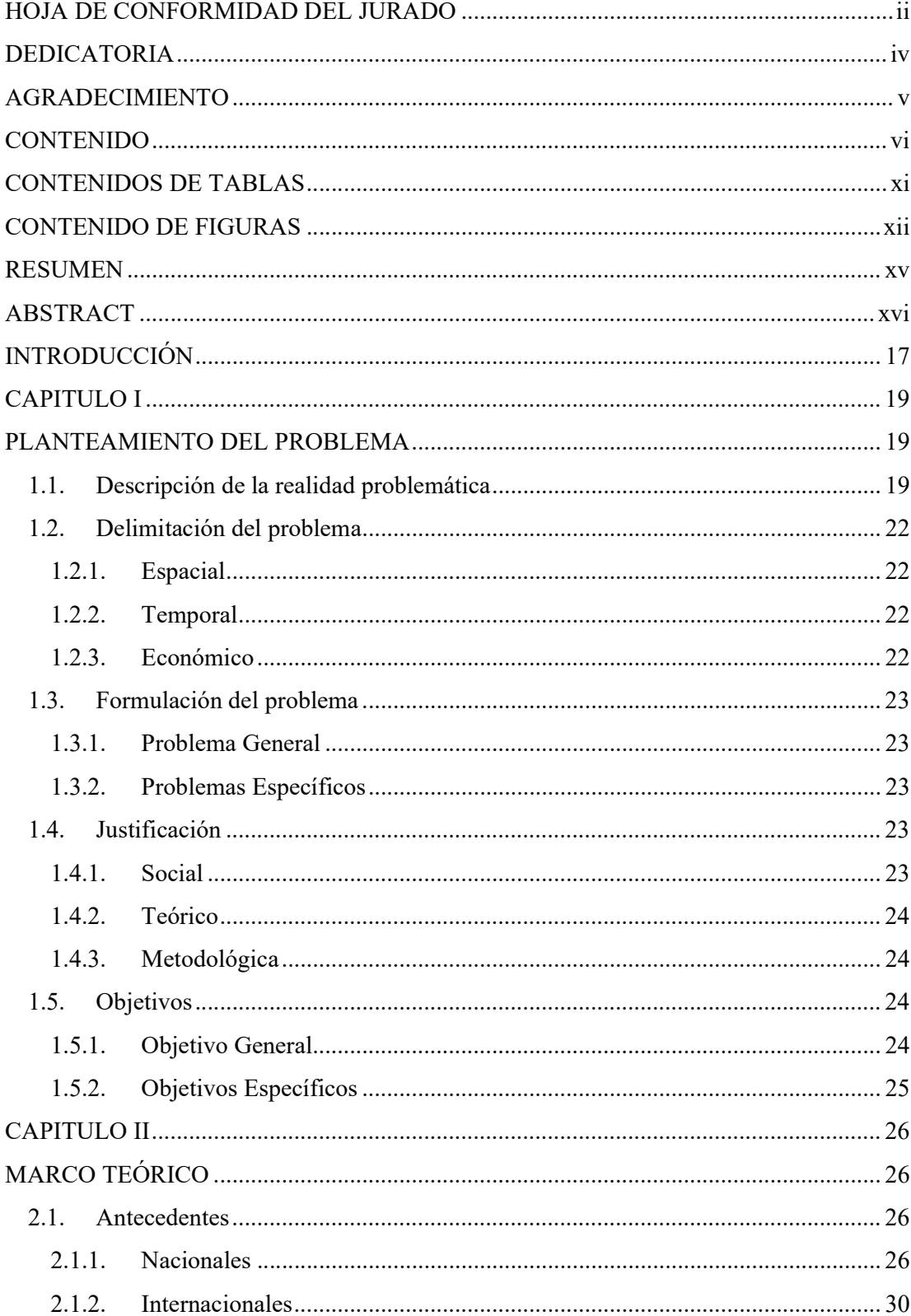

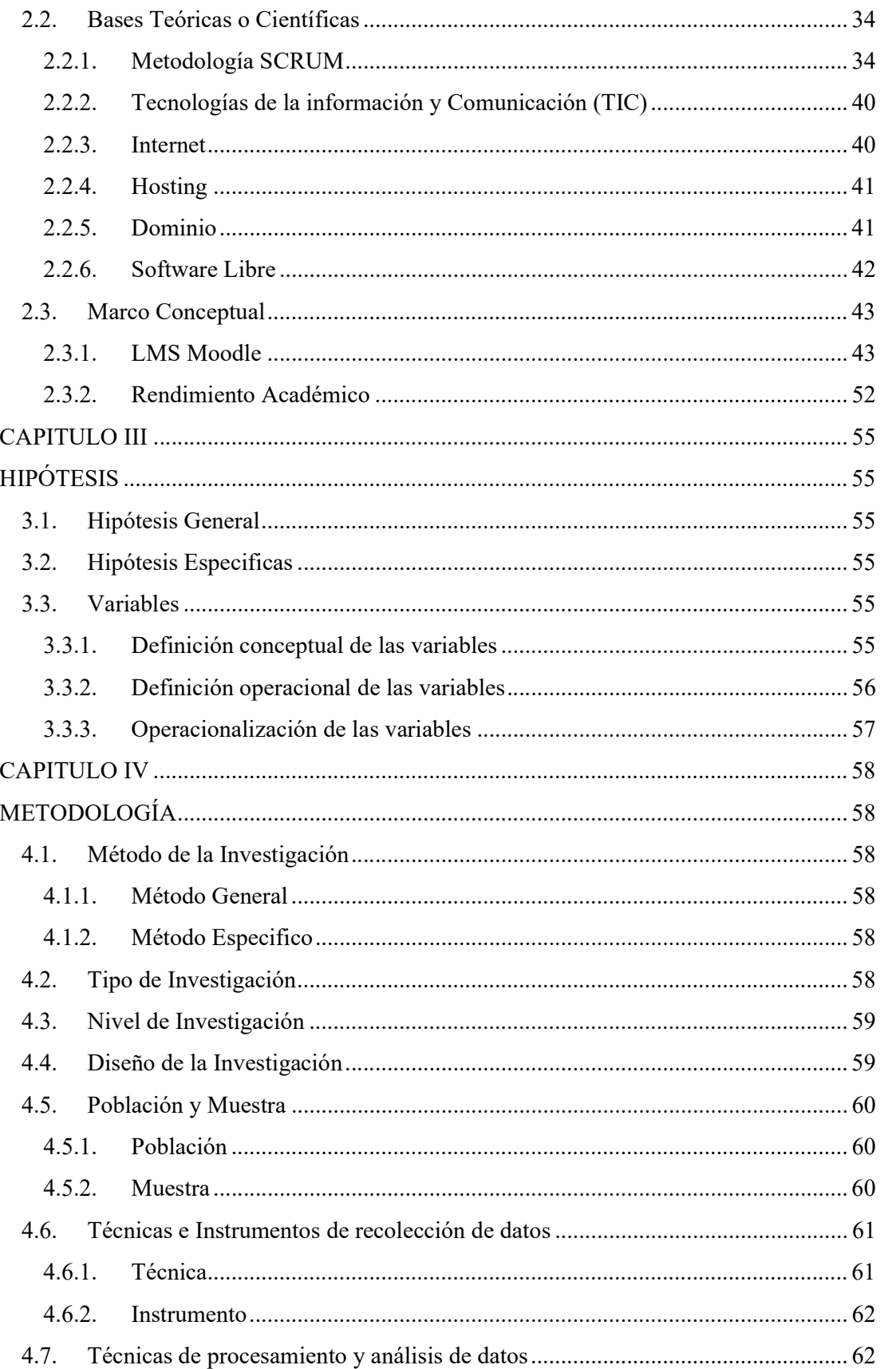

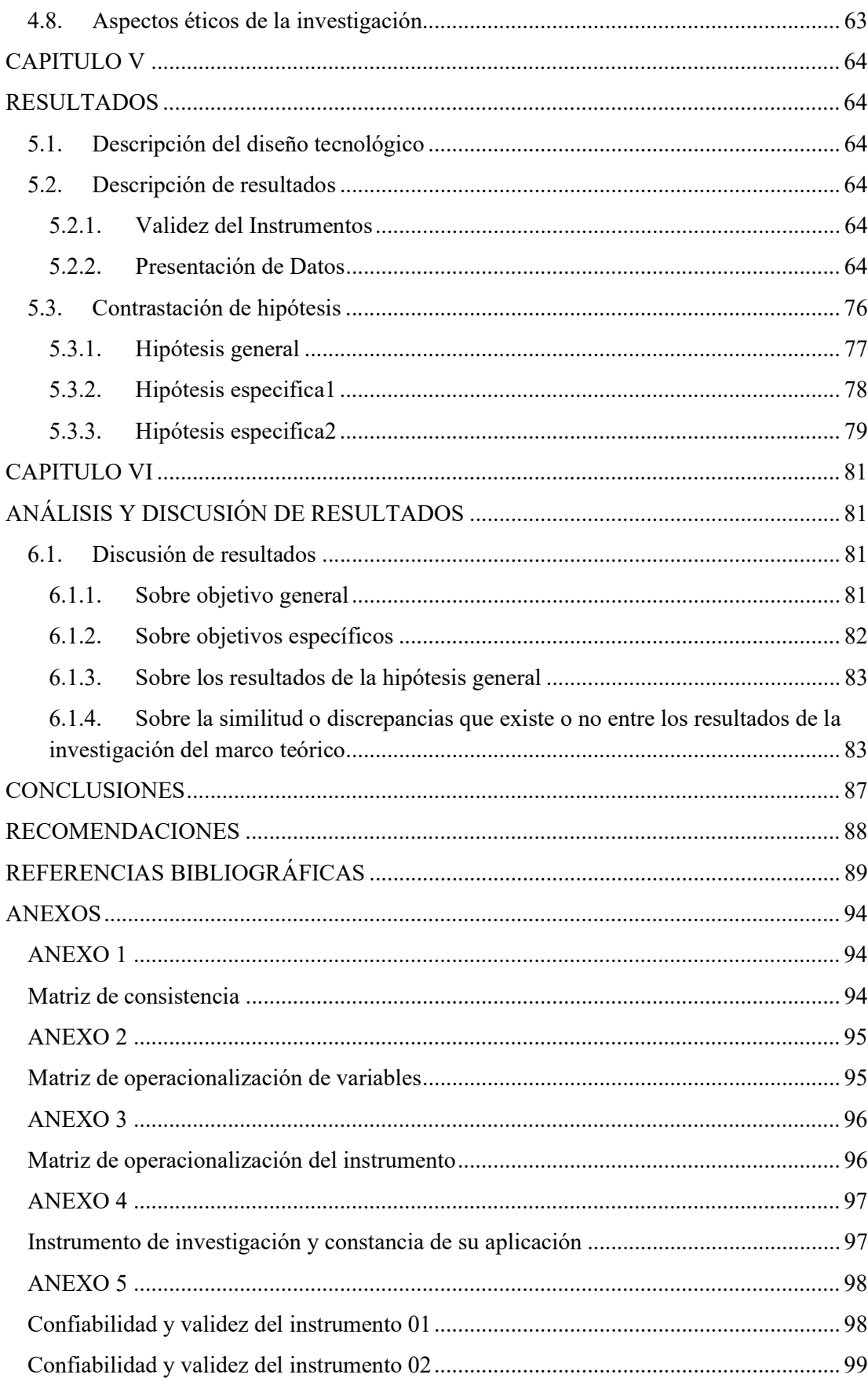

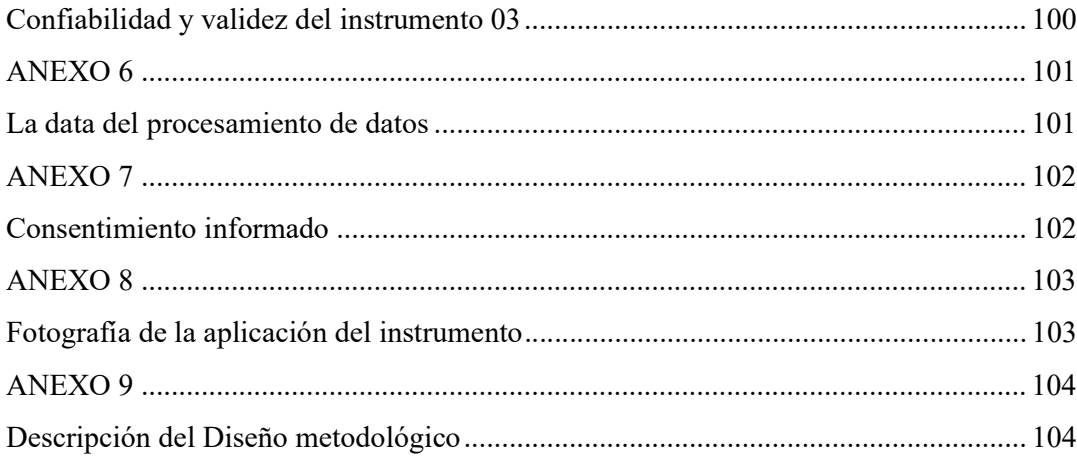

### CONTENIDOS DE TABLAS

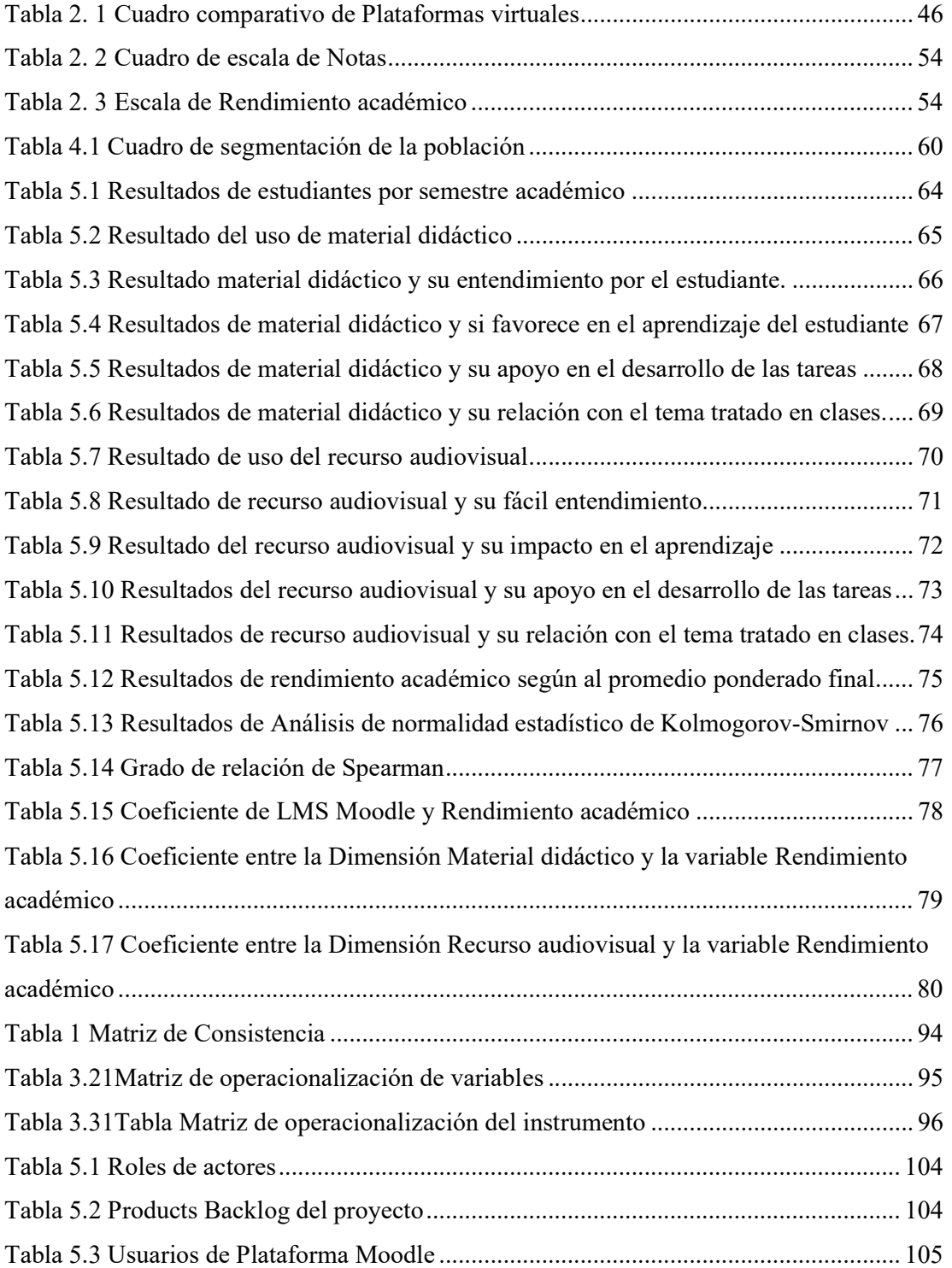

### CONTENIDO DE FIGURAS

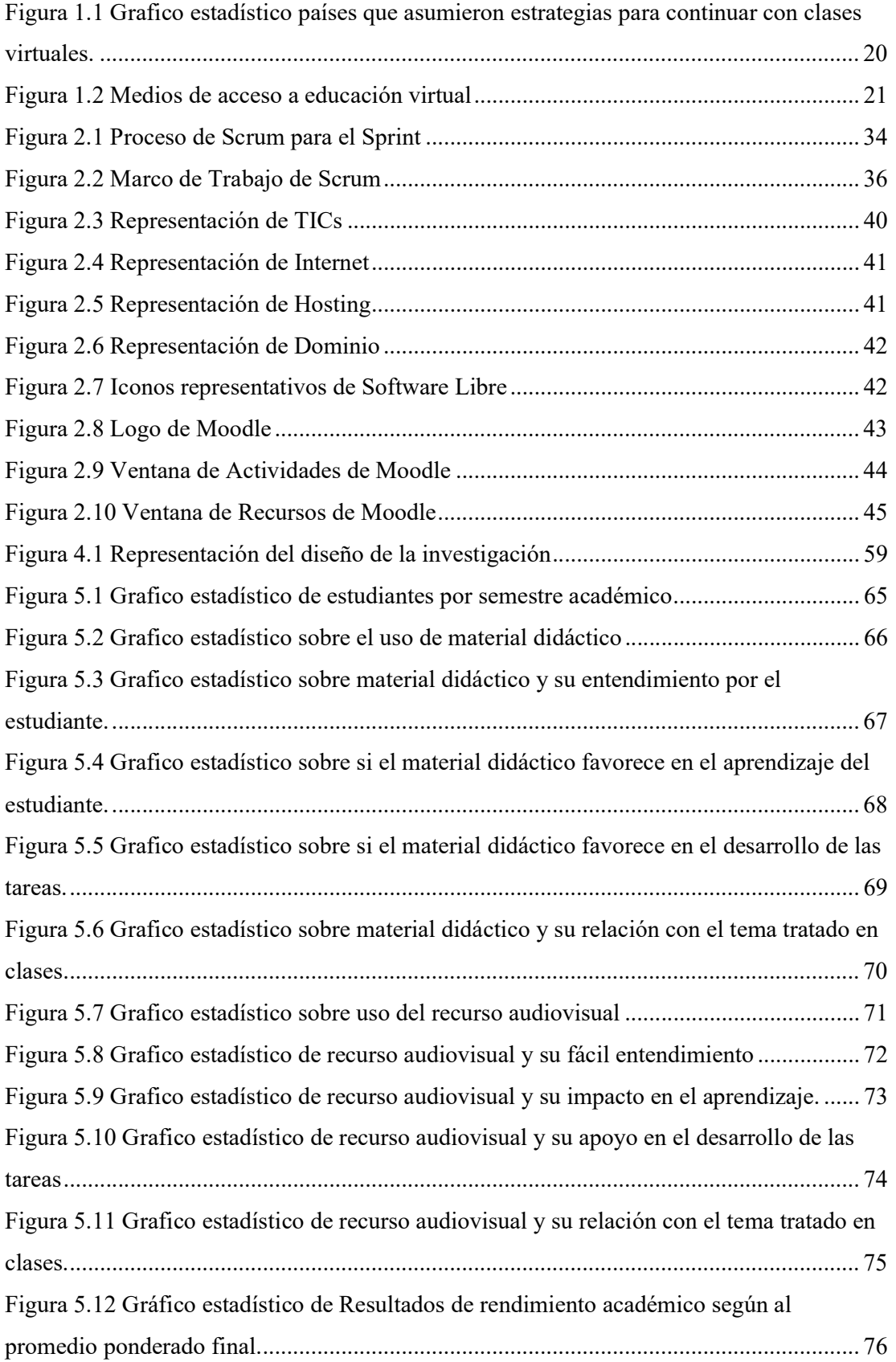

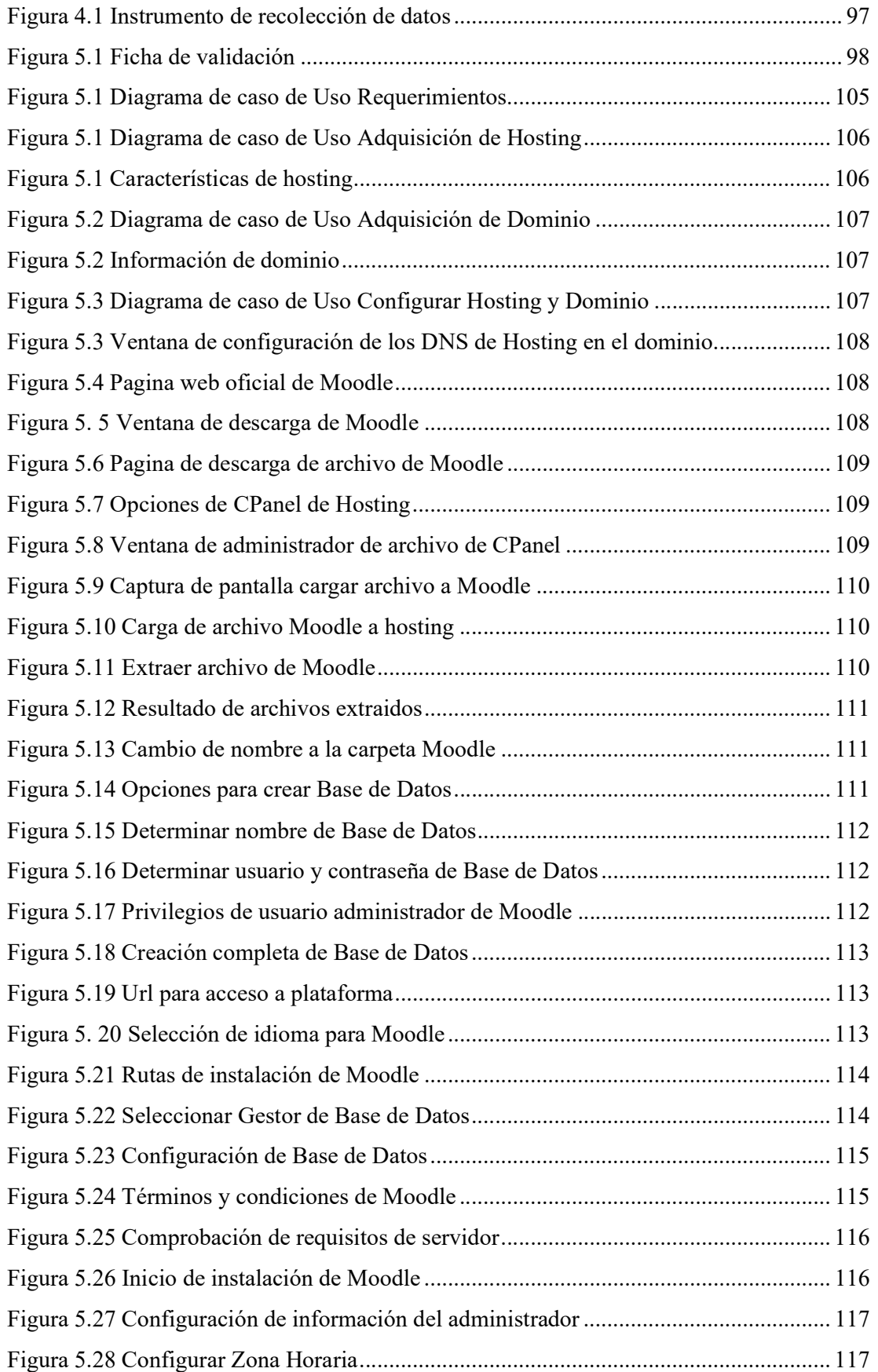

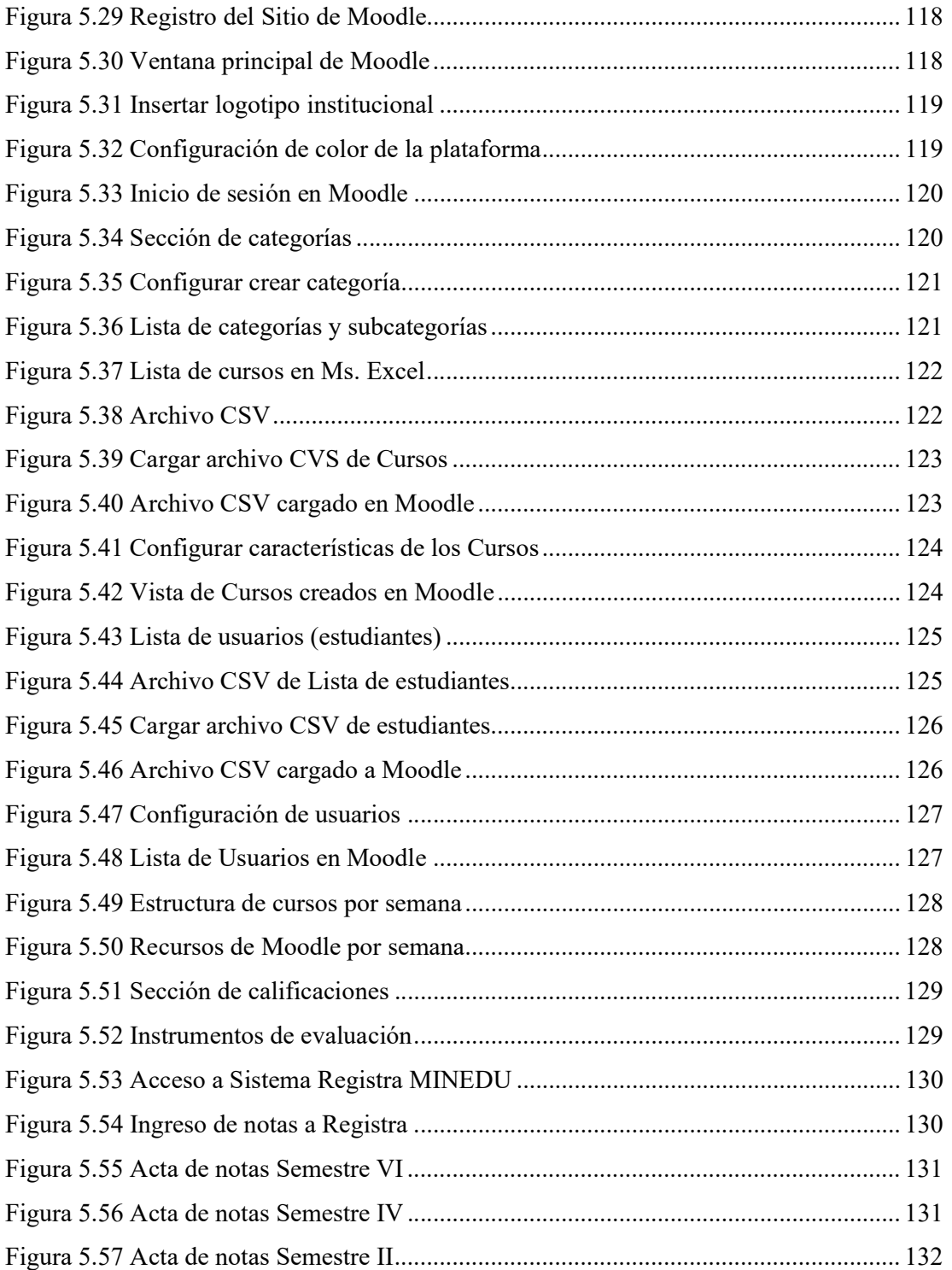

#### RESUMEN

A raíz del confinamiento sanitario por la pandemia del COVID-19 la mayoría de instituciones educativas públicas y privadas en todos los niveles de educación en el Perú implementaron plataformas virtuales para impartir las clases; la gran mayoría de estas instituciones cumplieron con implementarla, pero no se preocuparon en determinar si esta herramienta influye en el rendimiento académico de los estudiantes. El presente estudio tiene como objetivo determinar si existe influencia significativa del LMS Moodle en el rendimiento académico de los estudiantes de la carrera profesional de Computación e Informática del IESTP Teodoro Rivera Taipe de Satipo. Para el desarrollo de la metodología se consideró al método científico como método general y al Deductivo como método específico, el tipo de investigación elegido fue aplicada, el Nivel y Diseño de investigación empleado fue la correlacional. Para la variable LMS Moodle se utilizó como técnica de recolección de datos La Encuesta y como instrumento El Cuestionario; para la variable rendimiento académico la técnica de recolección de datos fue la documental, los promedios ponderados finales del semestre 2022-II. Para el análisis de normalidad de las variables y sus dimensiones se utilizó el análisis Kolmogorov-Smirnov ya que la población superaba los 50; para determinar el grado de correlación entre las variables se tomó en cuenta el coeficiente de correlación Rho de Spearman. La población estuvo constituida de 94 estudiantes de los tres semestres y la muestra del presente estudio estuvo constituida por 76 estudiantes elegidos de manera aleatoria. El resultado obtenido es: Material Didáctico  $(p=0,000)$  y Recurso Audiovisual  $(p=0,000)$  esto determina que las dimensiones de la variable LMS Moodle presentan un efecto directo sobre el rendimiento académico del estudiante; en ambos casos se demostraron que cuanto a mayor uso de estas mejora el rendimiento académico del estudiante; también se afirma en un 99% de confianza que existe una relación positiva alta entre LMS Moodle y Rendimiento académico en los estudiantes de Computación e Informática del IESTP Teodoro Rivera Taipe de Satipo.

Palabras clave: LMS Moodle; rendimiento académico, material didáctico y recurso audiovisual.

#### **ABSTRACT**

Due to the sanity lockdown for the COVID-19 pandemic, the majority of public and private educational institutions at all levels of education in Peru implemented virtual platforms to give lessons; most of these institutions achieved with this implementation, but they do not think about determining if this tool influence the academic performance of students.

The present investigation aims to determine if exists a significant influence of LMS Moodle in the academic performance of students of the Professional career of Computer Science and Informatics of the IESTP Teodoro Rivera Taipe of Satipo. To develop the methodology, it considered the Scientific Method as the general method and the Deductive Method as the specific method; Applied design was selected as the type of investigation, the investigation level and design Correlational used was.

For the LMS Moodle variable, the Survey was used as a data 7 collection technique and the Test as an Instrument; for the academic performance variable, the data collection technique was documentary, the final weighted averages of semester 2022-II. For the analysis of normality of the variables and their dimensions, the Kolmogorov-Smirnov analysis was used since the population exceeded 50; to determine the degree of correlation between the variables, Spearman's Rho correlation coefficient was taken into account. The population consisted of 94 students of the three semesters and the sample of the present investigation consisted of 76 students chosen randomly. The result obtained is: Didactic Material  $(p=0.000)$  and Audiovisual Resource  $(p=0.000)$  this determines that the dimensions of the variable LMS Moodle present a direct effect on the academic performance of the student; in both cases, it was demonstrated that the greater use of these, the academic performance of the student improve; it is also affirmed in a 99% of confidence that there is a high positive relationship between LMS Moodle and academic performance in the students of Computer Science and Informatics of the IESTP Teodoro Rivera Taipe of Satipo.

Key words: LMS Moodle; academic performance; didactic material and audiovisual resources.

### INTRODUCCIÓN

En la actualidad las TIC se han vuelto una herramientas muy importante para dar solución a los problemas en todo ámbito y esta no es ajena a la educación, a raíz de la pandemia del COVID-19 la mayoría de instituciones educativas públicas y privadas en todos los niveles en el Perú implementaron plataformas virtuales para impartir las clases; desde entonces las autoridades educativas de todos los niveles buscaron la manera de llegar a los estudiantes, en el caso de Perú utilizaron la TV, Radio y las herramientas de las TIC. Algunas instituciones optaron por utilizar e implementar Plataformas virtuales como en Moodle, Google WorkSpace For Education, Chamilo, BlackBoard, Microsoft Teams entre otros. La gran mayoría de estas instituciones cumplieron con implementar la plataforma, pero no se preocuparon en determinar si esta herramienta contribuye de manera eficiente en el rendimiento académico del estudiante.

El IESTP Teodoro Rivera Taipe de Satipo no es ajeno a esta problemática ya que se implementó el LMS Moodle como plataforma virtual para impartir las clases a los estudiantes de Selva Central.

El presente estudio de investigación cuenta con seis capítulos, los cuales se detallan en las siguientes líneas.

 En el Capítulo I denominado Planteamiento del problema, se describe lo siguiente: la realidad problemática de la investigación, la delimitación del problema, la formulación del problema general y específicos; la justificación social, teórica y metodológica y por ultimo los objetivos: general y específicos de la investigación.

En el Capítulo II denominado Marco Teórico, se describe: los antecedentes nacionales e internacionales, también las bases teóricas y el marco conceptual relacionado al presente estudio de investigación.

En el Capítulo III denominado Hipótesis, se describe: Hipótesis general y las hipótesis específicas de la investigación; se describen las variables de estudio de manera conceptual, operacional y por último la operacionalización de las variables de estudio.

En el Capítulo IV denominado Metodología, se describe: Método de investigación, tipo de investigación, nivel de investigación, diseño de la investigación, se describe la población y se determina la muestra de estudio, se describe el uso de las técnicas e instrumentos de recolección de información, técnicas de procesamiento y análisis de datos y finalmente el aspecto ético de la investigación.

 En el Capítulo V denominado Resultados, se describe: El diseño tecnológico del producto, se describe los resultados obtenidos después de procesar la información obtenida y finalmente se realiza la contrastación de las hipótesis tanto general como específicas.

En el Capítulo V denominado Análisis y Discusión de resultados re realiza la comparación de los resultados obtenidos en el presente estudio con los resultados obtenidos por investigadores de nuestros antecedentes.

Por último, se desarrolla las conclusiones, recomendaciones y sugerencias del presente estudio, se lista la bibliografía utilizada y se adjunta los anexos.

### CAPITULO I

#### PLANTEAMIENTO DEL PROBLEMA

#### 1.1. Descripción de la realidad problemática

Las tecnologías de información y comunicación han ido avanzando a pasos agigantados en los últimos años, en toda organización se han ido implementado herramientas que hacen más eficientes la comunicación y el trabajo de manera remoto, y esto no fue ajeno en el medio educativo, muchas instituciones educativas en los últimos años fueron implementando herramientas digitales para impartir conocimiento de modo virtual, una de las herramientas utilizadas son los LMS (Learning Management System) traducido al español es sistema de gestión de aprendizaje. Existen muchas definiciones acerca de LMS como: Según Colman define a LMS como "una plataforma de e-learning". (COLMAN, 2019) Por otro lado, EASYMLS lo define "[…]Un LMS es un software que te ayuda a crear, gestionar, organizar y entregar materiales de entrenamiento online a tu audiencia […]" (EASYMLS, 2020). Para García "[…]recurso web o software que con finalidades educativas permite gestionar todas las actividades propias de la enseñanza y aprendizaje de una asignatura o curso  $[...]$ ". (GARCÍA, 2020)

A consecuencia de la pandemia del coronavirus (COVID-19) a nivel mundial se interrumpieron las clases presenciales y todas las instituciones educativas de todos los niveles optaron por brindar una educación virtual. Según la UNESCO a mediados del mes de mayo del año 2020 más de 1200 millones de estudiantes dejaron de recibir clases de manera presencial en más de 190 países. (CEPAL-UNESCO, 2020)

En América latina y el caribe la cantidad de estudiantes que dejaron las aulas fueron 160 millones. En esta parte del continente la Comisión Económica para

América Latina y El Caribe (CEPAL) realizó un estudio en 33 países donde se evidencia que las clases presenciales fueron suspendidas a nivel general en la educación. (CEPAL-UNESCO, 2020)

En la gran mayoría de países de América Latina y El Caribe se optaron por continuar brindando educación, pero en la modalidad a distancia o virtual, esto se puede evidenciar en el siguiente gráfico.

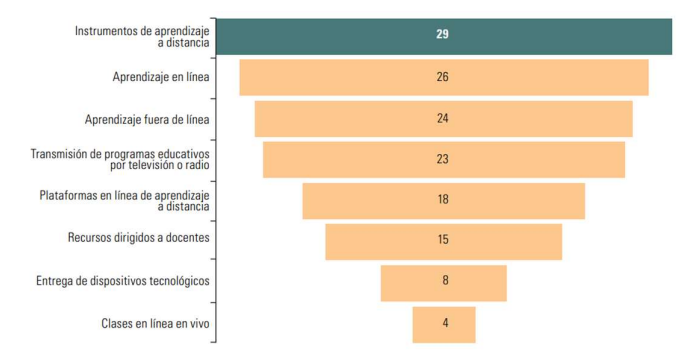

Figura 1.1 Grafico estadístico países que asumieron estrategias para continuar con clases virtuales. Fuente: Informe de CEPAL y Oficina Regional de Educación para América Latina y el Caribe

En el Figura 1.1 se observa que 4 países brindaron clases en línea en vivo; 8 países entregaron dispositivos tecnológicos a estudiantes; 18 países utilizaron plataformas virtuales; 23 países transmitieron programas educativos por TV y Radios; 24 países brindaron Aprendizaje fuera de Línea; 26 países brindaron Aprendizajes en Línea y 29 países utilizaron instrumentos de aprendizaje a distancia; 14 países consideraron entre sus estrategias brindar recursos para capacitar a Docentes sobre todo referente a uso de las TICs.

El Perú no fue ajeno a esta gran problemática, ya que el 11 de marzo de 2020 mediante el Decreto Supremo 044-2020-PCM, donde el gobierno central dispuso el confinamiento obligatorio en todo el país, por ende, todas las instituciones educativas de todos los niveles tanto público como privado suspendieron las clases presenciales.

En esta medida muchas de las instituciones educativas de ámbito privado llegaron a cerrar sus puertas. Un estudio realizado por Encuesta Nacional de Hogares (ENAHO) del INEI determina que el año 2020 continuaron llevando clases un 87% de los estudiantes y determinaron que más de 400 mil alumnos dejaron de estudiar en el Perú. También hace referencia acerca de la calidad de educación virtual que recibieron los estudiantes: (Instituto Peruano de Economía, 2021)

"En el quintil de ingresos más bajo –20% de hogares de menores ingresos–, los alumnos reportaron el uso de la radio para acceder a las clases a distancia en mucha mayor proporción (30%) que los alumnos pertenecientes al 20% de hogares con mayores ingresos (3%). Por el contrario, en el 20% de hogares de ingresos más altos, el 59% de los alumnos reportó haber empleado una plataforma virtual o página web, en contraste con solo el 17% del quintil de ingresos más bajo." (Instituto Peruano de Economía, 2021)

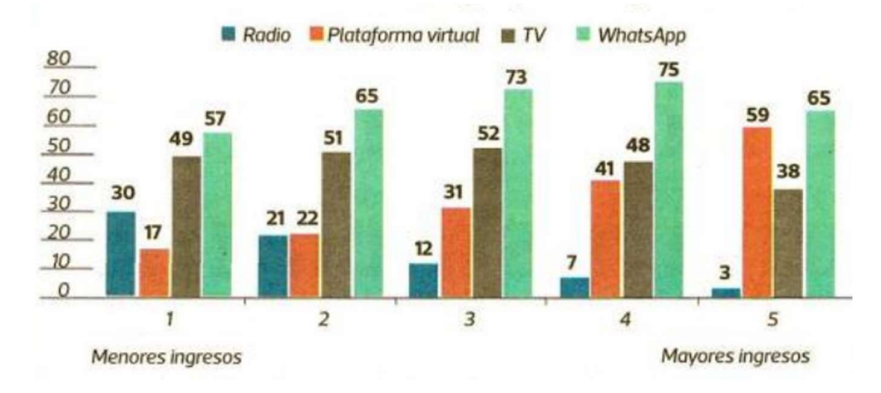

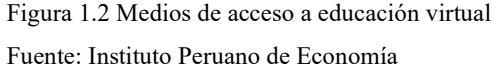

Teodoro Rivera Taipe es una institución pública que brinda el servicio de educación superior tecnológica, está ubicado en la provincia de Satipo departamento de Junín. El instituto ofrecía 4 Carreras Profesionales Técnicas como son: Producción Agropecuaria, Administración de Empresas, Enfermería Técnica y Computación e Informática; al 2022 estas carreras profesionales han sido adecuados a Programas de Estudio conforme a lo que demanda MINEDU y estas son: Arquitectura de Plataformas y Servicios de tecnologías de la Información, Enfermería Técnica, Gestión Administrativa y Producción Agropecuaria. Actualmente el IEST cuenta con una población estudiantil aproximadamente de 426 estudiantes correspondientes a las 4 carreras profesionales y 4 programas de estudios mencionado líneas arriba.

El IESTP Teodoro Rivera Taipe al igual que muchos institutos a nivel nacional implementaron las clases virtuales para el aprendizaje de su comunidad educativa, los estudiantes tuvieron que adaptarse al nuevo método implementado, esta incluía recibir clases, tareas y evaluaciones en línea.

A la actualidad toda institución educativa incluyendo el IESTP Teodoro Rivera Taipe afronta un gran desafío y es el de seguir utilizando las tecnologías de la

información y comunicación con el objetivo de proveer a los estudiantes las herramientas y conocimiento necesario para afrontar el mundo de la globalización. A la fecha existe la idea que seguir enseñando sin usar las TIC, ya que algunos docentes se resisten a la transformación digital y esto conlleva a que no se puede sacar el máximo provecho a las TIC especialmente a LMS Moodle implementado en el instituto.

Es importante mencionar que, así como hay aspectos positivos también existen aspectos negativos en el uso de las plataformas virtuales, una de las que podemos mencionar es la familiarización que tienen los estudiantes y algunos docentes, esto debido a la falta de práctica; el acceso a internet; aspecto socioeconómico; equipos tecnológicos; otro y la más importante es la calidad de información que se publica y que los estudiantes encuentran en la plataformas virtual, este es una problemática ya que los docentes no podrían estar publicando información que ayude al estudiantes a resolver sus dudas, a realizar sus actividades académicas, o incluso a reforzar sus conocimientos y a motivarlos académicamente; esto podría repercutir en sus calificaciones o su rendimiento académico.

En tal sentido, es imprescindible conocer si los recursos publicados por los docentes en la plataforma LMS Moodle y esta misma influye en el rendimiento académico del estudiante.

#### 1.2. Delimitación del problema

#### 1.2.1. Espacial

El presente estudio de investigación se ejecutó en el Área de Computación e Informática tomando como población de estudio a los estudiantes de Computación e Informática del IESTP Teodoro Rivera Taipe del Distrito de Satipo, Provincia de Satipo, Región Junín.

#### 1.2.2. Temporal

La investigación se desarrolló entre agosto de 2022 a diciembre de 2022.

#### 1.2.3. Económico

Todo gasto que se generó en el desarrollo de la investigación fue asumido íntegramente por el tesista.

#### 1.3. Formulación del problema

#### 1.3.1. Problema General

¿De qué manera influye el LMS Moodle en el rendimiento académico de los estudiantes de la carrera profesional de Computación e Informática del IESTP Teodoro Rivera Taipe de Satipo?

#### 1.3.2. Problemas Específicos

- a. ¿Cómo se relaciona el uso del material didáctico con el rendimiento académico en los estudiantes de la carrera profesional de Computación e Informática en el IESTP Teodoro Rivera Taipe de Satipo?
- b. ¿Cómo se relaciona el uso del recurso audiovisual con el rendimiento académico en los estudiantes de la carrera profesional de Computación e Informática en el IESTP Teodoro Rivera Taipe de Satipo?

#### 1.4. Justificación

#### 1.4.1. Social

El IESTP Teodoro Rivera Taipe tiene como objetivo diseñar y crear estrategias para enriquecer el desarrollo de aprendizaje de los alumnos. A la actualidad el uso de plataformas virtuales es un gran apoyo para el sector educación porque permite la comunicación entre los estudiantes y profesores.

La estrategia optada por el IESTP frente a la educación virtual o a distancia fue la implementación del LMS Moodle, este desempeña un papel fundamental en el proceso de enseñanza-aprendizaje ya que tiene como objetivo mejorar el rendimiento académico en los estudiantes; porque a través del uso de herramientas tecnológicas los docentes comparten con sus estudiantes recursos didácticos, evaluaciones y también pueden retroalimentarlos.

Para instruirse y trabajar de manera exitosa en la sociedad actual cada momento es más complejo, con mucha información y orientada en el conocimiento, docentes y estudiantes deben tener como horizonte el uso de las tecnologías de información y comunicación de manera correcta.

#### 1.4.2. Teórico

Ante la llegada de la pandemia COVID 19 y con ello el confinamiento de las personas, toda institución educativa tanto pública como privada buscaron la forma de llegar al estudiante, y muchas instituciones optaron por hacer uso de las TIC, entre ellas usaron las plataformas virtuales como LMS Moodle y otros. El LMS Moodle permite a los docentes compartir información y conocimiento de manera virtual con los estudiantes. Con la presente investigación se permitirá conocer si el LMS Moodle implementado en el IESTP Teodoro Rivera Taipe influye en el desempeño o rendimiento académico del estudiante de la carrera profesional técnica de Computación e Informática.

#### 1.4.3. Metodológica

Respecto a la metodología, se utilizó el método científico en la realidad del IESTP TRT se utilizó como instrumentos el cuestionario y Acta de Notas de los estudiantes de la carrera profesional de Computación e Informática donde se pretende determinar si influye o no el LMS Moodle en el desempeño o rendimiento académico, además esta investigación será una herramienta para futuras investigaciones.

Para el desarrollo del producto se utilizó la metodología Scrum, esta es considerada como metodología ágil, dúctil, interactivo, rápido, eficaz y flexible y nos ofrece un valor considerable en corto tiempo. Una fortaleza de esta metodología se fundamenta en emplear equipos interfuncionales, organizado y empoderados y se divide el trabajo en ciclo cortos denominados Sprint. Esta metodología tiene como objetivo aligerar el negocio permitiendo realizar las cosas de manera rápida y sobresaliente.

#### 1.5. Objetivos

#### 1.5.1. Objetivo General

Determinar si existe influencia significativa del LMS Moodle en el rendimiento académico de los estudiantes de la carrera profesional de Computación e Informática del IESTP Teodoro Rivera Taipe de Satipo.

### 1.5.2. Objetivos Específicos

- a. Identificar la relación del uso del material didáctico con el rendimiento académico de los estudiantes de la carrera profesional de Computación e Informática en el IESTP Teodoro Rivera Taipe de Satipo.
- b. Identificar la relación del uso del recurso audiovisual con el rendimiento académico de los estudiantes de la carrera profesional de Computación e Informática en el IESTP Teodoro Rivera Taipe de Satipo.

### CAPITULO II

### MARCO TEÓRICO

#### 2.1. Antecedentes

### 2.1.1. Nacionales

 (PANDURO VILLASIS, y otros, 2018) en su tesis "Uso de plataforma Moodle para mejorar el rendimiento académico de los estudiantes de informática I de la Facultad de Ingeniería de Sistemas e Informática de la Universidad Nacional de la Amazonia Peruana, Iquitos-2018"; el objetivo del estudio fue la Implementación de una plataforma de enseñanza virtual Moodle para la mejora del rendimiento académico de los estudiantes del curso de Informática I. El tipo de investigación utilizada fue aplicada, con diseño pre experimental. En esta investigación se utilizó como técnica la Observación y el instrumento utilizado fue la Ficha de observación. La población de estudio estuvo constituida por 38 estudiantes, esta misma cantidad sirvió como muestra para aplicar la técnica y el instrumento. Para el desarrollo de esta investigación se dividió a la población en 2 grupos: Grupo Uno (22 estudiantes) y Grupo Dos (16 estudiantes); en el Grupo 1 se empleó el método tradicional de enseñanza sin utilizar la Plataformas Moodle; y en el Grupo 2 se emplearon el uso de la Plataforma Moodle. Los resultados obtenidos en relación a Grupo 1 fue la calificación promedio de 12.45 lo que determina un rendimiento académico Regular, mientras que el Grupo 2 obtuvieron una calificación promedio de 17.06 determinando un rendimiento académico Muy bueno. Se concluye que al

implementar la Plataforma Moodle esta obtuvo un efecto de MEJORA en el rendimiento académico de los estudiantes.

- (SALAS PEÑA, 2019) en su tesis "Uso de la Plataforma Virtual Moodle y el Desempeño Académico del Estudiante en el Curso de Comunicación II en el Periodo 2017-02 de la Universidad Privada del Norte, sede Los Olivos". El objetivo de este estudio de investigación fue determinar si el uso de la plataforma virtual Moodle tiene relación con el desempeño académico de los estudiantes del curso de Comunicación II. Tipo de investigación utilizada fue Básica o pura, diseño no experimental, enfoque Cuantitativo de Nivel correlacional. Las técnicas utilizadas fueron la Observación y la Encuesta; y los instrumentos utilizados fueron Registro de Notas y Test o prueba de conocimiento y opiniones. Su población de estudio estaba constituida por 130 estudiantes. Los resultados obtenidos fueron que: 64 estudiantes usan la plataforma virtual en un nivel Alto (Uso continuo de Moodle), 15 estudiantes con nivel de uso bajo y 51 estudiantes con nivel de uso Medio; al realizar la muestra el coeficiente de correlación de Rho de Spearman entre uso de la plataforma virtual y desempeño del estudiante se obtuvo como resultado 0.970, esto concluye que existe un grado de correlación positiva perfecta entre las variables de la investigación. El estudio concluye que el uso constante de Moodle influye en el desempeño de los estudiantes en el Curso de Comunicación II.
- (MALPARTIDA YAPIAS, 2020) en su Tesis "Plataforma Moodle y rendimiento académico en los estudiantes de la Facultad de Ciencias Agrarias de la Universidad Nacional de Huancavelica". Tuvo como objetivo determinar si existe relación entre la aplicación de la plataforma Moodle y el rendimiento académico de estudiantes. Tipo de investigación: básica; Nivel de investigación: correlacional; Diseño: descriptivocorrelacional. Técnicas usadas para acopiar datos fueron: Entrevista, encuesta y la estadística; los instrumentos utilizados fueron Registro de Notas para el rendimiento académico y el Cuestionario para la Plataforma Moodle. La población de estudio estaba compuesta por 96 alumnos de la Escuela Profesional de Ingeniería Agroindustrial; la muestra obtenida para

el estudio fue de 19 alumnos que eran parte del curso de gestión de proyectos productivo del X ciclo. Los resultados obtenidos fueron: 13 estudiantes que representan el 68.42% de la muestra presentan calificativos entre 12.50 y 14.49 valorados como Bueno; 6 estudiantes que representan el 31.58% de la muestra poseen calificaciones en el rango de 10.50 y 12.49 y fueron valorados como Aprobado; al realizar la prueba del coeficiente Rho de Spearman se obtuvo como resultado 0.698 determinando una correlación Positiva considerable ya que la relación de las variables Plataforma Moodle y Rendimiento académico es de 69.8%. El investigador concluye la existencia de una relación positiva y significativa entre las variables de estudio.

 (GUTIÉRREZ MARÍN, 2022) en su tesis "La plataforma Runachay y Rendimiento Académico de los estudiantes de ingeniería de sistemas de una Universidad Privada de Lima Metropolitana, 2021". Tuvo como objetivo: Determinar si existe relación entre del uso de La plataforma Runachay y el rendimiento académico en los estudiantes. En este estudio el investigador utilizó el método hipotético-deductivo, con enfoque cuantitativo, el tipo de investigación fue aplicada a nivel correlacional y de diseño no experimental. Técnica usada la Encuesta y el instrumento aplicado el Cuestionario. La población de investigación estaba constituida de 450 estudiantes de Ingeniería de Sistemas; se trabajó con una muestra de 80 alumnos y fue no probabilística. Los resultados que se obtuvo fueron: para la variable Uso de la plataforma Runachay se determinó que un 23.8% de estudiantes tienen un nivel regular de uso, mientras que el 76.30% tienen un nivel alto de uso; en relación al Rendimiento Académico se determinó que el 2.50% de estudiantes tienen un bajo nivel, el 27.50% de estudiantes tienen un nivel medio y el 70% de estudiantes tienen un alto nivel de aprendizaje; también se determinó que cuando el uso de la Plataforma Runachay es Regular: el 10.5% de estudiantes tenían un rendimiento académico bajo, el 68.4% de estudiantes tenían un rendimiento académico medio y el 21.1% de estudiantes tenían un rendimiento académico alto; pero cuando el uso de la plataforma Runachay es d nivel Alto: el 14.8% de estudiantes tenían un rendimiento

académico Medio y el 82.5% de estudiantes tenían un rendimiento académico Alto. Se concluyó que existe una correlación significativa de la variable uso de la Plataforma Runachay y la variable rendimiento académico, ya que el cálculo de la significancia fue 0.000; de igual manera al realizar el cálculo del coeficiente de Spearman fue de 0.735 y esto afirmó que la relación de las variables de estudio es buena y positiva con grado de correlación positiva considerable.

 (CHACA VELEZ, 2020) en su tesis "Uso de la plataforma virtual y rendimiento académico en estudiantes de semipresencial de educación de la Universidad Peruana Los Andes, Huancayo- 2017 - I". El estudio tuvo como objetivo: Determinar si existe relación de las variables uso de la plataforma virtual y rendimiento académico en estudiantes. El método utilizado en esta investigación fue: Analítico - Sintético e Inductivo – Deductivo, el tipo de investigación fue Básico de nivel descriptivo y de diseño Correlacional. La técnica usada fue la Encuesta y el instrumento aplicado fue el Cuestionario. La población estuvo conformada por 235 estudiantes de la Facultad de Educación y Ciencias Humanas de la Universidad Peruana Los Andes de la modalidad Semipresencial; se trabajó con una muestra de tipo aleatorio simple obteniendo la muestra a 147 estudiantes. Los resultados obtenidos fueron: En relación a la variable Plataforma virtual se obtuvo que el 39.5% de estudiantes hacen Poco Uso de la Plataforma; el 41.5% de estudiantes hacen A veces uso de la Plataforma virtual y el 19% de estudiantes hacen uso frecuente de la Plataforma virtual. En relación a la variable Rendimiento Académico se determinó que el 35.37% de estudiantes tenían un rendimiento académico de condición Bajo con calificaciones entre 0 y 10; el 46.26% de estudiantes tuvieron un rendimiento académico Regular con notas entre 11 y 15 y el 18.37% de estudiantes tuvieron un rendimiento académico Bueno con notas entre 16 y 20; al realizar el análisis del coeficiente de correlación de las variables de estudio se obtuvo como resultado 0.464 determinando una Correlación Moderada según el Baremo de Guilford y una significación de 0.000 determinando una relación Considerable entre ambas variables.

Se concluyó que la correlación entre las Variables de estudio fue Moderada, determinando impulsar el uso de la plataforma virtual.

#### 2.1.2. Internacionales

- (JENARO RÍO, y otros, 2018) en su tesis "Rendimiento académico en educación superior y su asociación con la participación activa en la plataforma Moodle". La tesis tuvo como objetivo: Determinar si existe relación entre las variables de estudio. La investigación se realizó con el enfoque cuantitativo, método ex-post-facto y de diseño correlacional. La técnica utilizada fue la Observación y el instrumento fue la los reportes de la Plataforma Moodle. La población estaba constituida por 860 estudiantes matriculados en el grado de Psicología y se determinó una muestra de 229 estudiantes. Como resultado de la investigación se obtuvo: Relación entre acceso a la plataforma y rendimiento académico a lo largo del desarrollo del curso se registraron 57171 acceso a la plataforma de la asignatura, de los que el 7,0% se realizó en febrero; 20,69% en marzo, 32,37% en abril y el 39,89% en mayo; este resultado determina que a medida que avanza el desarrollo de la asignatura los estudiantes acceden más a la plataforma; en relación al rendimiento académico se dividieron en 3 grupos en función al rendimiento del examen final: Grupo Bajo (calificaciones de aprobado o menos), Grupo Medio (Calificación de notable) y Grupo Alto (Calificaciones de sobresaliente) esto se comparó con la frecuencia de acceso a la plataforma; esto determino que el Grupo Alto o de mayor rendimiento accedió más veces que le Grupo Medio y el Grupo Bajo a la plataforma Moodle a lo largo del desarrollo de la asignatura. Se concluyó que a mayor uso de TIC en el proceso de enseñanza-aprendizaje se relaciona con un mejor rendimiento al finalizar el curso, también determinaron que es importante tener acceso a los documentos y otros recursos por intermedio de las TIC, pero que esta no será muy relevante si no se hace un buen uso de estas.
- (EGAS CASTRO, 2018) en su tesis "Desarrollo de una plataforma LMS para la gestión del aprendizaje en instituciones educativas caso U. E. Atenas". En esta investigación se desarrolló una plataforma LMS para la gestión del aprendizaje de los estudiantes. El método de investigación

aplicado en el estudio fue el deductivo y el método de desarrollo fue el Scrum para el LMS. La técnica utilizada en el estudio fue: Encuesta y el instrumento utilizado el cuestionario. El estudio tuvo una población compuesta por 99 estudiantes (21 estudiantes del octavo año; 21 estudiantes del segundo año y 15 estudiantes del primer año) la muestra fue los 21 estudiantes del octavo año. Los resultados obtenidos al aplicar el instrumento fueron en relación al puntaje obtenido en las tres parciales; en la parcial 1 y 2 no se aplicado uso de la plataforma LMS y en la parcial 3 si fue aplicada el uso de la plataforma LMS; arrojaron los siguientes resultados en la Parcial 1 el puntaje promedio obtenido fue de 6.77; en la Parcial 2 fue de 6.56 el puntaje promedio y en la Parcial 3 fue de 7.15. Se concluyó que mediante el uso de la plataforma LMS el estudiante tiene a su disposición el material de las asignaturas o cursos e incluso las evaluaciones permitiéndoles que lo estudien y profundicen sus conocimientos, también se determinó que cuanto más se utiliza la plataforma LMS esta presenta mejoría en el rendimiento académico de los estudiantes.

 (RODRÍGUEZ GONZÁLEZ, y otros, 2019) en su tesis "Plataformas educativas virtuales y su incidencia en el desempeño académico en el área de Ciencias Sociales de los estudiantes de la básica secundaria". El estudio tuvo como objetivo: Realizar un análisis de incidencia de las plataformas educativas sobre el desempeño académico de los estudiantes. El estudio se realizó con el enfoque Cuantitativo, de tipo Descriptivo y diseño cuasiexperimental. La técnica utilizada en el estudio fue La Encuesta, La Observación, Revisión Documental; mientras los instrumentos utilizados fueron El Cuestionario REATIC, Lista de chequeo, matriz de revisión documental. La población estuvo constituida con un total de 320 estudiantes; la muestra estaba representada por 80 estudiantes 2 grupos del 6° grado seleccionados de manera intencional. Los resultados obtenidos fueron: Realizando la revisión documental se evaluaciones aplicadas anteriormente determinan que 42 estudiantes que representan el 55% obtuvieron nota con un nivel de desempeño insuficiente; un 35% representada por 28 estudiantes tenían una calificación con nivel de

desempeño mínimo y solo un 5% representada por cuatro (4) estudiantes tenían una calificación con nivel de desempeño satisfactorio o avanzado; al aplicar el uso de la plataforma virtual educativa el resultado obtenido fue: relacionado a la incidencia de las plataformas virtuales educativas conllevaron al mejoramiento sobre el desempeño o rendimiento académico en los estudiantes ya que el 55% y 37% se ubican en el rango de desempeño mínimo y satisfactorio, lo cual se determina que se tuvo una mejora académica y sustancialmente, esto demuestra que se ha disminuido la cantidad de estudiantes con desempeño insuficiente. El investigador concluye que el uso de las plataformas virtuales en los procesos de enseñanza-aprendizaje, ayudan a una mejor comprensión de la temática, puesto que los estudiantes consideran de mucha utilidad a las plataformas ya que estas ofrecen una gran variedad y abundante información. También considera de mucha importancia la implementación de plataformas o ambientes virtuales en toda institución educativa, ya que estas favorecen a generar ambientes de aprendizaje donde se considera como un eje muy importante y primordial al estudiante.

 (FLORES BERRONES, 2022) en su tesis "Entorno virtual de aprendizaje en Moodle para el fortalecimiento de la enseñanza y aprendizaje de cinemática en segundo año de bachillerato". El estudio tuvo como objetivo la elaboración de un entorno virtual de aprendizaje en MOODLE, y que esta beneficie al proceso de enseñanza y aprendizaje de los estudiantes. La investigación se desarrolló bajo el enfoque cuantitativo y cualitativo; el método fue Inductivo-Deductivo. La técnica utilizada fue La Encuesta y el instrumento utilizado fue El Cuestionario aplicados a los estudiantes. La población estuvo conformada por 120, la muestra fue de selección intencional y esta estuvo segmentada 5 docentes, 50 estudiantes y 2 autoridades como informantes clave. Los resultados obtenidos fueron: En relación a los docentes y el manejo de herramientas tecnológicas favorecen o no a la adquisición del aprendizaje se obtuvo que 4 docentes mencionaron que si favorece mientras que 1 dijo que no favorece el uso de recursos tecnológicos en el aprendizaje. En relación a los estudiantes y el manejo de las herramientas TIC se obtuvo que el 40% de estudiantes

considera que el uso de herramientas TIC ayuda en su aprendizaje de manera considerable; 30% no ve como adecuado; el 16% consideró que es Excelente y un 14% consideró como limitado el uso de las herramientas TOC en el proceso de aprendizaje. El investigador concluyo que los fundamentos teóricos de constructivismo, el conectivismo y el aprendizaje significativo ayudan en la implementación de un ambiente virtual para el proceso de aprendizaje, este entorno es Moodle que permitió el fortalecimiento mediante la interacción de docentes y estudiantes obteniendo un aprendizaje significativo.

 (SAÑAY MOINA, 2021) en su tesis "Implementación de la plataforma Moodle, como herramienta pedagógica para mejorar el aprendizaje de los estudiantes de Básica Superior de la Unidad Educativa Miguel Ángel Zambrano". El estudio tuvo como objetivo la implementación de MOODLE como herramienta pedagógica para mejorar el proceso de aprendizaje de los estudiantes. El enfoque utilizado para el estudio fue Cuantitativo de Diseño preexperimental. La técnica utilizada en el estudio es la encuesta y el Instrumento el cuestionario. La población para el estudio estaba conformada por 64 estudiantes y se tomó como muestra a los 64 estudiantes por ser pequeña. El estudio arrojo los siguientes resultados: en relación al empleo de la plataforma Moodle para la mejora del aprendizaje un 50% de estudiantes opinó que si es muy necesario; 39,1% lo consideró necesario, el 7,8% optaron una postura neutral y el 3,1% opinó que es poco necesario; en general se determinó que el 89,1% de estudiantes consideraron que si es necesario el uso de Moodle como herramienta para mejorar el proceso de aprendizaje; al realizar el análisis de la T de Students arrojó la existencia de diferencias significativas ya que el resultado se menor a 0.005 esto determinó que al implementar la plataforma Moodle esta hace que mejore el aprendizaje en el estudiante. Se concluyó que Moodle es una de las herramientas más integral por su funcionalidad y demás características, y también resalta la característica de software libre, esta permite la ejecución el modelo colaborativo entre estudiante y docente, esto considera que Moodle es una plataforma idónea para aplicar dentro del proceso de enseñanza y aprendizaje en los estudiantes. También

se concluye que la plataforma es un ambiente virtual que estimula a los estudiantes a fortalecer el proceso de aprendizaje mediante la innovación y la creatividad, y les permite intercambiar ideas y opiniones. En relación al aprendizaje concluye que Moodle influye en el proceso de aprendizaje de cada estudiante, que captan y analizan los recursos que comparten los docentes, y todo lo antes mencionado ayuda en la mejora del aprendizaje, pero esto también tiene que ver con las acciones del docente en la publicación de recursos, la creación de actividades, la ejecución acompañamiento, diseñar el aula virtual y la motivación al estudiante y de manera personal. En resultado a la hipótesis planteada indica que al implementar la plataforma Moodle ayudó a mejorar de manera significativa y positiva en el aprendizaje de los estudiantes.

#### 2.2. Bases Teóricas o Científicas

#### 2.2.1. Metodología SCRUM

#### A. Definición de Scrum

Scrum se define:

"Scrum es una metodología ágil. Es una metodología de adaptación, rápida, flexible y eficaz, diseñada para ofrecer un valor significativo de forma rápida en todo el proyecto." (SCRUMstudy™, 2013)

"Es un marco de gestión que permite hacer frente a problemas complejos de manera adaptativa, contribuyendo al desarrollo de productos/soluciones del más alto valor para los clientes." (VILA)

"Scrum es un marco de trabajo ágil o liviano que ayuda a las personas, equipos y organizaciones a generar valor a través de soluciones adaptativas para problemas complejos." (SCHWABER, y otros, 2020)

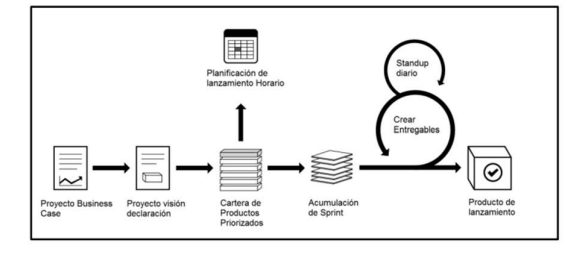

Figura 2.1 Proceso de Scrum para el Sprint Fuente: La GUÍA SBOK™

#### B. Principios Scrum

Estos principios pueden aplicarse a todo tipo de proyecto, institución u organización con el objetivo de garantizar la aplicación efectiva de Scrum, estos principios al mantenerse intactos y ser utilizados apropiadamente infunden confianza en relación a la consecución de los objetivos del proyecto, en tanto los aspectos y procesos de Scrum pueden ser alterados para cumplir con los requisitos de la organización o del proyecto. (SCRUMstudy™, 2013)

Estos principios son:

- 1. Control del Proceso Empírico: Tiene como base principal la doctrina central de Scrum, se basa en 3 principales ideas: transparencias, inspección y adaptación.
- 2. Auto-organización: Esta centrada en los colaboradores, ellos entregan un valor mayor significativo cuando se auto-organizan lo cual resultan equipos de gran compromiso y responsabilidad; también se crea un ambiente creativo e innovador, esto es importante para el desarrollo y crecimiento.
- 3. La Colaboración: Está centrada en tres secciones básicas en relación al trabajo cooperativo, estas son: conciencias, articulación y apropiación. Apoya la gestión de proyectos como proceso para brindar valor compartido con los equipos de trabajando para generar un mayor valor.
- 4. Priorización basada en el valor: Se basa base en el planteamiento de Scrum para brindar el máximo valor de negocio al iniciar hasta finalizar el proyecto.
- 5. Boxeo Tiempo: Se considera al tiempo como restricción limitante en Scrum, y también ayuda a manejar la planificación y ejecución del proyecto de manera eficaz.

6. Desarrollo iterativo: El objetivo de este principio es la forma de utilizar los cambios y generar productos que satisfagan a los clientes, también determina responsabilidades del Product Owner y las organizaciones que tienen relación con el desarrollo iterativo.

### C. Elementos de Scrum

La metodología Scrum está basada en 3 elementos: Roles, Artefactos y Eventos; estas se aplican de manera conjunta.

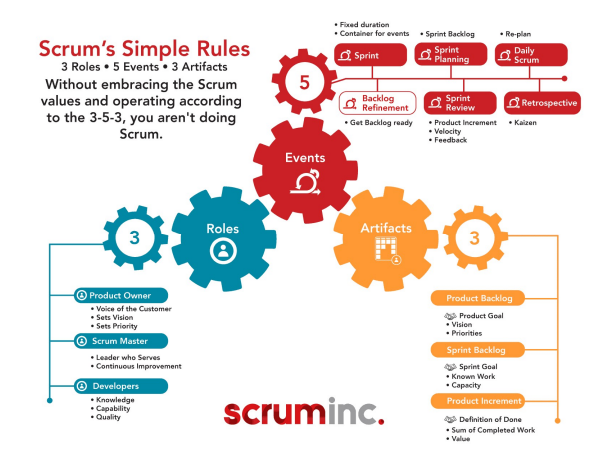

Figura 2.2 Marco de Trabajo de Scrum

Fuente: Scruminc https://www.scruminc.com/the-3-5-3-of-scrum/

#### 1. Roles o Scrum Team

"La unidad principal de Scrum es un equipo pequeño de personas, un Scrum Team, este consta de Scrum Master, un Product Owner y Developers. En el Scrum Team, no existe subequipos y tampoco jerarquías. […]" (SCHWABER, y otros, 2020)

"Los Scrum Teams son multifuncionales, lo que significa que los sujetos poseen habilidades necesarias para generar valor en cada Sprint. Estos se autoadministran, es decir, ellos deciden internamente quién hace qué, cuándo y cómo". (SCHWABER, y otros, 2020)

#### a. Product Owner:

Es el encargado que toma toda decisión, conoce realmente el negocio del cliente y la visión del producto. También posee algunas otras responsabilidades como:
- Desarrolla y comunica de manera clara la finalidad del Producto a desarrollar.
- Crea y comunica explícitamente las partes del Product Backlog.
- Ordena las partes del Product Backlog.
- Debe asegurarse de que el Product Backlog sea transparente, evidente y se comprenda.

## b. Scrum Master:

Es la persona que se encarga de comprobar que el modelo y la metodología funciona correctamente. También tiene otras funciones como:

- Es el experto en la metodología Scrum
- Guía a los sujetos del equipo a que se autogestionen y sean de multifunción.
- Lidera la implantación de Scrum dentro la organización.
- Eliminar dificultades que se presenten en el progreso del Scrum Team.
- Determinar que todas las actividades o eventos de Scrum se desarrollen y sean positivos, productivos y se sostengan dentro del tiempo determinado.

#### c. Developers o Equipo de Desarrollo:

Son un pequeño grupo de personas que poseen la potestad para organizar y tomar decisiones con la mentalidad de conseguir el objetivo. También posee tras responsabilidades como:

- Crear un plan para el Sprint.
- Adaptar su plan cada día hacia el Objetivo del Sprint.
- Se encuentra implicado en la valoración del esfuerzo de cada tarea del Backlog.
- Responsabilizarse mutuamente como profesionales.

#### 2. Artefactos

Los artefactos representan trabajo o valor en Scrum.

#### a. Product Backlog

Es una lista emergente y ordenada con todas las características que podrían ser necesarias en el producto final, este trabajo es realizado por el Scrum Team, esta lista cambia consecutivamente y nunca está completa. El refinamiento es el acto de fraccionar y fijar cada elemento en elementos más minúsculos y exacto, es una labor permanente con el objetivo de añadir detalles como: descripción, orden y tamaño. (SCHWABER, y otros, 2020)

#### b. Sprint Backlog

Esta está compuesta del Objetivo del Sprint, el conjunto de componentes del Product Backlog elegidos para el Sprint, como también de un plan de acciones para entregar el Increment. Este artefacto es ejecutado por los Developers o Equipo de Desarrollo. El Sprint Backlog es el conjunto de características seleccionadas por el Product Backlog que se elaborarán y se otorgarán al culminar el Srpint en ejecución.

#### c. Increment

Es un paso preciso al objetivo del Producto. Cada Increment se adiciona a los demas Increments anteriores y se examina detalladamente, esto determina que los Increments trabajen juntos. Con el objetivo de brindar valor, el Increment debe ser servible. Todos los Increment deben estar desarrollados por completo para luego revisarlas y enviar al cliente en caso lo pida. (SCHWABER, y otros, 2020)

## 3. Eventos

#### a. El Sprint

Los Sprint son considerados como el corazón de Scrum, es donde las ideas se convierten en valor. Los Sprint tienen una duración fija, la cantidad de Sprint se determinará acorde al proyecto; un Sprint inicia cuando concluye el anterior.

Durante el Sprint es importante lo siguiente:

- No realizar mutaciones que pongan en riesgo el propósito del Sprint.
- No debe disminuir la calidad.
- El Product Backlog se mejora según la necesidad.
- El alcance se puede esclarecer y volver a negociar con el Product Owner a medida que se aprende más.

#### b. Eventos de un Sprint

#### 1) Sprint Planning

En este evento se da inicio al Sprint estableciendo el qué y el cómo se ejecutará en el proceso de desarrollo del Sprint. El Scrum Team elabora el plan usando el trabajo colaborativo. Es necesario realizar las interrogantes:

- ¿Por qué es importante este Sprint?
- ¿Qué se puede realizar en este Sprint?
- ¿Cómo se ejecutará la labor elegida?

### 2) Daily Scrum

Es el evento donde se inspecciona el progreso hacia el objetivo del Sprint y también se encarga de adaptar Sprint Backlog según sea necesario. En este evento intervienen los Developers o Equipo de Desarrollo eligiendo la estructura y las técnicas que deseen, pero siempre su Daily Scrum se centre en el progreso hacia el objetivo del Sprint.

## 3) Sprint Review

Es el evento que inspecciona el resultado del Sprint y determina las adaptaciones futuras, también se encarga de mostrar el resultado del Sprint al cliente y recibe los

feedback. La Sprint Review es el penúltimo evento del Sprint y tiene un límite de tiempo de máximo 4 horas para un Sprint de un mes.

#### 4) Sprint Retrospective:

Es el encargo de planificar formas de aumentar la calidad y la efectividad. El Sprint Retrospective marca el fin de un Sprint. Tiene un tiempo limitado a máximo tres horas para un Sprint de un mes.

### 2.2.2. Tecnologías de la información y Comunicación (TIC)

Existen muchas definiciones sobre TIC, entre ellas podemos mencionar:

"[…] En líneas generales se podría mencionar que las TIC son las que giran en torno a tres medios básico: la informática, la microelectrónica y las telecomunicaciones. […]". (CABERO, 2002)

"Es un término que contempla toda formas de tecnología usada para: crear, almacenar, intercambiar y procesar información en sus varias formas, tales como: datos, conversaciones de voz, imágenes fijas o en movimiento, presentaciones multimedia y otras formas […]". (TELLO, 2007 pág. 2)

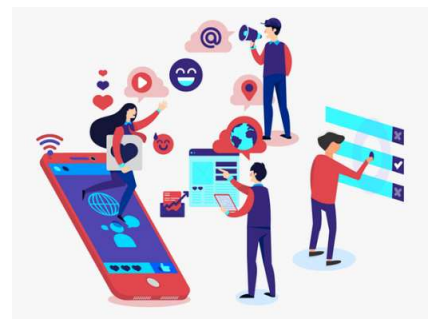

Figura 2.3 Representación de TICs Fuente: Pixabay

## 2.2.3. Internet

Según la RAE internet es una "Red informática mundial, descentralizada, formada por la conexión directa entre computadoras mediante un protocolo especial de comunicación." (Real Academia Española, 2022)

Hablando de internet: "Es un conjunto descentralizado de redes de comunicación interconectados que utilizan la familia de protocolos TCP/IP [...]" (SEVILLA, 2020)

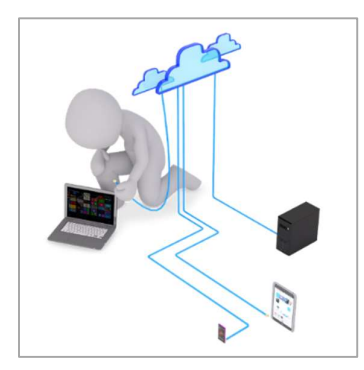

Figura 2.4 Representación de Internet Fuente: Pixabay

#### 2.2.4. Hosting

"Un hosting es un servicio online que hace que se pueda acceder a tu sitio web en Internet […]". (Hostinger, 2022)

"Un hosting es denominado también alojamiento web, […] servicio que provee a los usuarios de Internet un sistema para poder almacenar información, la cual incluye vídeo, música, imágenes y cualquier otro contenido accesible vía web […]". (DE LEÓN, 2017)

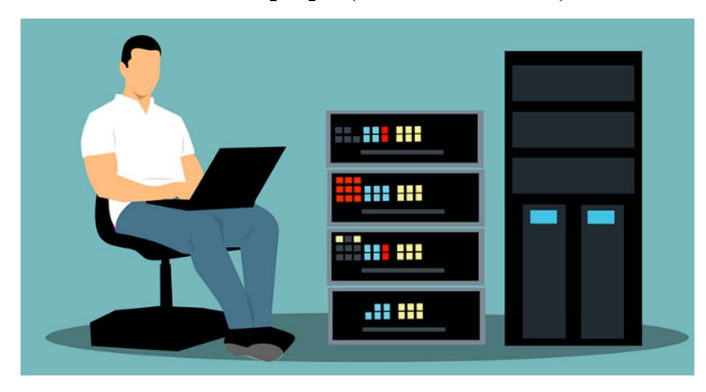

Figura 2.5 Representación de Hosting Fuente: Pixabay

## 2.2.5. Dominio

Un dominio es "[…] el nombre que identifica a una web determinada, también podemos mencionar que es el equivalente al nombre o al número de DNI de una persona, pero esta es aplicada a una página web publicada en internet. Los dominios culminan en una extensión (por ejemplo .com .es o .org)". (PEIRÓ, 2017)

"El dominio es el equivalente a la dirección física de tu sitio web. Ayuda a los usuarios a encontrar fácilmente tu sitio en lugar de utilizar su dirección de protocolo de Internet (IP) […]". (Hostinger, 2022)

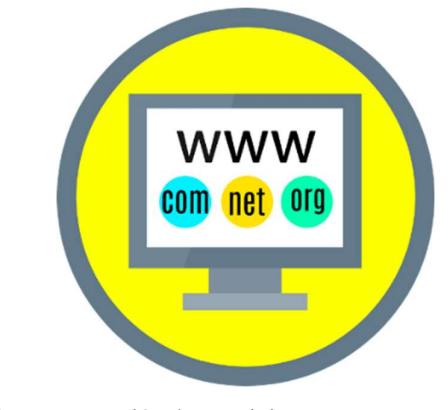

Figura 2.6 Representación de Dominio Fuente: Pixabay

## 2.2.6. Software Libre

"Software libre es un software o programa de computación cuya licencia nos permite ejercer una seria de libertades". (DA ROSA, y otros, 2007)

La Fundación de Software Libre (Free Software Fundation) define a software libre como "el software que respeta la libertad de los usuarios y la comunidad. A grandes rasgos, significa que los usuarios tienen la libertad de ejecutar, copiar, distribuir, estudiar, modificar y mejorar el software. […]". (Free Software Foundation, Inc., 2022)

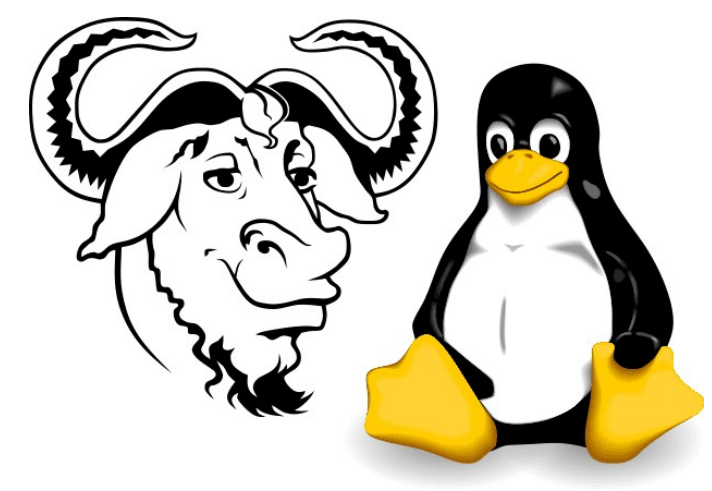

Figura 2.7 Iconos representativos de Software Libre Fuente: Página Web GNU.ORG

#### 2.3. Marco Conceptual

## 2.3.1. LMS Moodle

#### A. Definición de LMS

"LMS es el acrónimo en inglés de Learning Management System, reducido al español es Sistemas de Gestión de Aprendizaje, […] la plataforma LMS fue desarrollada para transportar el entono educativo presencial al espacio Virtual […]".(Moodle Perú, 2022)

#### B. Definición de Moodle

"Moodle es una plataforma de aprendizaje diseñado por Martin Dougiamas es un pedagogo e informático, el nombre Moodle proviene del acrónimo Modular Object Oriented Dynamic Learning Enviromennt (Entorno Modular de Aprendizaje Dinámico Orientado a Objetos)." (MARTINEZ, 2008)

"También podemos mencionar que Moodle es una plataforma de aprendizaje, creado para brindar a los docentes, administradores y alumnos un sistema integrado, robusto y seguro para crear aulas virtuales de aprendizaje." (Moodle, 2022)

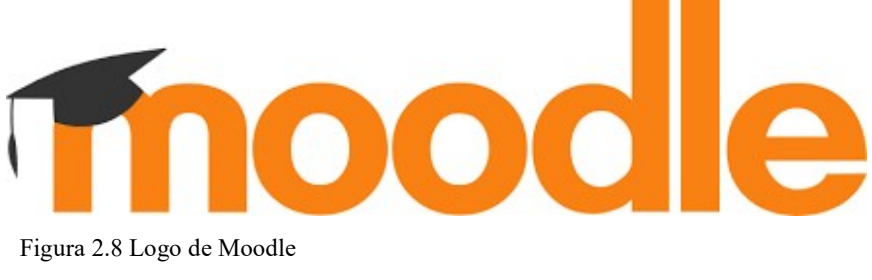

Fuente: Página web de Moodle.org

## C. Características de Moodle

Según Ontoria (2014) determina las siguientes características de Moodle.

 Moodle permite publicar recursos multimedia: El docente puede cargar imágenes, audios, vídeos. Esto debido a la importancia del estímulo sensorial en el proceso de enseñanza, la incorporación de recursos multimedia resulta importante para promover la motivación. (CONTRERAS, 2014)

- Moodle es flexible: el docente decide como diseñar su asignatura, determina la apariencia, las actividades que debe incluir y el orden de estas, también podemos iniciar y culminar la participación. Esto permite al docente o tutor acondicionar la plataforma para cada sección, grado o grupo de estudiantes acorde al nivel, interés, objetivo, déficit, etc. (CONTRERAS, 2014)
- La gran mayoría de las actividades de Moodle son interactiva: entre los usuarios y la plataforma, esto permite una respuesta inmediata al estudiante en caso de algunas tareas, cuestionarios, foros. (CONTRERAS, 2014)

## D. Actividades de Moodle

Una actividad es un nombre general para un grupo de características de un curso Moodle. También podemos decir que una actividad es una tarea que el alumno realizará, interactuará con otros alumnos o con el profesor. Podemos mencionar algunas actividades de Moodle: Foro, Cuestionario, chat, tarea, etc. (Moodle, 2022)

| Buscar<br>Todos       | Actividades<br>Recursos                 |                                   |                         |                      |                                    |
|-----------------------|-----------------------------------------|-----------------------------------|-------------------------|----------------------|------------------------------------|
| Asistencia<br>☆ ◎     | 目<br>Base de datos<br>☆ ◎               | $\bullet$<br>BigBlueButton<br>☆ ◎ | $\infty$<br>Chat<br>☆ ◎ | Y<br>Consulta<br>☆ ● | 区<br>Cuestionario<br>☆ ◎           |
| ъp<br>Encuesta<br>☆ ◎ | ala<br>Encuestas<br>predefinidas<br>☆ ◎ | ⊜<br>Foro<br>☆ ◎                  | - F<br>Glosario<br>☆ ◎  | H-P<br>H5P<br>☆ ◎    | ය<br>Herramienta<br>externa<br>☆ ◎ |
| ដូ<br>Lección<br>☆ ◎  | ⊕<br>Paquete SCORM<br>☆ ◎               | 簋<br>Taller<br>$\Theta$<br>☆      | ₲<br>Tarea<br>☆ ●       | ₩<br>Wiki<br>☆ ◎     |                                    |
|                       |                                         |                                   |                         |                      |                                    |

Figura 2.9 Ventana de Actividades de Moodle Fuente: Plataforma Virtual de IESTP TRT – 2022

### E. Recursos de Moodle

Es un elemento que el docente utiliza para apoyar el aprendizaje de los estudiantes, por ejemplo: Archivo, enlace a una página web, etc.

Moodle soporta un amplio rango de recursos que el profesor puede agregar a las sesiones de una asignatura.

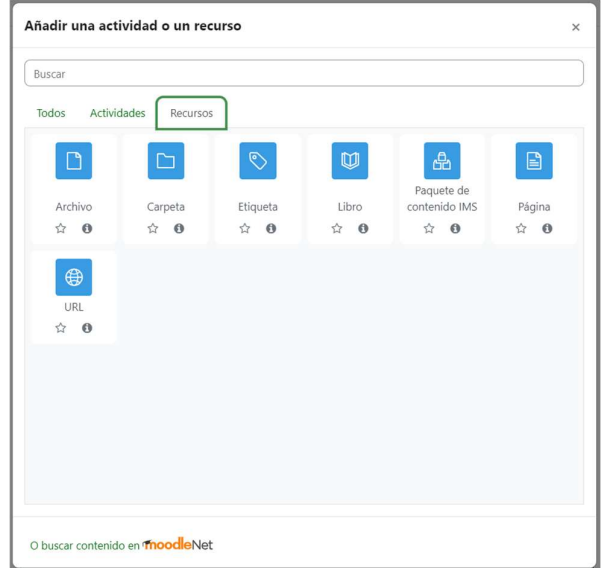

Figura 2.10 Ventana de Recursos de Moodle

Fuente: Plataforma Virtual de IESTP TRT – 2022

## F. Ventajas de Moodle

Podemos mencionar que Moodle tiene las siguientes ventanas.

- Crear de cursos virtuales y ambientes de aprendizaje virtual.
- Apoyo para clases presenciales.
- Acceso a diferentes métodos de evaluación y calificación.
- Acceder desde cualquier navegador web.
- Disponible para dispositivos móviles.

### G. Versiones de Moodle

Moodle tiene muchas versiones algunas que ya no están siendo dadas soporte y otras que sí, mencionaremos a las versiones actuales.

- Moodle 4.1+: Esta versión se construye cada semana con nuevas correcciones.
- Moodle 4.1: Esta es la última actualización oficial de Moodle 4.1, la actualización fue realizada 28 de noviembre de 2022.
- Moodle 4.0.4+: Esta versión se construye cada semana con nuevas correcciones.
- Moodle 4.0.4: Esta es la última actualización oficial de Moodle 4.0, la actualización fue realizada 12 de septiembre de 2022.
- Moodle 3.11.10+: Esta versión se construye cada semana con nuevas correcciones.
- Moodle 3.11.10: La última actualización oficial de Moodle 3.11 la actualización fue realizada 12 de septiembre de 2022.

## H. Cuadro Comparativo de plataformas virtuales de uso libre

Tabla 2. 1 Cuadro comparativo de Plataformas virtuales

| Fuente: Cuadro Comparativo. Plataformas Virtual (VARGAS, 2017) |  |  |  |
|----------------------------------------------------------------|--|--|--|
|                                                                |  |  |  |

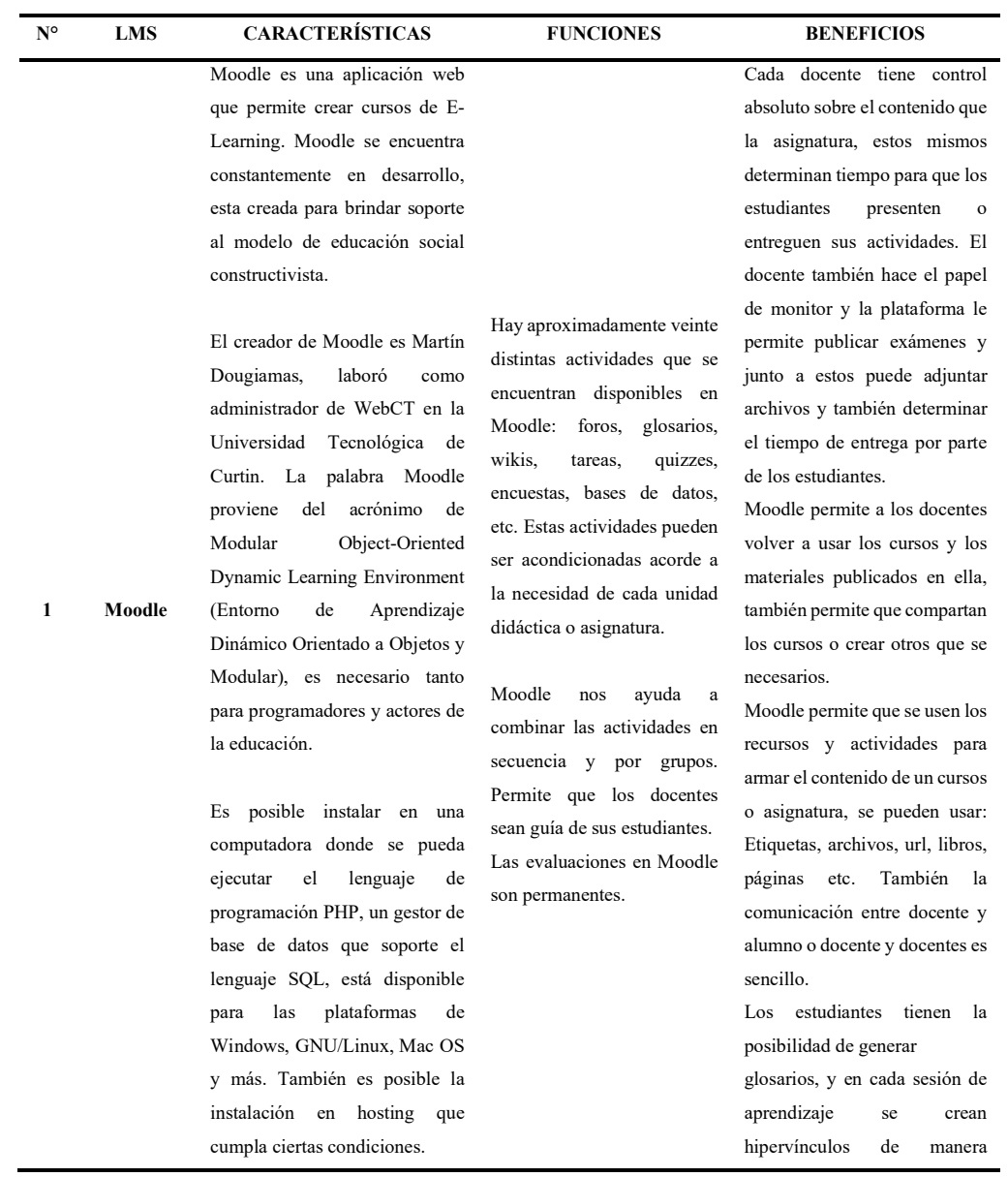

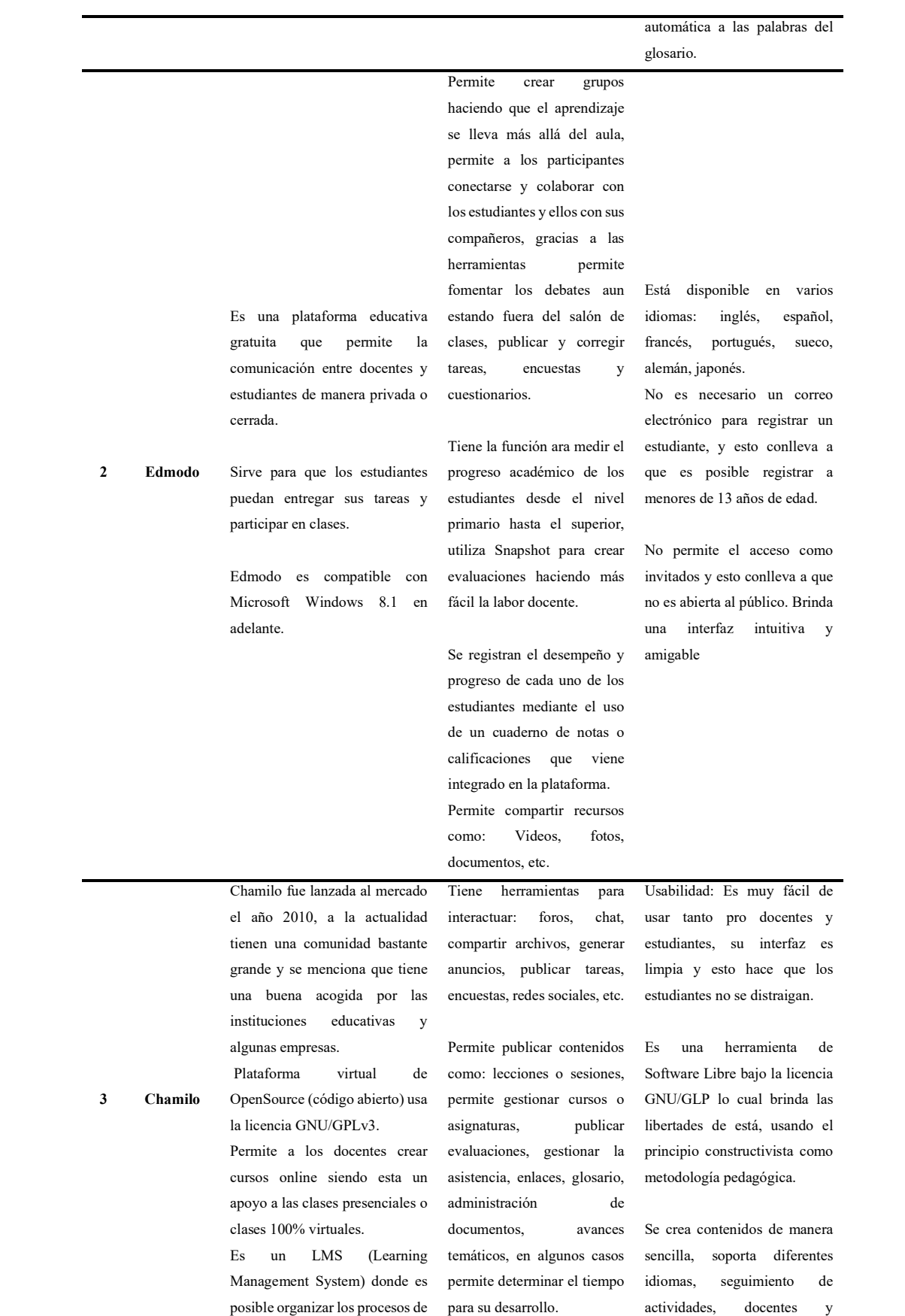

enseñanza-aprendizaje por medio de diseño colaborativo e instruccional, también permite al docente seleccionar la metodología a utilizar entre ellas está el constructivismo social. Es compatible xon Linux, Windows, Mac OS. Soporta el Lenguaje PHP Se puede instalar en diferentes plataformas operativas como Linux, Windows, OS-X, desarrollado con lenguaje PHP y como gestor de base de datos MySQL

Permite administrar: blogs, configuración y mantenimiento de asignaturas o cursos, informes, documentos, etc.

estudiantes haciendo uso de reportes gráficos, se realiza videoconferencias, interfaz de usuario intuitivo y amigable.

Permite realizar actividades académicas sincrónicas y asincrónicas, es posible general certificados y tiene una gran variedad de herramientas para el autor.

La interfaz de usuario es personalizable, estructurado y su compresión es sencilla, ayuda a que la comunicación entre los actores sea efectiva tanto individual como grupal, hace que el estudiante trabaje en su aprendizaje a su ritmo, permite publicar y crear audios.

en su

más

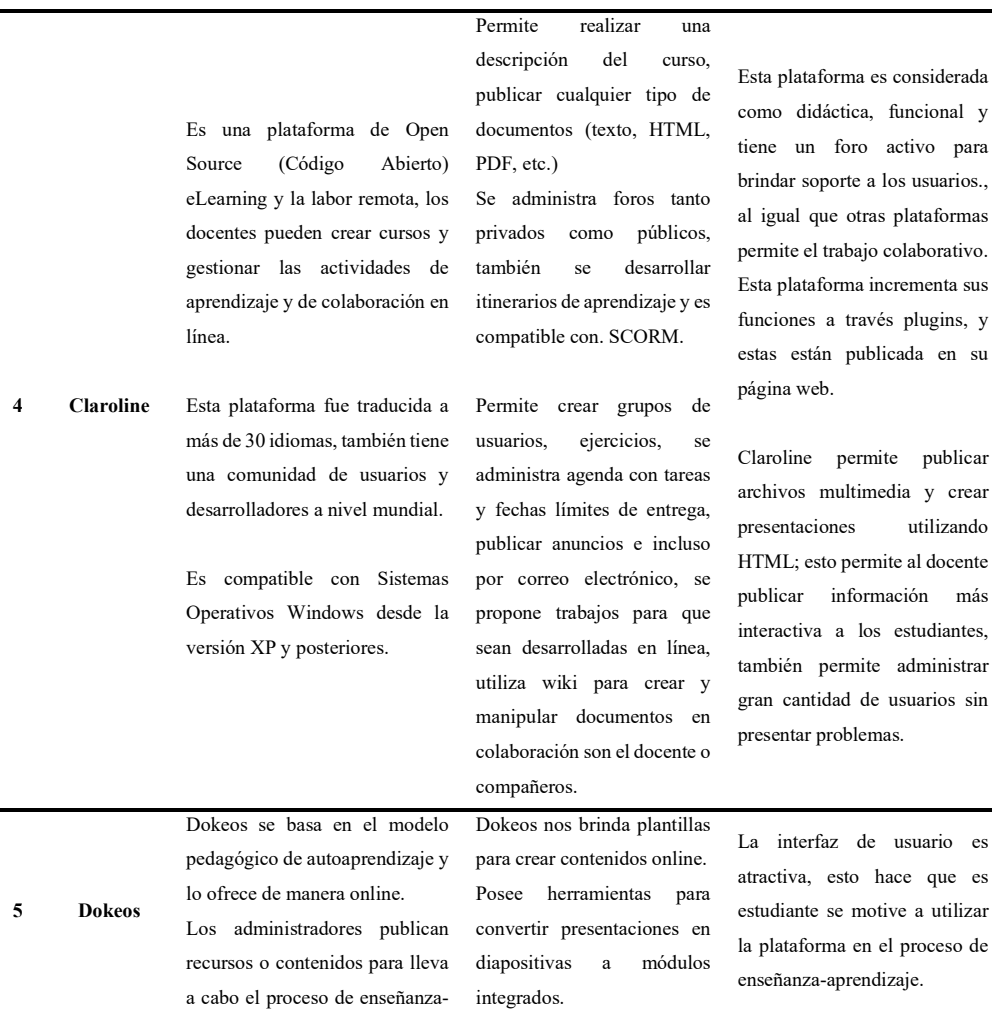

aprendizaje de manera virtual u online.

Dokeos está publicada en la web por lo que es posible acceder las 24 horas del día, siempre en cuando se tenga acceso a internet.

 Utiliza el lenguaje PHP y el gestor de base de datos y como servidor web utiliza Apache.

Video conferencia online, usando una pizarra virtual, el decente tiene la opción de agregar presentaciones, dibujar, realizar esquemas y todo esto online en tiempo real.

 Tiene herramientas de seguimiento al estudiante, la interfaz de usuario se puede personalizar, crear lecciones o sesiones de clase de manera fácil con el apoyo de las plantillas. Permite importar presentaciones de PowerPoint las adapta al formato de la lección.

Publicar cualquier tipo de documento con la opción de que pueda ser descargada y utilizada por el estudiante, permite crear exámenes o evaluaciones para verificar el avance académico de los estudiantes en el curso o asignatura.

Permite añadir contenidos multimedia (Videos, audios, etc.) todo esto con el objetivo de apoyar el aprendizaje de los estudiantes.

 Posee herramientas que se encuentran organizadas, permite el aprendizaje colaborativo mediante el uso de sus herramientas y permite seleccionar el idioma que dominen los usuarios.

Es posible obtener la información sobre la dedicación de los actores de la educación en cada asignatura o curso.

Posee una gran variedad de plugins como para: videoconferencia para los estudiantes.

La comunicación entre docente-estudiantes o estudiante-estudiante se pueden realizar usando: mediante: foro, chat, wiki y blog; los test de corrección automática son herramientas que permite conocer la evolución académica de los estudiantes.

Es una plataforma de código abierto que cumple con estándares internacionales de acceso donde se consideran usuarios con capacidades especiales o diferentes.

Mediante esta plataforma los docentes ensamblan, empaquetan y comparten recursos educativos para desarrollar sus clases de manera virtual u online.

La documentación para docentes y administradores de la plataforma vienen incluidas en la instalación estándar que realiza. Es compatible con Tiene un módulo que permite incrementar las funcionalidades es esta, insertando o integrando módulos de terceros (Estas no están pertenecen Atutor).

Cada usuario de Atutor posee una lista de contactos, también permite crear, unirse a grupos, también permite a los usuarios integrar otras aplicaciones sociales que no sean partes de Atutor.

Tiene un editor de HTML WYSIWYG (Lo que se ve es lo que se obtiene) integrado.

Atutor es fácil y sencillo de usar, posee diseño de escritorio Es decir, las herramientas son prioridad en el diseño, seguida de los anuncios y noticias publicadas por el docente.

Atutor promueve el modelo de la pedagogía constructivista (colaboración, actividades, reflexión crítica, etc.).

Atutor se considera una plataforma que permite realizar una clase de manera virtual 100% y también para utilizar como apoyo en las clases presenciales.

6 Atutor

SCORM 1.2, cada docente tiene la posibilidad de seleccionar las herramientas y módulos que harán uso en sus respectivas asignaturas. Utilizar el lenguaje PHP, servidor web Apache, gestor de base de datos MySQL, y está disponible para las plataformas de Windows, GNU/Linux, Unix, Solaris.

## I. Recursos Didácticos

Según Morales (2012) se entiende por recursos didácticos al conjunto de materiales físicos o digitales que se crean para intervenir y facilitar el proceso de enseñanza-aprendizaje. EL objetivo de estas es despertar el interés del alumno, también simplifican la actividad del profesor al ser como guía, se adecuan a cualquier tipo de contenido. (VARGAS, 2017)

## a. Funciones

- Brindar información.
- Tener un objetivo.
- Sirve como guía en el desarrollo del proceso de enseñanza y aprendizaje
- Contextualizar al alumno.
- Facilitar la comunicación entre profesor y alumno.
- Aproximar las ideas a los sentidos.
- Motivar a los alumnos.

## b. Clasificación

Según Moya (2010) los recursos didácticos se clasifican en: (VARGAS, 2017)

#### 1. Textos impresos

- Libro o manual de estudio, de consultas o lectura.
- Biblioteca de aula y/o departamento.
- Cuaderno de ejercicios.

Material específico: periódico, revistas, etc.

## 2. Material Audiovisual

- Medio proyectables.
- Video y audios.

## 3. Tablero didáctico

Pizarra Digital

## 4. Nuevas TIC

- Programa apropiado.
- Programas informáticos (DVD, Pendrive y/o en línea). Educativos: videojuegos, lenguajes de autoría, actividades de aprendizaje, presentaciones multimedia, enciclopedias, animaciones, simulaciones interactivas y otras.
- Medios interactivos.
- Multimedia e Internet.
- TV y vídeo interactivos.
- Servicios telemáticos: sitos webs, weblogs, webquest, correo electrónico, chats, foros, unidades didácticas.
- Entornos Virtuales de Enseñanza y Aprendizaje. Plataformas Educativas, Campus Virtual, Aula Virtual, e-Learning.

## J. Evaluaciones

#### a. Definición de Evaluación

Según Duque (1993) […] es una fase de control que tiene como objetivo determinar resultados, […] y la elaboración de un nuevo plan en la medida que proporciona antecedentes para el diagnóstico […] (MORA, 2004)

Stufflebeam y Shinkfield (1995) señalan que el Joint Committee on Standards for Educational Evaluation determina que "la evaluación es el enjuiciamirnto sistemático de la validez o el mérito de un objeto." […] (MORA, 2004)

González y Ayarza (1996) definen la evaluación como instrumento para rendir cuentas. El concepto no solo es rendir cuenta

a los desaciertos y aciertos de una planificación o programa de estudios o del rendimiento profesional, sino también recibir retroalimentación para la mejora academica y personal. […] (MORA, 2004)

## b. Funciones de la Evaluación

Según Posner (1998), Hernández (1998) y Barriga (1999) la evaluación tiene las siguientes funciones:

- 1. Diagnóstico: La evaluación de un plan o programa de estudios debe caracterizarse en planeamiento, ejecución y administración del proyecto educativo, debe ser constituido en síntesis de sus principales aciertos y desaciertos. (MORA, 2004)
- 2. Instructiva: El proceso de evaluación en sí mismo debe crear una síntesis de los indicadores de la puesta en práctica del curriculum. (MORA, 2004)
- 3. Educativa: A partir de los resultados de la evaluación donde el docente conoce con exactitud como es visto su trabajo por sus colegas, alumnos y autoridades de la institución educativa. (MORA, 2004)
- 4. Autoformadora: Se cumple cuando la evaluación brinda reglas para que el docente oriente su labor académica, su personalidad y mejorar los resultados. (MORA, 2004)

#### 2.3.2. Rendimiento Académico

#### A. Definición de Rendimiento Académico

Existen muchas definiciones cerca de rendimiento académico; entre las que podemos mencionar son:

Para Caballero, Abello y Palacio "[…] el rendimiento académico es considerado como el alcance de metas, logros y objetivos fijaos en programas o asignaturas […]". (CABALLERO, y otros, 2007)

Para Montes (2011) "[…] el rendimiento académico es complejo en su definición y forma de abordarlo, se modifica de acuerdo al objetivo del estudio y el enfoque y puede ser amplio o limitado, tener aspectos

netamente cuantitativos, cualitativos o de ambas perspectivas" (CURO ILLACONZA, 2021)

Lamas sostiene "diversos autores definen a rendimiento académico como producto del aprendizaje realizado por la labor didáctica del docente y producido por el alumno". (LAMAS, 2015)

Para Colonio (2017) "rendimiento académico es el indicador del aprendizaje logrado por los estudiantes, por eso el sistema educativo lo toma de referencia la calidad educativa". (TACILLA, y otros, 2020)

Según Estrada (2018) "rendimiento académico es el producto de muchos factores: biológicos, psicológico, económico y sociológico; estos determinan e inciden en el producto del proceso enseñanza/aprendizaje".(TACILLA, y otros, 2020)

#### B. Importancia del Rendimiento Académico

El rendimiento académico es muy importante en todos los niveles de educación en el Perú.

Según Chaca (2020) el rendimiento académico nos permite determinar la calidad de enseñanza que se imparte en una determina institución ya sea pública o privada, mediante el rendimiento académico podemos determinar el la capacidad y el esfuerzo de cada estudiante, en estos resultados intervienen diversos factores: cualidades, aptitudes, actitudes, economía, familia, amistad, ambiente, emociones, metodología del profesor, temas de los cursos e interacciones, toda esta información autoriza regular la labor docente y aprobar el éxito o fracaso académico. (CHACA VELEZ, 2020)

## C. Medición del Rendimiento Académico

Según Tejedor (2007) "En la práctica, la mayoría de investigaciones destinadas a explicar el éxito o el fracaso en los estudios miden el rendimiento académico a través de las calificaciones o la certificación académica de un estudiante." (CURO ILLACONZA, 2021 pág. 34)

"Las investigaciones relacionadas a rendimiento académico parte importante de estas evalúan los resultados de una asignatura o conjunto de asignaturas de una determinada institución educativa. […] La alternativa más usada es tomar en cuenta las notas obtenidas en un periodo de tiempo determinado y calcular el promedio." (CURO ILLACONZA, 2021)

"Gonzáles Tirados (1989), Salvador y García (1989), Álvaro y otros (1990), Latiesa (1992), De Miguel y Arias (1999), Solano y otros (2004) en sus estudios determinan el éxito o el fracaso del proceso de aprendizaje han disminuido el concepto de rendimiento académico a la certificación académica o notas." (CURO ILLACONZA, 2021)

## D. Nivel de Calificación

El sistema de calificación a emplearse es una escala vigesimal y la nota mínima para aprobar es de 13, el valor decimal mayor o igual a 0.5 se considera a favor del alumno. (Ministerio de Educación, 2022)

Por lo tanto, podemos determinar los siguiente:

Tabla 2. 2 Cuadro de escala de Notas Fuente: Elaboración propia

|  | TUCHIC. LIADOIACIÓN DIODIA |  |  |
|--|----------------------------|--|--|
|  |                            |  |  |

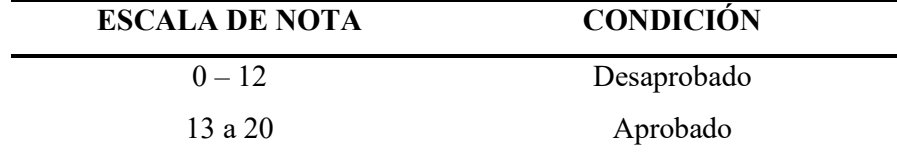

Para el presente estudio clasificaremos el rendimiento académico de la siguiente manera:

Tabla 2. 3 Escala de Rendimiento académico

Fuente: Elaboración propia

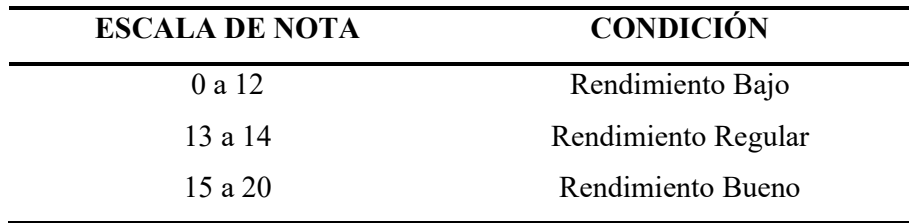

## CAPITULO III

## **HIPÓTESIS**

## 3.1. Hipótesis General

El LMS Moodle influye significativamente en el rendimiento académico de los de los estudiantes de la carrera profesional de Computación e Informática del IESTP Teodoro Rivera Taipe de Satipo.

#### 3.2. Hipótesis Especificas

- a. Existe una relación significativa entre el uso del material didáctico con el rendimiento académico en los estudiantes de la carrera profesional de Computación e Informática en el IESTP Teodoro Rivera Taipe de Satipo.
- b. Existe una relación significativa entre el uso del recurso audiovisual con el rendimiento académico en los estudiantes de la carrera profesional de Computación e Informática en el IESTP Teodoro Rivera Taipe de Satipo.

## 3.3. Variables

## 3.3.1. Definición conceptual de las variables

#### A. Variable independiente

"La variable independiente está representada por una X. Es la variable medida, manipulada o seleccionada por el investigador para definir su relación con el fenómeno o fenómenos observados. Esta variable también es conocido como estimulo o input. La variable independiente puede tener su origen en el individuo o su entorno." (BUENDÍA, y otros, 1998)

#### B. Variable Dependiente

"La variable dependiente está representada por la letra Y. Esta es el factor que el investigador estudia o mide para definir el efecto de la variable independiente o causa. Esta variable también se denomina es la variable respuesta, salida u output, también se puede decir que esta variable es el comportamiento producido de un cuerpo que ha sido estimulado." (BUENDÍA, y otros, 1998)

#### 3.3.2. Definición operacional de las variables

#### A. Variable independiente: LMS Moodle

"Moodle es una plataforma de aprendizaje diseñado por Martin Dougiamas es un pedagogo e informático, la palabra Moodle deriva del acrónimo Modular Object Oriented Dynamic Learning Enviromennt (Entorno Modular de Aprendizaje Dinámico Orientado a Objetos)". (MARTINEZ, 2008)

También podemos mencionar que "Moodle es una plataforma de aprendizaje, creado para brindar a los docentes, administradores y alumnos un sistema integrado, robusto y seguro para crear aulas virtuales de aprendizaje". (Moodle, 2022)

#### B. Variable Dependiente: Rendimiento Académico

Existen muchas definiciones cerca de rendimiento académico; entre las que podemos mencionar son:

Para Caballero, Abello y Palacio "[…] el rendimiento académico es considerado como el alcance de metas, logros y objetivos fijaos en programas o asignaturas […]". (CABALLERO, y otros, 2007)

Para Montes (2011) "[…] el rendimiento académico es complejo en su definición y forma de abordarlo, se modifica de acuerdo al objetivo del estudio y el enfoque y puede ser amplio o limitado, tener aspectos netamente cuantitativos, cualitativos o de ambas perspectivas" (CURO ILLACONZA, 2021)

Lamas sostiene "diversos autores definen a rendimiento académico como producto del aprendizaje realizado por la labor didáctica del docente y producido por el alumno". (LAMAS, 2015)

Para Colonio (2017) "rendimiento académico es el indicador del aprendizaje logrado por los estudiantes, por eso el sistema educativo lo toma de referencia la calidad educativa". (TACILLA, y otros, 2020)

Según Estrada (2018) "rendimiento académico es el producto de muchos factores: biológicos, psicológico, económico y sociológico; estos determinan e inciden en el producto del proceso enseñanza/aprendizaje".(TACILLA, y otros, 2020)

## 3.3.3. Operacionalización de las variables

El cuadro de operacionalización de variables se especifica en el ANEXO 2

## CAPITULO IV

## METODOLOGÍA

### 4.1. Método de la Investigación

## 4.1.1. Método General

"Esta investigación será desarrollada bajo el método científico, se desarrollarán nuevos juicios, a su vez estas producen nuevas ideas e interrogantes para investigar. De esta manera avanza la ciencia y la tecnología." (HERNÁNDEZ, y otros, 2014)

## 4.1.2. Método Especifico

El método de la investigación es Deductivo

"Este método es fundamental en el razonamiento formal en el que la conclusión es obtenida mediante el juicio, del que se inicia. La deducción es prescindible. Es determinada una conclusión verdadera e imposible de ser falsa si se acepta el juicio del que se inicia. Se acepta que, si las inferencias son verdaderas la conclusión será verídica. La inferencia es de arriba hacia abajo." (CABEZAS, y otros, 2018)

## 4.2. Tipo de Investigación

El tipo de la presente Investigación es aplicada.

"[…] Produce conocimiento y teorías y permite resolver problemas […]" (HERNÁNDEZ, y otros, 2014)

Según Tamayo (2003) "También denominada activa o dinámica, y se encuentra ligada a la pura o básica, porque depende de sus descubrimientos y aportes teórico" (GALLARDO, 2017)

#### 4.3. Nivel de Investigación

El nivel de la presente investigación es correlacional.

"Este tipo de estudio tiene como finalidad conocer la relación o grado de asociación que exista entre dos o más conceptos, categorías o variables en un contexto en particular […]." (HERNÁNDEZ, y otros, 2014)

"Recoge información empírica (de cosas o aspectos que se pueden contar, pesar o medir) y que por su naturaleza siempre arroja números como resultado. Este tipo de investigación tiene una innegable potencia para el tratamiento de los datos más concretos […]." (BEHAR, 2008 pág. 38)

Es correlacional porque tiene como propósito evaluar la relación que existe entre dos o más conceptos, categorías o variables. En este caso se medirá el grado de relación entre las variables. El beneficio principal de las investigaciones correlaciones cuantitativos es conocer el comportamiento de un concepto o una variable. (CORTÉS, y otros, 2004)

## 4.4. Diseño de la Investigación

El diseño del estudio correlacional.

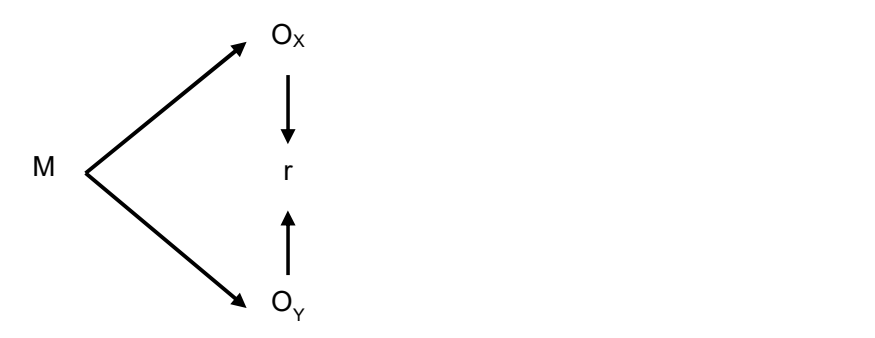

Figura 4.1 Representación del diseño de la investigación Fuente: Elaboración propia

Donde:

- $M =$  Muestra
- $\overline{OX}$  = Medición de a variable (Uso de LMS Moodle)
- OY = Medición de la variable (Rendimiento Académico)
- $r =$  Relación

#### 4.5. Población y Muestra

## 4.5.1. Población

Según Lepkowski (2008) "[…] una población es el conjunto de todos los casos que concuerdan con una serie de especificaciones." (HERNÁNDEZ, y otros, 2014)

Gonzales y Salazar (2008) "definen a la población como el conjunto de datos donde se utiliza procedimientos para desarrollar el estudio detallado de un conglomerado de personas y que esté íntimamente unido a lo que se puede estudiar […]." (CABEZAS, y otros, 2018 pág. 88)

Según Arias (2012) "determina que una población es un conjunto finito o infinito de elementos con características comunes para los cuales serán extensivas las conclusiones de la investigación […]." (CABEZAS, y otros, 2018 pág. 89)

Considerando que la investigación está orientada al rendimiento académico en los estudiantes, se cuenta con una población de N=94 estudiantes distribuido de la siguiente manera.

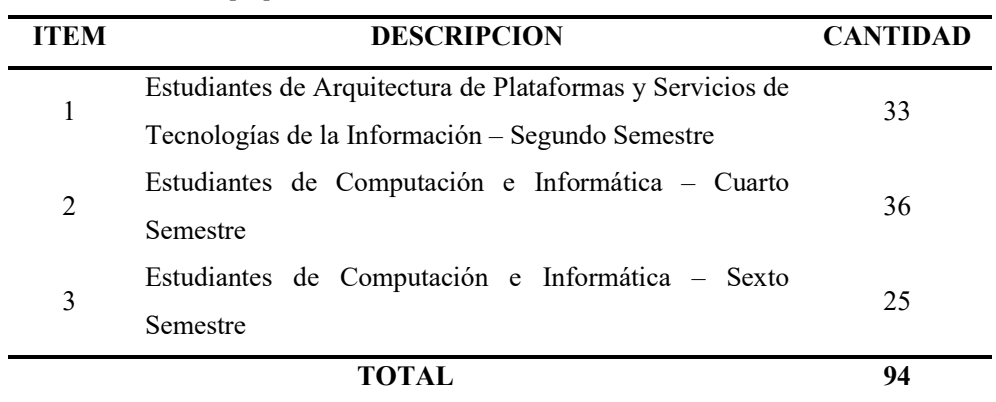

Tabla 4.1 Cuadro de segmentación de la población

Fuente: Elaboración propia

#### 4.5.2. Muestra

"[…] la muestra es, en esencia, una parte de la población. Es decir que es un subconjunto de elementos que pertenecen a un todo. […]" (HERNÁNDEZ, y otros, 2014)

"Para obtener el tamaño de la muestra se tomó en cuenta el objetivo de la investigación y se hizo uso del muestreo probabilístico. Es decir, todos los componentes de la población poseen la misma posibilidad de ser elegidos para la muestra del estudio, y por medio de la selección aleatoria o mecánica de las unidades de muestro o análisis." (HERNÁNDEZ, y otros, 2014 pág. 175)

"[…] Entiéndase por muestras probabilísticas como el subgrupo de la población en el que todos los elementos tienen la misma probabilidad de ser elegidos […]." (BEHAR, 2008 pág. 51)

 "El tipo de muestra utilizado fue el aleatorio simple, la forma más sencilla de obtener una muestra es la selección al azar. Es decir, cada uno de los sujetos de una población tienen la misma posibilidad de ser seleccionado [...]." (BEHAR, 2008 pág. 52)

Según Álvarez (2011) "la muestra aleatoria es la más sencilla porque está a la suerte o al azar […]." (CABEZAS, y otros, 2018 pág. 96)

Para esta investigación se obtuvo una muestra de estudiantes acorde al muestreo aleatorio simple tal como se describe a continuación:

$$
n = \frac{Z^2 * p * q * N}{S^2(N-1) + Z^2 * p * q}
$$

n = Tamaño de la muestra

 $N =$ Población

 $Z =$  Nivel de confianza (1.96)

 $p = Probabilidad a favor (0.5)$ 

 $q = Probabilidad en contra (0.5)$ 

 $S =$  Error de estimación (0.05)

Reemplazando valores:

$$
n = \frac{(1.96)^2 \times (0.5) \times (0.5) \times 94}{(0.05)^2 (94 - 1) + (1.96)^2 \times (0.5) \times (0.5)} = 76
$$
  
n = 76

#### 4.6. Técnicas e Instrumentos de recolección de datos

#### 4.6.1. Técnica

La técnica utilizada para la variable LMS Moodle fue la encuesta. "[…] La encuesta es una técnica que utiliza un conjunto de procedimientos estandarizados de investigación mediante los cuales se recoge y analiza una serie de datos de una muestra de casos representativa o universo […]" (CASAS, y otros, 2002)

"[…] Las encuestas acopian información de una porción de la población de interés, depende del tamaño de la muestra en el propósito del estudio. La información es acopiada utilizando pasos estandarizados de manera que a cada sujeto se le realizan las mismas interrogantes en otras palabras es la misma forma, la intención de la encuesta es conseguir el perfil compuesto de la población." (BEHAR, 2008 pág. 62)

La técnica que se empleó para a variable rendimiento académico fue la Documental, ya que podemos hacer uso de informes, revistas u otros documentos necesarios para su análisis.

#### 4.6.2. Instrumento

El instrumento de recolección de datos fue el cuestionario. Según Chasteauneuf (2009) "[…] Un cuestionario consiste en un conjunto de preguntas respecto de una o más variables a medir." (HERNÁNDEZ, y otros, 2014)

"Un cuestionario está conformado por un conjunto de interrogantes respecto a una o más variables a medir. El contenido de las interrogantes puede ser tan variado como los aspectos que mida […]". (BEHAR, 2008 pág. 64)

El instrumento aplicado para la variable LMS Moodle se puede visualizar en el ANEXO 4.

El instrumento utilizando para la variable rendimiento académico fue la ficha de recolección de datos para copiar las notas obtenidas por el estudiante al culminar el semestre 2022-II; la información de notas se obtuvo del Área de secretaria Académica del IESTP Teodoro Rivera Taipe de Satipo.

#### 4.7. Técnicas de procesamiento y análisis de datos

Para procesar y analizar los datos se usó la herramienta IBM® SPSS Statistics; "es un programa estadístico. Los procesos estadísticos avanzados permiten y garantizan una precisión para la toma de decisiones de calidad." (IBM, 2022)

## 4.8. Aspectos éticos de la investigación

Este estudio fue realizado según lo señalado en el Código de ética para la investigación científica en la Universidad Peruana Los Andes aprobada con Resolución Nº 1750-2019-CU-Vrinv. Se protegerá la confidencialidad de la información y se recabará consentimiento informados, el documento de consentimiento informado se visualiza en el ANEXO 7

## CAPITULO V

## RESULTADOS

## 5.1. Descripción del diseño tecnológico

La descripción del diseño tecnológico se puede visualizar en el ANEXO 9

## 5.2. Descripción de resultados

#### 5.2.1. Validez del Instrumentos

La validez del instrumento para el presente trabajo de investigación se muestra en el ANEXO 5.

## 5.2.2. Presentación de Datos

A continuación, se muestra los resultados obtenidos con la aplicación del instrumento de recolección de datos.

## Estudiantes por semestre académico

Tabla 5.1 Resultados de estudiantes por semestre académico

Fuentes: Elaboración Propia

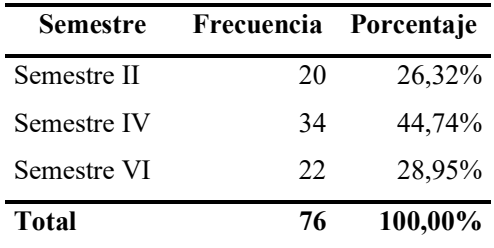

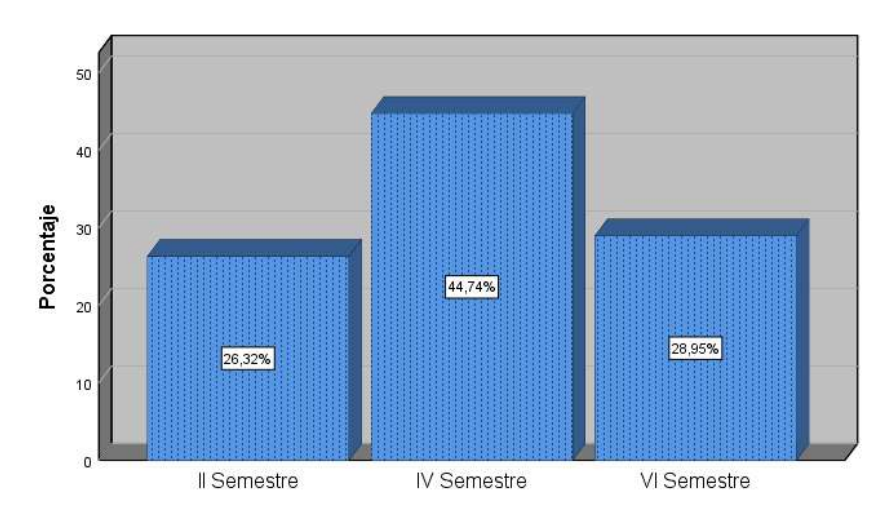

Figura 5.1 Grafico estadístico de estudiantes por semestre académico Fuente: Elaboración propia usando el programa SPSS 25

En la Tabla 5.1 y la Figura 5.1 describe la cantidad de estudiantes por semestres, obteniendo como resultado que el 26,32% son del II Semestre, 44,74% son del IV Semestre y el 28,95% son del VI Semestre.

## A. VARIABLE INDEPENDIENTE: LMS Moodle

## a) Dimensión 1: Material Didáctico

# 1. ¿Hace uso del material didáctico publicado en la plataforma de LMS Moodle?

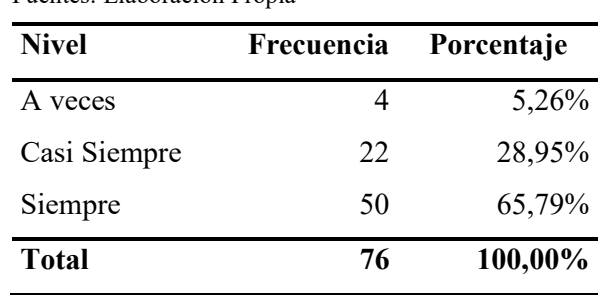

Tabla 5.2 Resultado del uso de material didáctico Fuentes: Elaboración Propia

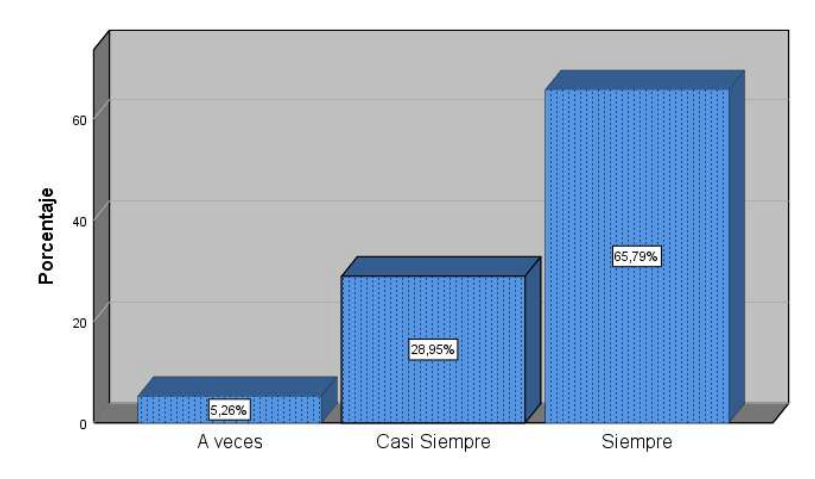

Figura 5.2 Grafico estadístico sobre el uso de material didáctico Fuente: Elaboración propia usando el programa SPSS 25

En la Tabla 5.2 y la Figura 5.2 sobre el uso de material didáctico publicado en el LMS Moodle describe que: el 5,26% de estudiantes A veces hicieron uso del material didáctico, el 28,95% de estudiantes Casi Siempre hicieron uso del material didáctico y el 65,79% de estudiantes Siempre hicieron uso del material didáctico.

# 2. ¿El material didáctico publicado por el docente en la plataforma LMS Moodle es fácil de entender?

| <b>Nivel</b> | Frecuencia                  | Porcentaje |
|--------------|-----------------------------|------------|
| Casi Nunca   | $\mathcal{D}_{\mathcal{L}}$ | 2,63%      |
| A Veces      | 24                          | 31,58%     |
| Casi Siempre | 17                          | 22,37%     |
| Siempre      | 33                          | 43,42%     |
| Total        | 76                          | 100,00%    |

Tabla 5.3 Resultado material didáctico y su entendimiento por el estudiante. Fuentes: Elaboración Propia

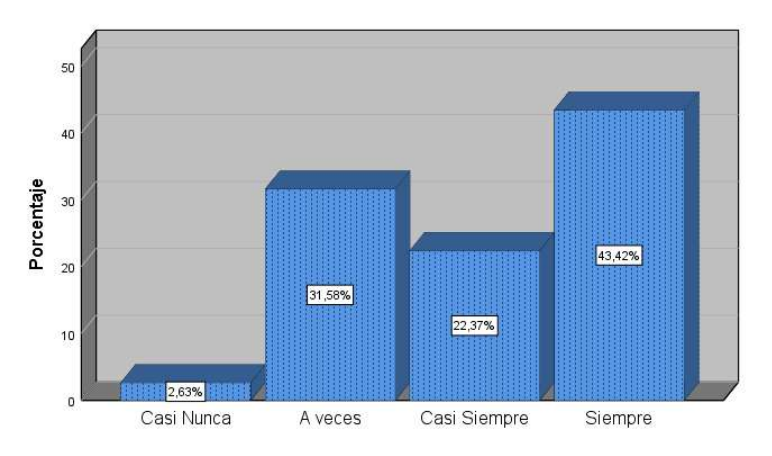

Figura 5.3 Grafico estadístico sobre material didáctico y su entendimiento por el estudiante.

En la Tabla 5.3 y la Figura 5.3 relacionado al material didáctico publicado en el LMS Moodle es fácil de entender se describe que: el 2,63% de estudiantes mencionan que Casi Nunca se entiende el material didáctico, el 31,58% de estudiantes mencionan que A veces el material didáctico se entiende, el 22,37% de estudiantes mencionan que Casi Siempre el material didáctico es fácil de entender y el 43,42% de estudiantes mencionan que Siempre es fácil de entender el material didáctico.

# 3. ¿El material didáctico publicado por el docente en la plataforma LMS Moodle favorecen en su aprendizaje?

Tabla 5.4 Resultados de material didáctico y si favorece en el aprendizaje del estudiante

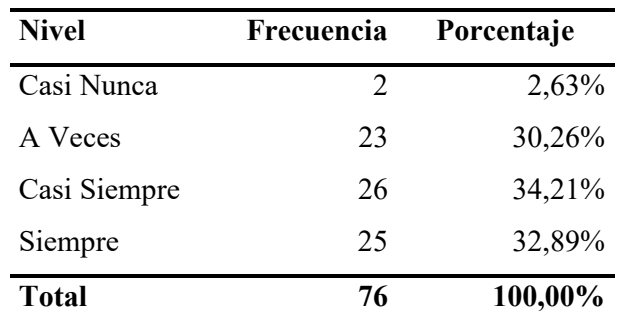

Fuentes: Elaboración Propia

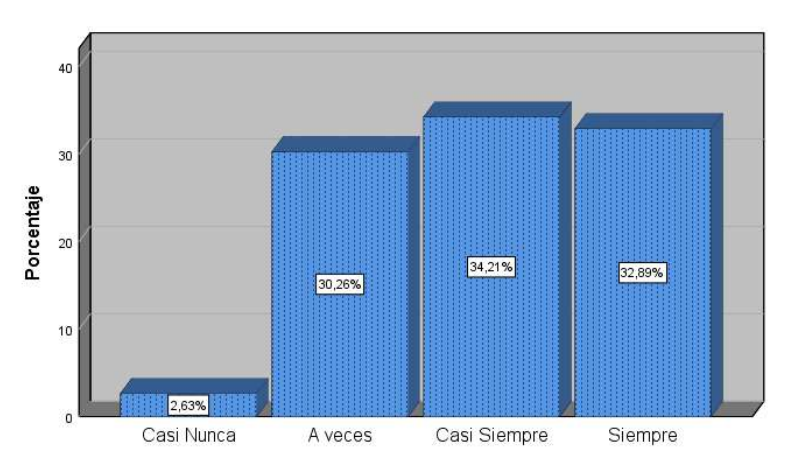

Figura 5.4 Grafico estadístico sobre si el material didáctico favorece en el aprendizaje del estudiante.

En la Tabla 5.4 y la Figura 5.4 sobre el material didáctico publicado en el LMS Moodle favorece en su aprendizaje describe que: el 2,63% de estudiantes determinan que Casi Nunca el material didáctico favorece a su aprendizaje; el 30,26% de estudiantes mencionan que A veces el material didáctico favorece a su aprendizaje; el 34,21% de estudiantes determinan que Casi Siempre el material didáctico favorece a su aprendizaje y un 32,89% de estudiantes determinan que Siempre el material didáctico favorece a su aprendizaje

# 4. ¿El material didáctico publicado por el docente en la plataforma LMS Moodle favorece en el desarrollo sus tareas?

Tabla 5.5 Resultados de material didáctico y su apoyo en el desarrollo de las tareas

| <b>Nivel</b> | Frecuencia | Porcentaje |
|--------------|------------|------------|
| Casi Nunca   |            | 5,26%      |
| A Veces      | 21         | 27,63%     |
| Casi Siempre | 36         | 47,37%     |
| Siempre      | 15         | 19,74%     |
| <b>Total</b> | 76         | 100,00%    |

Fuente: Elaboración Propia

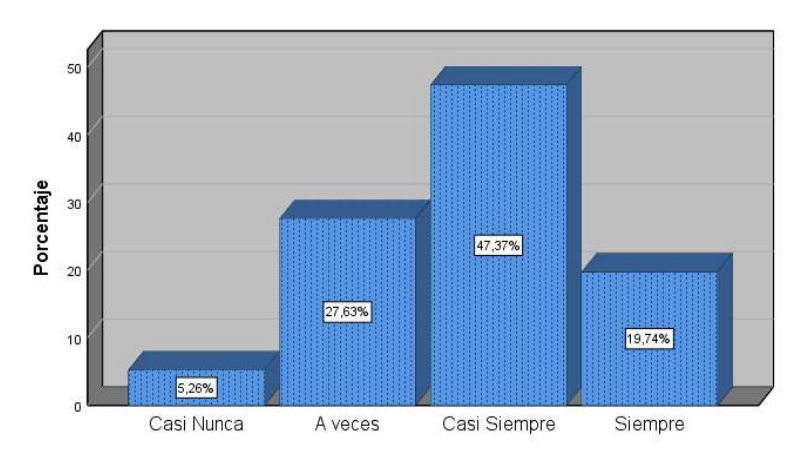

Figura 5.5 Grafico estadístico sobre si el material didáctico favorece en el desarrollo de las tareas.

La Tabla 5.5 y la Figura 5.5 relacionado a si el material didáctico publicado en el LMS Moodle favorece en el desarrollo de sus tareas describe que: el 5,26% de estudiantes mencionan que Casi Nunca el material didáctico favorece para desarrollar sus tareas; el 27,63% de estudiantes mencionan que A veces el material didáctico favorece para desarrollar sus tareas; el 47,37% mencionan que Casi Siempre el material didáctico favorece para desarrollar sus tareas y el 19,74% de estudiantes determinan que Siempre el material didáctico favorece para desarrollar sus tareas.

# 5. ¿El material didáctico publicado por el docente en la plataforma LMS Moodle tiene relación con el tema tratado en la clase?

Tabla 5.6 Resultados de material didáctico y su relación con el tema tratado en clases.

| <b>Nivel</b> | Frecuencia | Porcentaje |
|--------------|------------|------------|
| A Veces      | 5          | 6,58%      |
| Casi Siempre | 20         | 26,32%     |
| Siempre      | 51         | 67,11%     |
| <b>Total</b> | 76         | 100,00%    |

Fuente: Elaboración Propia

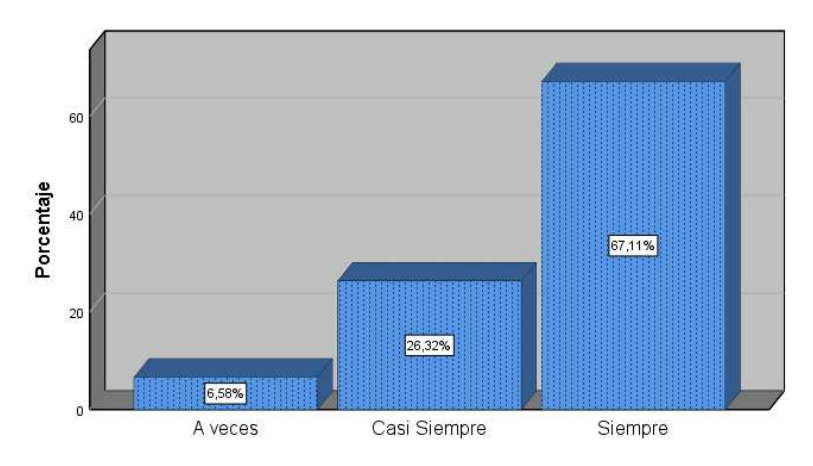

Figura 5.6 Grafico estadístico sobre material didáctico y su relación con el tema tratado en clases

En la Tabla 5.6 y la Figura 5.6 sobre material didáctico publicado en LMS Moodle y su relación con el tema tratado en clases describe que: el 6,58% de estudiantes mencionan que A veces tiene relación el material didáctico con el tema tratado en clase; el 26,32% mencionan que Casi Siempre tiene relación el material didáctico con el tema tratado en clase y el 67,11%de estudiantes determinan que Siempre tiene relación el material didáctico con el tema tratado en clases.

## b) Dimensión 2: Recurso Audiovisual

# 6. ¿Hace uso del recurso audiovisual publicado en la plataforma de LMS Moodle?

| <b>Nivel</b> | Frecuencia | Porcentaje |
|--------------|------------|------------|
| Casi Nunca   |            | 5,26%      |
| A veces      | 26         | 34,21%     |
| Casi Siempre | 11         | 14,47%     |
| Siempre      | 35         | 46,05%     |
| <b>Total</b> | 76         | 100,00%    |

Tabla 5.7 Resultado de uso del recurso audiovisual Fuente: Elaboración Propia

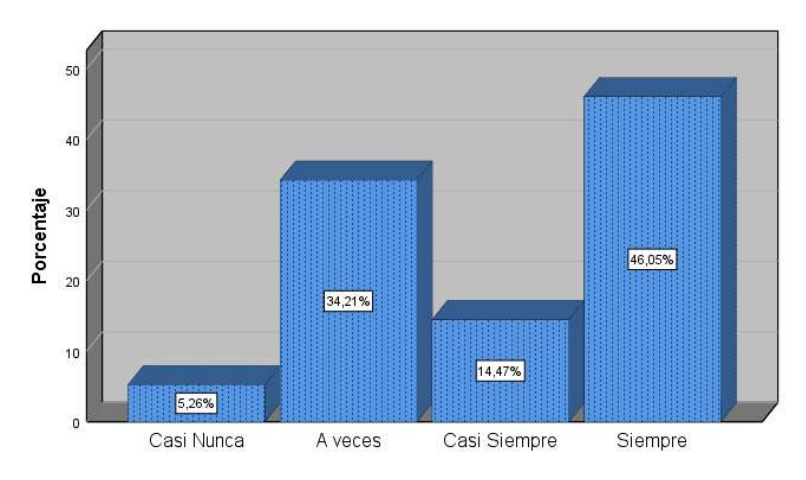

Figura 5.7 Grafico estadístico sobre uso del recurso audiovisual Fuente: Elaboración propia usando el programa SPSS 25

En la Tabla 5.7 y Figura 5.7 sobre el uso del recurso audiovisual publicado en LMS Moodle se describe que: el 5,26% de estudiantes Casi Nunca hacen uso del recurso audiovisual; el 34,21% de estudiantes hacen uso A veces del recurso audiovisual; el 14,47% de estudiantes hacen uso Casi Siempre del recurso audiovisual y el 46,05% de estudiantes Siempre hacen uso del recurso audiovisual publicado en el LMS Moodle.

# 7. ¿El recurso audiovisual publicado por el docente en la plataforma LMS Moodle es fácil de entender?

| <b>Nivel</b> | Frecuencia | Porcentaje |
|--------------|------------|------------|
| Casi Nunca   | 2          | 2,63%      |
| A veces      | 10         | 13,16%     |
| Casi Siempre | 39         | 51,32%     |
| Siempre      | 25         | 32,89%     |
| <b>Total</b> | 76         | 100,00%    |

Tabla 5.8 Resultado de recurso audiovisual y su fácil entendimiento. Fuente: Elaboración propia

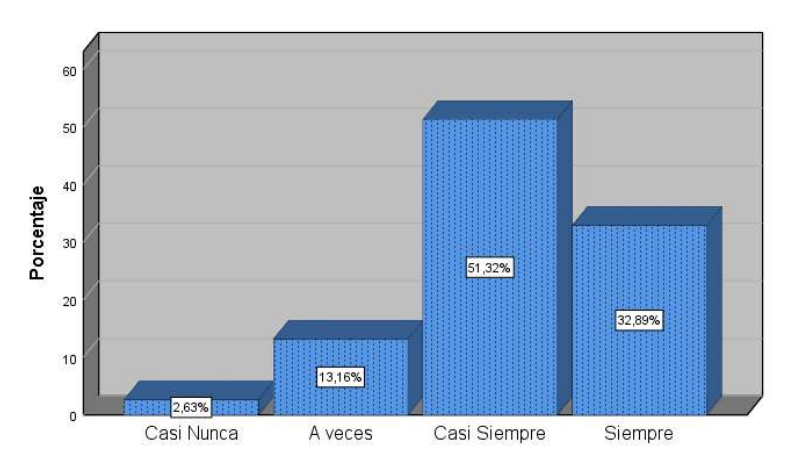

Figura 5.8 Grafico estadístico de recurso audiovisual y su fácil entendimiento Fuente: Elaboración propia usando el programa SPSS 25

En la Tabla 5.8 y la Figura 5.8 sobre el recurso audiovisual publicado en el LMS Moodle y su fácil entendimiento por el estudiante se describe que: el 2,63% de estudiantes mencionan que el recurso audiovisual Casi Nunca es fácil de entender; el 13,16% de estudiantes mencionan que A veces el recurso audiovisual se entiende; el 51,32% de estudiantes mencionan que Casi Siempre el recurso audiovisual se entiende y el 32,89% de estudiantes mencionan que Siempre el fácil de entiender el recurso audiovisual publicado en el LMS Moodle.

# 8. ¿El recurso audiovisual publicado por el docente en la plataforma LMS Moodle favorecen en su aprendizaje?

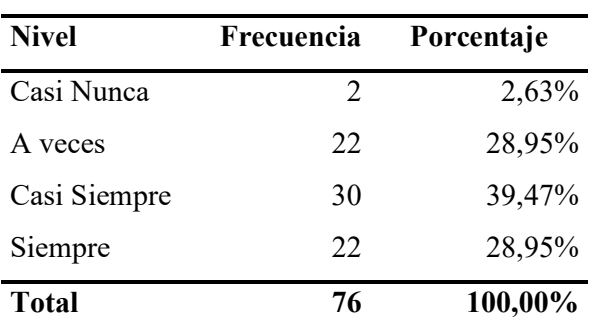

Tabla 5.9 Resultado del recurso audiovisual y su impacto en el aprendizaje Fuente: Elaboración propia
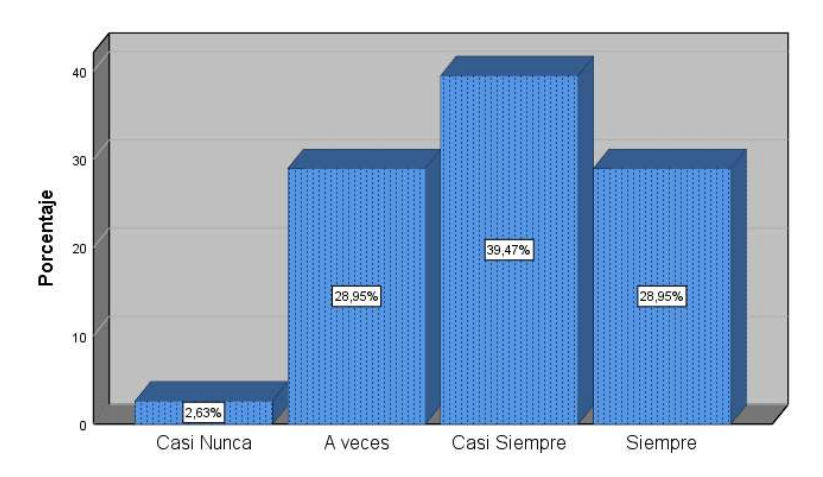

Figura 5.9 Grafico estadístico de recurso audiovisual y su impacto en el aprendizaje.

Fuente: Elaboración propia usando el programa SPSS 25

En la Tabla 5.9 y le Figura 5.9 sobre el recurso audiovisual publicado en el LMS Moodle y su impacto en el aprendizaje de los estudiantes se describe que: el 2,63% de estudiantes mencionan que Casi Nunca el recurso audiovisual favorece en su aprendizaje; el 28,95% de estudiantes mencionan que A veces el recurso audiovisual favorece en su aprendizaje; el 39,47% de estudiantes mencionan que Casi Siempre el recurso audiovisual favorece en su aprendizaje y el 28,95% de estudiantes mencionan que Siempre el recurso audiovisual favorece en su aprendizaje.

# 9. ¿El recurso audiovisual publicado por el docente en la plataforma LMS Moodle favorece en el desarrollo de sus tareas?

Tabla 5.10 Resultados del recurso audiovisual y su apoyo en el desarrollo de las tareas

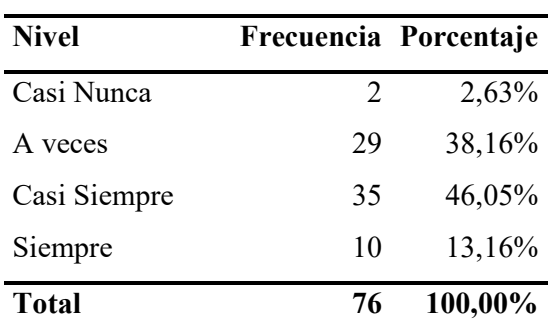

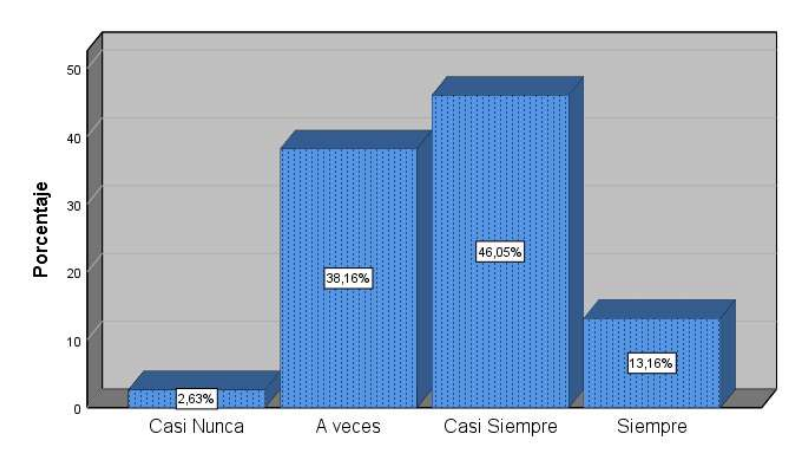

Figura 5.10 Grafico estadístico de recurso audiovisual y su apoyo en el desarrollo de las tareas

Fuente: Elaboración propia usando el programa SPSS 25

En la Tabla 5.10 y la Figura 5.10 sobre el recurso audiovisual publicado en el LMS Moodle ayuda en el desarrollo de las tareas a los estudiantes se describe que: el 2,63% de los estudiantes mencionan que Casi Nunca el recurso audiovisual ayuda en el desarrollo de sus tareas; el 38,16% de estudiantes mencionan que A veces el recurso audiovisual ayuda en el desarrollo de sus tareas; el 46,05% de estudiantes mencionan que Casi Siempre el recurso audiovisual ayuda en el desarrollo de sus tareas y el 13,16% de estudiantes menciona que Siempre el recurso audiovisual ayuda en el desarrollo de las tareas.

# 10. ¿El recurso audiovisual publicado por el docente en la plataforma LMS Moodle tiene relación con el tema tratado en la clase?

Tabla 5.11 Resultados de recurso audiovisual y su relación con el tema tratado en clases.

Fuente: Elaboración propia

| <b>Nivel</b> | Frecuencia | Porcentaje |
|--------------|------------|------------|
| Casi Nunca   | 2          | 2,63%      |
| A veces      | 5          | 6,58%      |
| Casi Siempre | 34         | 44,74%     |
| Siempre      | 35         | 46,05%     |
| <b>Total</b> | 76         | 100,00%    |

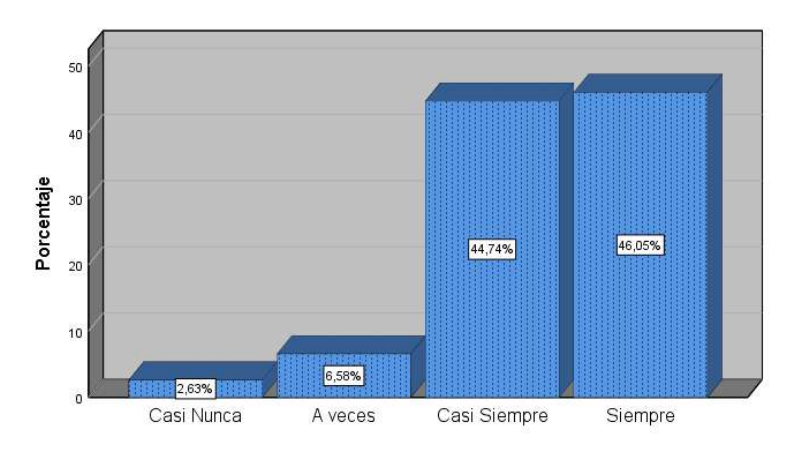

Figura 5.11 Grafico estadístico de recurso audiovisual y su relación con el tema tratado en clases.

Fuente: Elaboración propia usando el programa SPSS 25

En la Tabla 5.11 y el Figura 5.11 sobre recurso audiovisual publicado en LMS Moodle y su relación con el tema tratado en clases se describe que: el 2,63% de estudiantes mencionan que Casi Nunca; el 6,58% de estudiantes mencionan que A veces; el 44,74%% de estudiantes mencionan que Casi Siempre y el 46,05% de estudiantes mencionan que Siempre el recurso audiovisual tiene relación con el tema tratado en clase.

#### B. VARIABLE DEPENDIENTE: Rendimiento Académico

1. Porcentaje de Rendimiento Académico según promedio ponderado final

Tabla 5.12 Resultados de rendimiento académico según al promedio ponderado final

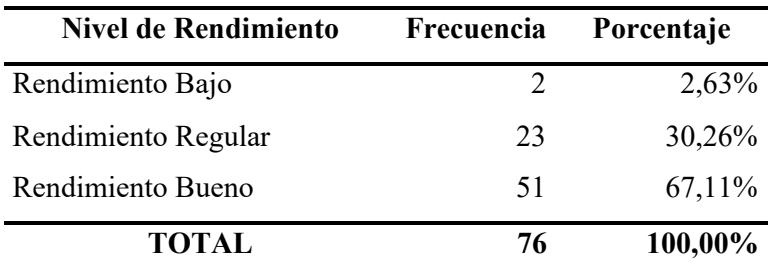

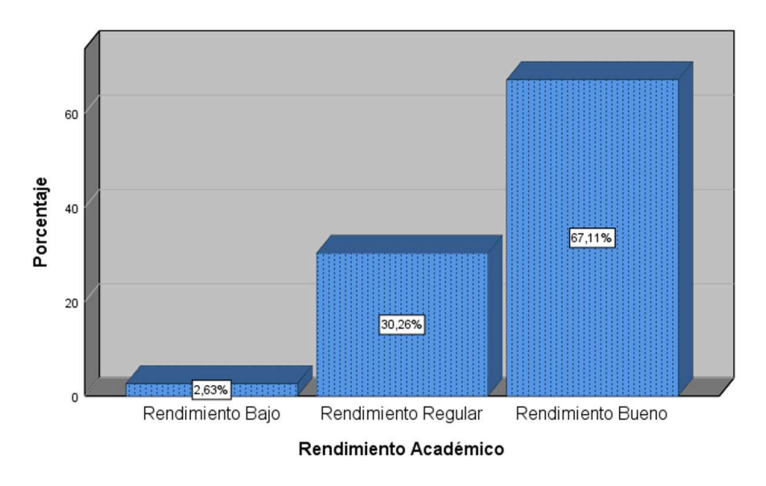

Figura 5.12 Gráfico estadístico de Resultados de rendimiento académico según al promedio ponderado final.

Fuente: Elaboración propia usando el programa SPSS 25

En la Tabla 5.12 y la Figura 5.12 sobre rendimiento académico de estudiantes acorde al promedio ponderado final de los estudiantes se describe que: el 2,63% de estudiantes con rendimiento Bajo obteniendo un promedio ponderado final entre 0 y 12; el 30,26% de estudiantes tienen un rendimiento Regular obteniendo un promedio ponderado final entre 13 y 14; y el 67,11% de estudiantes tienen un rendimiento bueno obteniendo un promedio ponderado final entre 15 y 20.

#### 5.3. Contrastación de hipótesis

El análisis de normalidad se realizó con la prueba de normalidad estadístico de Kolmogorov-Smirnov, ya que la muestra supera los 50.

| <b>Variables</b>                  | <b>Estadístico</b> | gl | Sig. |
|-----------------------------------|--------------------|----|------|
| <b>LMS Moodle (VI)</b>            | ,127               | 76 | ,004 |
| Material Didáctico                | ,238               | 76 | ,000 |
| Recurso Audiovisual               | ,158               | 76 | ,000 |
| <b>Rendimiento Académico (VD)</b> | ,418               | 76 | ,000 |

Tabla 5.13 Resultados de Análisis de normalidad estadístico de Kolmogorov-Smirnov Fuente: Elaboración propia con el Software IBM SPSS Statistics 25

La Tabla 5.13 muestra que la Significancia de las variables y dimensiones es menor a 0,05; por tanto, se determina que los datos no tienen distribución normal; dado esto la contrastación de hipótesis se realizó con el análisis no paramétrico de Spearman con un valor de significancia de 0,05 (95%).

Para determinar el grado de relación entre las variables utilizaremos el siguiente rango de correlación de Spearman.

| $N^{\circ}$    | Rango             | Grado de relación                 |
|----------------|-------------------|-----------------------------------|
| 1              | $-0.91$ a $-1.00$ | Correlación negativa perfecta     |
| $\overline{2}$ | $-0.76$ a $-0.90$ | Correlación negativa muy fuerte   |
| 3              | $-0.51$ a $-0.75$ | Correlación negativa considerable |
| $\overline{4}$ | $-0.11$ a $-0.50$ | Correlación negativa media        |
| 5              | $-0.01$ a $-0.10$ | Correlación negativa débil        |
| 6              | 0.00              | No existe correlación             |
| 7              | $+0.01 a + 0.10$  | Correlación positiva débil        |
| 8              | $+0.11$ a $+0.50$ | Correlación positiva media        |
| 9              | $+0.51$ a $+0.75$ | Correlación positiva considerable |
| 10             | $+0.76$ a $+0.90$ | Correlación positiva muy fuerte   |
| 11             | $+0.91$ a $+1.00$ | Correlación positiva perfecta     |
|                |                   |                                   |

Tabla 5.14 Grado de relación de Spearman Fuente: Elaboración propia, basada en (HERNÁNDEZ, y otros, 2014 pág. 305)

#### 5.3.1. Hipótesis general

Hipótesis H0: El LMS Moodle NO influye significativamente en el rendimiento académico de los de los estudiantes de la carrera profesional de Computación e Informática del IESTP Teodoro Rivera Taipe de Satipo.

Hipótesis H<sub>1</sub>: El LMS Moodle influye significativamente en el rendimiento académico de los de los estudiantes de la carrera profesional de Computación e Informática del IESTP Teodoro Rivera Taipe de Satipo.

| <b>Variables</b> |                                         | LMS                        | <b>Rendimiento</b> |           |
|------------------|-----------------------------------------|----------------------------|--------------------|-----------|
|                  |                                         | Moodle                     | Académico          |           |
|                  | <b>LMS</b> Moodle<br>Rho de<br>Spearman | Coeficiente de correlación | 1,000              | $,712***$ |
|                  |                                         | Sig. (bilateral)           | $\cdot$            | ,000      |
|                  |                                         | N                          | 76                 | 76        |
|                  |                                         | Coeficiente de correlación | $,712**$           | 1,000     |
|                  | Rendimiento                             | Sig. (bilateral)           | 000.               |           |
|                  | Académico                               | N                          | 76                 | 76        |

Tabla 5.15 Coeficiente de LMS Moodle y Rendimiento académico Fuente: Elaboración propia con el Software IBM SPSS Statistics 25

El p valor calculado es de 0,000 que es menos al  $0.01$  (p=0,000 < 0,05) por lo que se refuta la hipótesis nula (H0) y se admite la hipótesis alterna o la del investigador (H1). El LMS Moodle influye significativamente en el rendimiento académico de los estudiantes de la carrera profesional de Computación e Informática del IESTP Teodoro Rivera Taipe de Satipo. El coeficiente rho de Spearman es de 0,712; lo que determina que la relación entre las variables independiente (LMS Moodle) y dependiente (Rendimiento académico) es directa o positiva y su grado es Correlación positiva considerable.

Se concluye que, es posible afirmar en un 99% de confianza que existe una relación positiva considerable entre LMS Moodle y Rendimiento académico en los estudiantes de Computación e Informática del IESTP Teodoro Rivera Taipe de Satipo.

#### 5.3.2. Hipótesis especifica1

Hipótesis H0: Existe una relación NO significativa entre el uso del material didáctico con el rendimiento académico en los estudiantes de la carrera profesional de Computación e Informática en el IESTP Teodoro Rivera Taipe de Satipo.

Hipótesis H1: Existe una relación significativa entre el uso del material didáctico con el rendimiento académico en los estudiantes de la carrera profesional de Computación e Informática en el IESTP Teodoro Rivera Taipe de Satipo.

|          | Variables -        |                            | <b>Material</b>      | Rendimiento |
|----------|--------------------|----------------------------|----------------------|-------------|
|          | <b>Dimensiones</b> |                            | <b>Didáctico</b>     | Académico   |
|          | <b>Material</b>    | Coeficiente de correlación | 1,000                | $,822***$   |
|          | Didáctico          | Sig. (bilateral)           | $\ddot{\phantom{0}}$ | ,000        |
| Rho de   | (D1 VI)            | N                          | 76                   | 76          |
| Spearman | <b>Rendimiento</b> | Coeficiente de correlación | $,822**$             | 1,000       |
|          | Académico          | Sig. (bilateral)           | ,000                 | $\bullet$   |
|          | (VD)               | N                          | 76                   | 76          |

Tabla 5.16 Coeficiente entre la Dimensión Material didáctico y la variable Rendimiento académico

Fuente: Elaboración propia con el Software IBM SPSS Statistics 25

El p valor calculado es de 0,000 que es menos al 0,01 (p=0,000 < 0,05) por lo que se refuta la hipótesis nula (H0) y se admite la hipótesis alterna o la del investigador (H1) Existe una relación significativa entre el uso del material didáctico con el rendimiento académico en los estudiantes de la carrera profesional de Computación e Informática en el IESTP Teodoro Rivera Taipe de Satipo. El coeficiente rho de Spearman es de 0,822; lo que determina que la relación entre la primera dimensión de la variable independiente (Material Didáctico) y la variable dependiente (Rendimiento académico) es directa o positiva y su grado es Correlación positiva muy fuerte.

Se concluye que, es posible afirmar en un 99% de confianza que existe una relación positiva muy fuerte entre la dimensión de la variable independiente (Material Didáctico) y la variable dependiente Rendimiento académico en los estudiantes de Computación e Informática del IESTP Teodoro Rivera Taipe de Satipo.

#### 5.3.3. Hipótesis especifica2

Hipótesis H<sub>0</sub>: Existe una relación NO significativa entre el uso de recurso audiovisual con el rendimiento académico en los estudiantes de la carrera profesional de Computación e Informática en el IESTP Teodoro Rivera Taipe de Satipo.

Hipótesis H1: Existe una relación significativa entre el uso de recurso audiovisual con el rendimiento académico en los estudiantes de la carrera profesional de Computación e Informática en el IESTP Teodoro Rivera Taipe de Satipo.

Tabla 5.17 Coeficiente entre la Dimensión Recurso audiovisual y la variable Rendimiento académico

|          | <b>Variables -</b> |                            | <b>Recurso</b> | <b>Rendimiento</b> |
|----------|--------------------|----------------------------|----------------|--------------------|
|          | <b>Dimensiones</b> |                            | Audiovisual    | Académico          |
|          | <b>Recurso</b>     | Coeficiente de correlación | 1,000          | ,800**             |
|          | Audiovisual        | Sig. (bilateral)           | $\bullet$      | ,000               |
| Rho de   | (D1 VI)            | N                          | 76             | 76                 |
| Spearman | Rendimiento        | Coeficiente de correlación | $,800**$       | 1,000              |
|          | Académico          | Sig. (bilateral)           | ,000           | $\bullet$          |
|          | (VD)               | N                          | 76             | 76                 |

Fuente: Elaboración propia con el Software IBM SPSS Statistics 25

El p valor calculado es de 0,000 que es menos al  $0.01$  (p=0,000 < 0,05) por lo que se refuta la hipótesis nula (H0) y se admite la hipótesis alterna o la del investigador (H1) Existe una relación significativa entre el uso de recurso audiovisual con el rendimiento académico en los estudiantes de la carrera profesional de Computación e Informática en el IESTP Teodoro Rivera Taipe de Satipo. El coeficiente rho de Spearman es de 0,800; lo que determina que la relación entre la segunda dimensión de la variable independiente (Recurso Audiovisual) y la variable dependiente (Rendimiento académico) es directa o positiva y su grado es Correlación positiva muy fuerte.

Se concluye que, es posible afirmar en un 99% de confianza que existe una relación positiva muy fuerte entre la dimensión de la variable independiente (Recurso Audiovisual) y la variable dependiente Rendimiento académico en los estudiantes de Computación e Informática del IESTP Teodoro Rivera Taipe de Satipo.

### CAPITULO VI

### ANÁLISIS Y DISCUSIÓN DE RESULTADOS

#### 6.1. Discusión de resultados

En el presente estudio se tomó en cuenta los datos obtenidos y descritos en el capítulo V, se realizó la contrastación de hipótesis y se determinó el grado de correlación entre las variables de estudio.

#### 6.1.1. Sobre objetivo general

Determinar si existe influencia significativa del LMS Moodle en el rendimiento académico de los estudiantes de la carrera profesional de Computación e Informática del IESTP Teodoro Rivera Taipe de Satipo.

Fue posible definir la influencia del LMS Moodle en el rendimiento académico esto se puede visualizar en la Tabla 5.15 del capítulo anterior; donde se puede observar que el coeficiente rho de Spearman es de 0,712; lo que determina que la relación entre variables independiente (LMS Moodle) y dependiente (Rendimiento académico) es directa o positiva y su grado es correlación positiva considerable. Los resultados en relación al rendimiento académico esto se visualiza en la Tabla 5.12 donde se muestra los resultados del Promedio ponderado final de los estudiantes utilizando Moodle como soporte en su aprendizaje; se determina que 2,63% de estudiantes tienen un rendimiento Bajo (notas de 0 a 12), el 30,26% de estudiantes presentan un rendimiento Regular (notas de 13 a 14) y el 67,11% de estudiantes presentan un rendimiento Bueno (notas de 15 a 20).

- 6.1.2. Sobre objetivos específicos
	- a. Identificar la relación del uso de material didáctico con el rendimiento académico de los estudiantes de la carrera profesional de Computación e Informática en el IESTP Teodoro Rivera Taipe de Satipo.

Fue posible definir la relación del uso de material didáctico con el rendimiento académico, en la encuesta realizada a la muestra de 76 estudiantes se determinó que: el 65,79% de estudiantes hicieron uso del material didáctico Siempre; el 28,95% de estudiantes hace uso de material didáctico casi siempre y el 5,26% de estudiantes hace uso del material didáctico A veces. Ante estos resultados se determina que a mayor uso del Material didáctico publicado en la LMS Moodle esto influye en el rendimiento académico del estudiante.

Al hallar la significancia se obtuvo 0,000 y es menor a 0,05, hallando el coeficiente Rho de Spearman es de 0,822 los cual determina que existe una relación directa o positiva con grado de correlación positiva muy fuerte entre el uso de material didáctico con el rendimiento académico.

b. Identificar la relación del uso de recurso audiovisual con el rendimiento académico de los estudiantes de la carrera profesional de Computación e Informática en el IESTP Teodoro Rivera Taipe de Satipo.

Fue posible definir la relación del uso del recurso audiovisual con el rendimiento académico, en la encuesta realizada a la muestra de 76 estudiantes se determina que: el 46,05% de estudiantes hicieron uso del recurso audiovisual Siempre; el 14,47% de estudiantes hace uso del recurso audiovisual casi siempre; el 34,21% de estudiantes hace uso del recurso audiovisual A veces y el 5,26% de estudiantes Casi Nunca hicieron uso del recurso audiovisual. Ante estos resultados se determina que a mayor uso del recurso audiovisual publicado en la LMS Moodle esto influye en el rendimiento académico del estudiante.

Al hallar la significancia se obtuvo 0,000 y es menor a 0,05, hallando el coeficiente Rho de Spearman es de 0,800 los cual determina que existe una relación directa o positiva con grado de correlación positiva muy fuerte entre el uso del recurso audio visual con el rendimiento académico.

#### 6.1.3. Sobre los resultados de la hipótesis general

El LMS Moodle influye significativamente en el rendimiento académico de los estudiantes de Computación e Informática del IESTP Teodoro Rivera Taipe de Satipo.

Se logró concluir la influencia del LMS Moodle en el rendimiento académico del estudiante, se determinó que la relación es directa o positiva con un grado de Correlación positiva considerable; ya que el coeficiente de rho Spearman es de 0,712; también se obtuvo el valor de p=0,000 y es menor a 0.01 con lo cual se afirma a un 99% de confianza una Correlación positiva considerable entre LMS Moodle y Rendimiento Académico.

# 6.1.4. Sobre la similitud o discrepancias que existe o no entre los resultados de la investigación del marco teórico

Los resultados obtenidos tienen relación con el estudio realizado por:

PANDURO VILLASIS y PANDURO MANIHUARI (2018) en la tesis "Uso de plataforma Moodle para mejorar el rendimiento académico de los estudiantes de Informática I de la Facultad de Ingeniería de Sistemas e Informática de la Universidad Nacional de la Amazonia Peruana, Iquitos-2018", los investigadores determinaron que el rendimiento académico del grupo 02 los cuales hicieron uso de la plataforma Moodle fue Muy Bueno, ya los estudiantes de este grupo 02 obtuvieron una nota promedio de 17.06 con juicio de Muy Bueno. En relación a la hipótesis afirmaron que al implementar la Plataforma Moodle tuvo un efecto de MEJORA sobre el rendimiento Académico.

En el estudio realizado por SALAS (2019) titulada "Uso de la Plataforma Virtual Moodle y el Desempeño Académico del Estudiante en el Curso de Comunicación II en el Periodo 2017-02 de la Universidad Privada del Norte, sede Los Olivos", el investigador determina que el Uso constante de la plataforma Moodle sí influye en el desempeño de los estudiantes; llegando a

confirmar que a mayor uso de la plataforma Moodle mayor será el desempeño de los estudiantes.

En el estudio realizado por MALPARTIDA (2020) titulada "Plataforma Moodle y rendimiento académico en los estudiantes de la Facultad de Ciencias Agrarias de la Universidad Nacional de Huancavelica", el investigador afirma que existe una relación positiva y significativa con grado de correlación positiva considerable entre la Plataforma Moodle y el rendimiento Académico ya que Rho de Spearman fue 0,698 y significancia 0,001.

 También da a conocer afirmando que existe una relación positiva y significativa con grado de correlación positiva considerable entre el uso del Material Digital y el rendimiento académico ya que Coeficiente Rho Spearman es 0,698 y significancia de 0,001.

En el estudio realizado por VELEZ (2020) titulada "Uso de la plataforma virtual y rendimiento académico en estudiantes de semipresencial de educación de la Universidad Peruana Los Andes, Huancayo- 2017 - I", el investigador determina en la contratación de hipótesis general muestra el coeficiente C hallado es  $\tau$ = o, 441 y la significación bilateral p = 0.000, siendo el coeficiente hallado significativo, interpretando una: Correlación moderada; relación considerable entre el uso de la plataforma virtual y el rendimiento académico según el Baremos de Guilford.

En el estudio realizado por GUTIÉRREZ (2022) titulada "La plataforma Runachay y Rendimiento Académico de los estudiantes de ingeniería de sistemas de una Universidad Privada de Lima Metropolitana, 2021", el investigador determina que existe una relación significativa de los materiales didáctico con el rendimiento académico ya que el resultado del cálculo de la significancia fue p=0.000<0.5 y el coeficiente de Spearman igual a 0.673 concluyendo que hay una relación buena y positiva con grado de correlación positiva considerable entre materiales didácticos y rendimiento académico.

En el estudio realizado por JENARO, CASTAÑO, MARTÍN Y FLORES (2018) titulada "Rendimiento académico en educación superior y su asociación con la participación activa en la plataforma Moodle". El investigador evidencia que el uso de las TIC (Plataforma Moodle) se relaciona con un mejor rendimiento final e incluso en una asignatura de carácter presencial.

El estudio realizado por EGAS (2018) titulada "Desarrollo de una plataforma LMS para la gestión del aprendizaje en instituciones educativas caso U. E. Atenas". Su muestra estuvo compuesta por 99 estudiantes y el resultado obtenido estuvo basada en 3 parciales donde en el parcial 1 y 2 no se utilizó la plataforma LMS y en la parcial 3 sí se utilizó. El resultado obtenido fue: Parcial 1 nota promedio 6,67; Parcial 2 nota promedio 6,56 y Parcial 3 nota promedio de 7,15. Egas también concluye que a mayor uso de la plataforma LMS mejora el rendimiento académico de los estudiantes, a esto refuerza que mediante el uso de la plataforma LMS los estudiantes tienen a disposición siempre los materiales (material didáctico, recurso audiovisual, etc.). El investigador concluye que el uso de LMS existe mejora en el aprovechamiento del estudiante, es decir, que cuando más se utiliza la plataforma los resultados podrían mejorar.

El estudio realizado por RODRÍGUEZ y GRAVINI (2019) titulada "Plataformas educativas virtuales y su incidencia en el desempeño académico en el área de Ciencias Sociales de los estudiantes de la básica secundaria". El investigador determino que hubo una mejora en el desempeño académico de los estudiantes ya que se redujo la cantidad de estudiantes con desempeño insuficiente y esto lo lleva a la conclusión de que al utilizar las plataformas virtuales educativas en el proceso de enseñanza favorece al desempeño académico de los estudiantes.

En el estudio realizado por FLORES (2022) titulada "Entorno virtual de aprendizaje en Moodle para el fortalecimiento de la enseñanza y aprendizaje de cinemática en segundo año de bachillerato". La muestra estuvo compuesta por 50 estudiantes a la cual se le aplico la encuesta obteniendo como resultado:

sobre el uso de herramientas TIC si les ayuda en el proceso de su aprendizaje el 40% consideró que sí les ayuda en su aprendizaje y el 16% considero que es una excelente herramienta para su aprendizaje. Flores concluyo que Moodle permitió el fortalecimiento mediante la interactividad con los estudiantes logrando así un aprendizaje significativo.

El estudio realizado por SAÑAY (2021) titulada "Implementación de la plataforma Moodle, como herramienta pedagógica para mejorar el aprendizaje de los estudiantes de Básica Superior de la Unidad Educativa Miguel Ángel Zambrano". La muestra estuvo compuesta por 64 estudiantes a los cuales se le aplico la encuesta y obtuvo como resultado: en relación al empleo de la plataforma Moodle para mejorar su aprendizaje el 50% de estudiantes opinaron que era muy necesario y el 39,1% lo considero necesario; sumando ambos resultados se determina que el 89,1% de estudiantes consideran que el necesario el uso de la plataforma Moodle como herramienta para su aprendizaje. El investigador acepta la hipótesis afirmativa o alterna la implementación de la plataforma Moodle ayudó a mejorar el aprendizaje de los estudiantes ya que la significancia bilateral se encuentra en rango meno a 0.005, de acuerdo al análisis realizado se concluye que existe un nivel de significancia alta, también afirma que el empleo de la plataforma Moodle tiene incidencia positiva en el aprendizaje de los estudiantes.

#### CONCLUSIONES

- 1. En esta tesis se concluyó que existe una influencia significativa del LMS Moodle en el rendimiento académico de los estudiantes de la carrera profesional de Computación e Informática del IESTP Teodoro Rivera Taipe de Satipo, ya que la significancia es igual a 0,000 y el coeficiente Rho Spearman es 0,712 determinando que existe una relación Directa o Positiva con grado de Correlación Positiva Considerable, a esto añadimos que haciendo uso del LMS Moodle el 67,11% de estudiantes presentan un rendimiento Bueno obteniendo un promedio ponderado final entre 15 y 20.
- 2. En esta tesis se identificó la relación del uso de material didáctico con el rendimiento académico de los estudiantes de la carrera profesional de Computación e Informática en el IESTP Teodoro Rivera Taipe de Satipo, ya que la significancia es igual a 0,000 y el coeficiente Rho Spearman es 0,822 determinando que existe una relación Directa o Positiva con grado de Correlación Positiva muy Fuerte, también se concluye que a mayor uso del material didáctico publicado en la LMS Moodle influye en el rendimiento académico del estudiante; esto es respaldado ya que el 65,79% de estudiantes determinaron que hicieron uso del material didáctico Siempre.
- 3. En esta tesis se identificó la relación del uso de recurso audiovisual con el rendimiento académico de los estudiantes de la carrera profesional de Computación e Informática en el IESTP Teodoro Rivera Taipe de Satipo, ya que la significancia es igual a 0,000 y el coeficiente Rho Spearman es 0,800 determinando que existe una relación Directa o Positiva con grado de Correlación Positiva muy Fuerte, también se concluye que a mayor uso del recurso audiovisual publicado en la LMS Moodle influye en el rendimiento académico del estudiante; esto es respaldado ya que el 46,05% de estudiantes hicieron uso del recurso audiovisual Siempre y el 14,47% Casi Siempre.

### RECOMENDACIONES

- 1. En el IESTP Teodoro Rivera Taipe de debe continuar utilizando el LMS Moodle como apoyo en el proceso de enseñanza y aprendizaje en todos los programas de estudio, para que los estudiantes tengan acceso a todos los recursos que apoyan en el proceso de enseñanza-aprendizaje, esto conllevará a que mejoren en su rendimiento académico tal como se muestran en el resultado de la presente investigación.
- 2. Al director y Jefe de Unidad Académica se recomienda determinar un modelo de Material Didáctico y dar a conocer a los docentes, este material didáctico debe ser realizado de manera estructurada con todos los temas realizados por sesión de clase, debes ser fácil de entender por el estudiante para que posteriormente ayude en su aprendizaje y en la solución de tareas o problemas.
- 3. A los docentes se recomienda publicar recursos audiovisuales en el LMS Moodle relacionados a los temas tratados en clases para que posteriormente ayude en su aprendizaje y en la solución de tareas y esto conllevará mejorar el rendimiento académico de los estudiantes.

### REFERENCIAS BIBLIOGRÁFICAS

BEHAR, Daniel. 2008. Metodología de la Investigación [en línea]. s.l. : Shalom, 2008. pág. 94.

BUENDÍA, Leonor, COLÁS, Pilar y HERNANDEZ, Fuensanta. 1998. Métodos de investigación en Psicopedagogía (en línea). Madrid : McGRAW-HILL/INTERAMERICANA DE ESPAÑA, S. A. U., 1998. 84-481-1254-7.

CABALLERO, Carmen, ABELLO, Raymundo y PALACIOS, Jorge. 2007. Relación del y el rendimiento académico con la satisfacción frente a los estudios en estudiantes universitarios [en línea]. Bogota : s.n., 2007.

CABERO, Julio. 2002. Impacto de las nuevas tecnologías de la información y la comunicación en las organizaciones educativas [en línea]. Granada : Grupo Editorial Universitario, 2002. 197-206..

CABEZAS, Edison, ANDRADE, Diego y TORRES, Johana. 2018. Introducción a la Metodología de la Investigación Científica [en línea]. Sangolquí: Universidad de las Fuerzas Armadas ESPE, 2018. 978-9942-765-44-4.

CASAS, Juana, REPULLO, J. y DONADO, J. 2002. La encuesta como técnica de investigación.Elaboración de cuestionarios y tratamiento estadístico de los datos (I) [en linea]. Departamento de Planificación y Economía de la Salud, Escuela Nacional de Sanida. Madrid : s.n., 2002. pág. 12.

CEPAL-UNESCO. 2020. CEPAL. [En línea] 08 de 2020. https://repositorio.cepal.org/bitstream/handle/11362/45904/S2000510\_es.pdf?sequence=1 &isAllowed=y.

CHACA VELEZ, Zuzshilah Faribah. 2020. Uso de la plataforma virtual y rendimiento académico en estudiantes de semipresencial de educación de la Universidad Peruana Los Andes, Huancayo- 2017 -I. [en línea]. Huancayo : s.n., 2020.

COLMAN, Helen. 2019. ISPRING. [En línea] 12 de 12 de 2019. [Citado el: 16 de 09 de 2022.] https://www.ispring.es/blog/what-is-lms.

CONTRERAS, Narciso. 2014. La enseñanza del español como LE/L2 en el siglo XXI [en línea]. 2014. pág. 630.

CORTÉS, Manuel y IGLESIAS, Miriam. 2004. Generalidades sobre Metodología de la Investigación [en línea]. Ciudad del Carmen : Universidad Autónoma del Carmen, 2004.

CURO ILLACONZA, Javier. 2021. Efecto del consumo de nutrientes en el rendimiento académico de estudiantes universitarios, Huancayo - Junín [en línea]. 2021. pág. 141.

DA ROSA, Fernando y HEINZ, Federico. 2007. Guía Práctica sobre SOftware Libre su selección y aplicación local en América y el Caribe. Montevideo : UNESCO, 2007. pág. 98.

DE LEÓN, Álvaro. 2017. INFRANETWORKIN. HOSTING: DEFINCIÓN, HISTORIA Y GENERALIDADES. [En línea] 10 de 01 de 2017. https://blog.infranetworking.com/webhosting-definicion-historia-tipos-de-hosting/.

EASYMLS. 2020. EASYMLS. [En línea] Caroline, 12 de 08 de 2020. [Citado el: 2022 de 19 de 16.] https://www.easy-lms.com/es/centro-de-conocimiento/centro-lms/que-es-unsistema-de-gestion-del-aprendizaje/item10182.

EGAS CASTRO, Pablo Renán. 2018. Desarrollo de una plataforma LMS para la gestión del aprendizaje en instituciones educativas caso U. E. Atenas. 2018.

FLORES BERRONES, Jaime Manuel. 2022. ENTORNO VIRTUAL DE APRENDIZAJE EN MOODLE PARA EL FORTALEZIMIENTO DE LA ENSEÑANZA Y APRENDIZAJE DE CINEMÁTICA EN SEGUNDO AÑO DE BACHILLERATO. 2022.

Free Software Foundation, Inc. 2022. El sistema operativo GNU. ¿Qué es el Software Libre? [En línea] 28 de 06 de 2022. https://www.gnu.org/philosophy/free-sw.html.

GALLARDO, Eliana Esther. 2017. Metodología de la Investigación [en línea]. Huancayo : s.n., 2017.

GARCÍA, Lorenzo. 2020. ResearchGate. [En línea] 01 de 2020. [Citado el: 16 de 09 de 2022.]

https://www.researchgate.net/publication/348370547 LMS Plataformas Virtuales o Ento rnos Virtuales de Aprendizaje Ventajas y funcionalidades.

GUTIÉRREZ MARÍN, Gliserio Jesús. 2022. La plataforma Runachay y Rendimiento Académico de los estudiantes de ingeniería de sistemas de una Universidad Privada de Lima Metropolitana, 2021 [en Línea]. Lima : s.n., 2022.

HERNÁNDEZ, Roberto, FERNÁNDEZ, Carlos y BAPTISTA, María Del Pilar. 2014. Metodología de la Investigación Sexta Edición [en línea]. [Documento] Mexico : McGRAW-HILL / INTERAMERICANA EDITORES, S.A. DE C.V., 2014. 978-1-4562- 2396-0.

Hostinger. 2022. HOSTINGER TUTORIALES. HOSTINGER TUTORIALES. [En línea] 24 de 10 de 2022. https://www.hostinger.es/tutoriales/que-es-un-hosting.

IBM. 2022. IBM. IBM SPSS Statistics. [En línea] 2022. https://www.ibm.com/pees/products/spss-statistics.

Instituto Peruano de Economía. 2021. IPE - Instituto Peruano de Economía. [En línea] 05 de 07 de 2021. [Citado el: 16 de 09 de 2022.] https://www.ipe.org.pe/portal/efectos-delcovid-19-en-la-educacion/.

**JENARO RÍO, Cristina, y otros. 2018.** Rendimiento académico en educación superior y su asociación con la participación activa en la plataforma Moodle [en línea]. Salamanca : s.n., 2018. pág. 22.

LAMAS, Héctor. 2015. Sobre el rendimiento escolar [en línea]. *Dialnet*. [En línea] 2015. https://dialnet.unirioja.es/servlet/articulo?codigo=5475216.

MALPARTIDA YAPIAS, Rafael Julian. 2020. Plataforma moodle y rendimiento académico en los estudiantes de la Facultad de Ciencias Agrarias de la Universidad Nacional de Huancavelica [en línea]. Huancavelica : s.n., 2020.

MARTINEZ, Iker. 2008. Moodle, la plataforma para la enseñanza y organización escolar. 2008.

Ministerio de Educación. 2022. GOB.PE. [En línea] 3 de 05 de 2022. https://cdn.www.gob.pe/uploads/document/file/3061359/RVM%20N%C2%B0%20049- 2022-MINEDU.pdf.pdf?v=1651706175.

Moodle. 2022. Moodle [en línea]. *Documentación de Moodle*. [En línea] 15 de 01 de 2022. https://moodle.org/.

**MOODLE PERÚ. 2022.** Moodle Perú - Tu Blog de ayuda. ¿Qué es Moodle? Beneficios y características. [En línea] 2022. https://moodleperu.org/.

**Moodle Perú. 2022.** Moodle Perú - Tu Blog de ayuda [en línea]. *¿Qué es Moodle?* Beneficios y características. [En línea] 2022. https://moodleperu.org/.

MORA, Ana Isabel. 2004. La Evaluación Educativa: Concepto, Periodos y Modelos [en línea]. s.l. : REDALYC.ORG, 2004.

PANDURO VILLASIS, Manuel y PANDURO MANIHUARI, Jovani Martin. 2018. Uso de plataforma Moodle para mejorar el rendimiento académico de los estudiantes de informática I de la Facultad de Ingeniería de Sistemas e Informática de la Universidad Nacional de la Amazonia Peruana, Iquitos-2018 [en línea]. Iquitos : s.n., 2018.

PEIRÓ, Rosario. 2017. Economipedia.com. *Dominio*. [En línea] 04 de 08 de 2017. https://economipedia.com/definiciones/dominio.html.

Real Academia Española. 2022. Real Academia Española [en línea]. Real Academia Española. [En línea] 2022. https://dle.rae.es/internet.

RODRÍGUEZ GONZÁLEZ, Jhon Jairo y GRAVINI DE ÁVILA, Eduardo José. 2019. Plataformas educativas virtuales y su incidencia en el desempeño académico en el área de Ciencias Sociales de los estudiantes de la básica secundaria. 2019.

SALAS PEÑA, Sandro Renato. 2019. Uso de la Plataforma Virtual Moodle y el Desempeño Académico del Estudiante en el Curso de Comunicación II en el Periodo 2017- 02 de la Universidad Privada del Norte, sede Los Olivos [en línea]. Lima : s.n., 2019.

SAÑAY MOINA, Marlo Daniel. 2021. IMPLEMENTACIÓN DE LA PLATAFORMA MOODLE, COMO HERRAMIENTA PEDAGÓGICA PARA MEJORAR EL APRENDIZAJE DE LOS ESTUDIANTES DE BÁSICA SUPERIOR DE LA UNIDAD EDUCATIVA MIGUEL ÁNGEL ZAMBRANO. 2021.

SCHWABER, Ken y SUTHERLAND, Jeff. 2020. La Guía de Scrum [en línea]. 2020. pág. 17.

SCRUMstudy™. 2013. Una guía para el CONOCIMIENTO DE SCRUM (Guía SBOK™) [en línea]. 2013. Phoenix : SCRUMstudy™, 2013. pág. 310.

SEVILLA, Miguel. 2020. Resumen sobre Internet [en línea]. 2020.

TACILLA, Ingrid, y otros. 2020. Revista Muro de la Investigación [en línea]. Rendimiento académico: universo muy complejo para el quehacer pedagógico. [En línea] 2020. https://revistas.upeu.edu.pe/index.php/r-Muro-investigaion/article/view/1325.

TACILLO, Elvis. 2016. Metodología de la Investigacion Científica [en línea]. 2016. pág. 102.

TELLO, Edgar. 2007. Las tecnologías de la información y comunicaciones (TIC) y la brecha digital: su impacto en la sociedad de México [en línea]. Mexico : Universitat Oberta de Catalunya, 2007.

VARGAS, Gabino. 2017. Recursos educativos didácticos en el proceso enseñanza aprendizaje [en línea]. s.l. : Scielo, 2017.

VARGAS, Mario. 2017. Cuadro Comparativo de Plataformas Virtuales. [En línea] 09 de 2017.

https://plataformaseducativasopensource.weebly.com/uploads/1/1/9/3/119364456/01\_02\_c uadro comparativo plataformas virtuales.pdf.

VILA, Juan. Guía rápida: Scrum. s.l. : ppmschool. pág. 14.

### ANEXO 1

### Matriz de consistencia

Tabla 1 Matriz de Consistencia

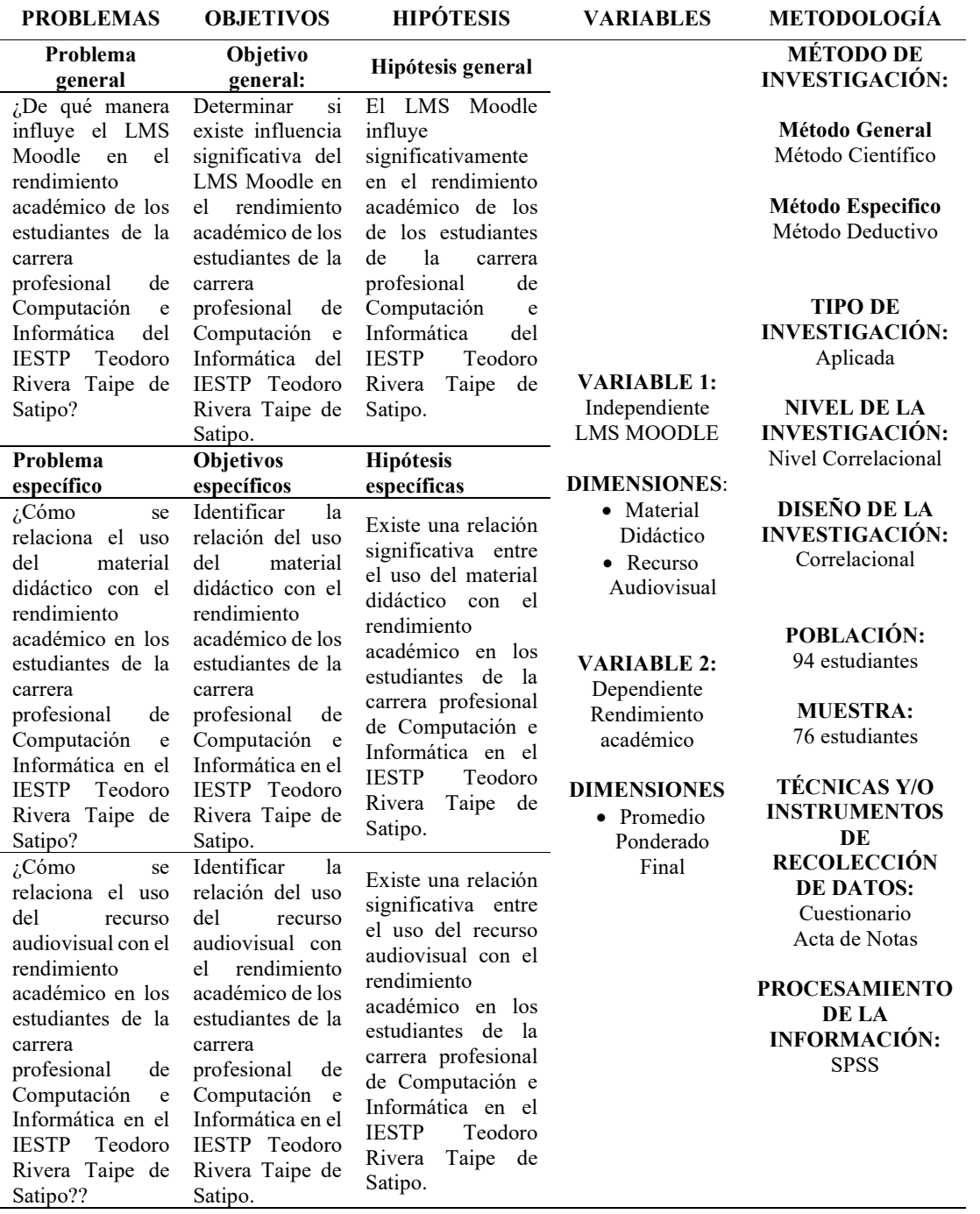

# Matriz de operacionalización de variables

Tabla 3.2 Matriz de operacionalización de variables

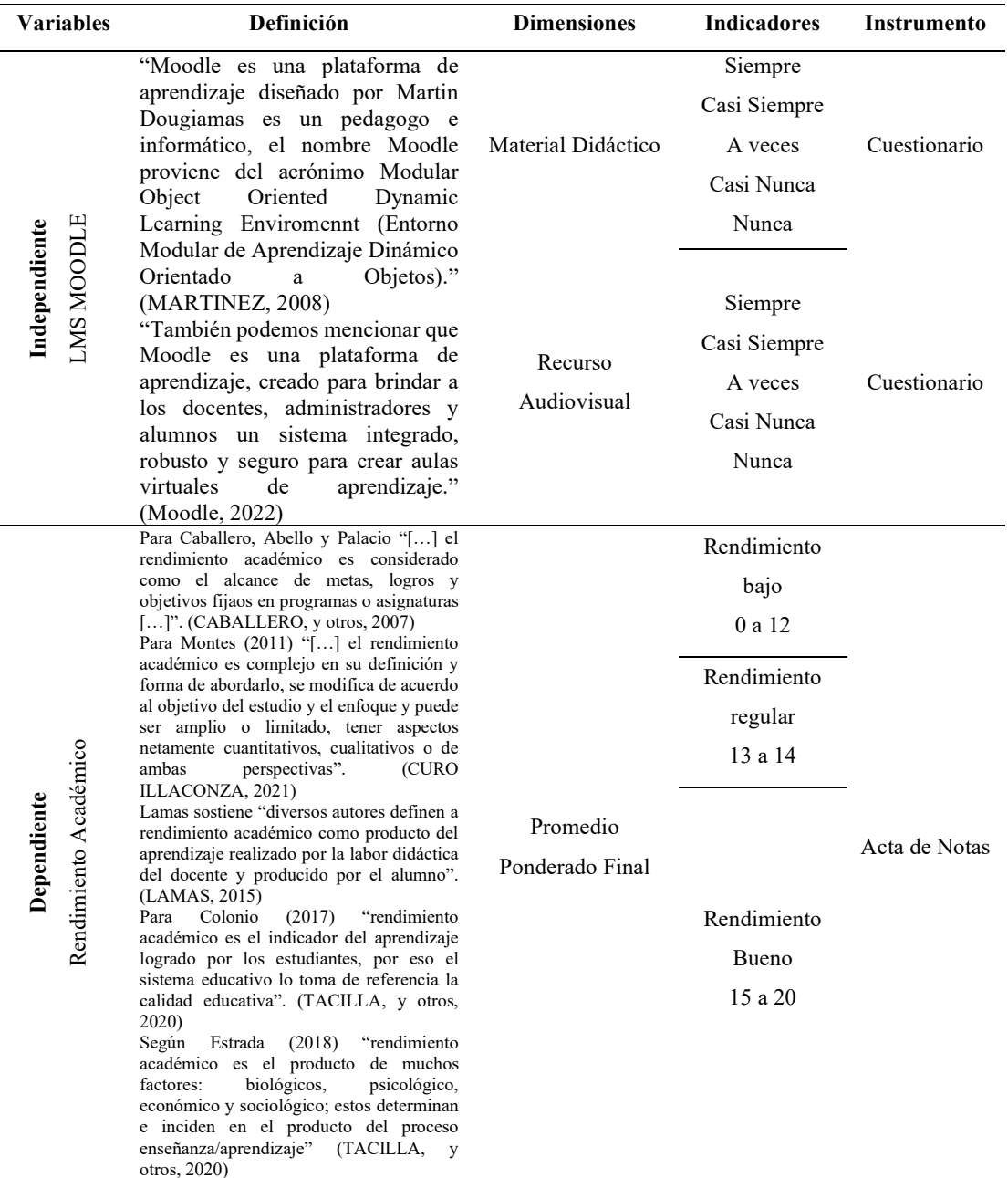

# Matriz de operacionalización del instrumento

Tabla 3.31Tabla Matriz de operacionalización del instrumento

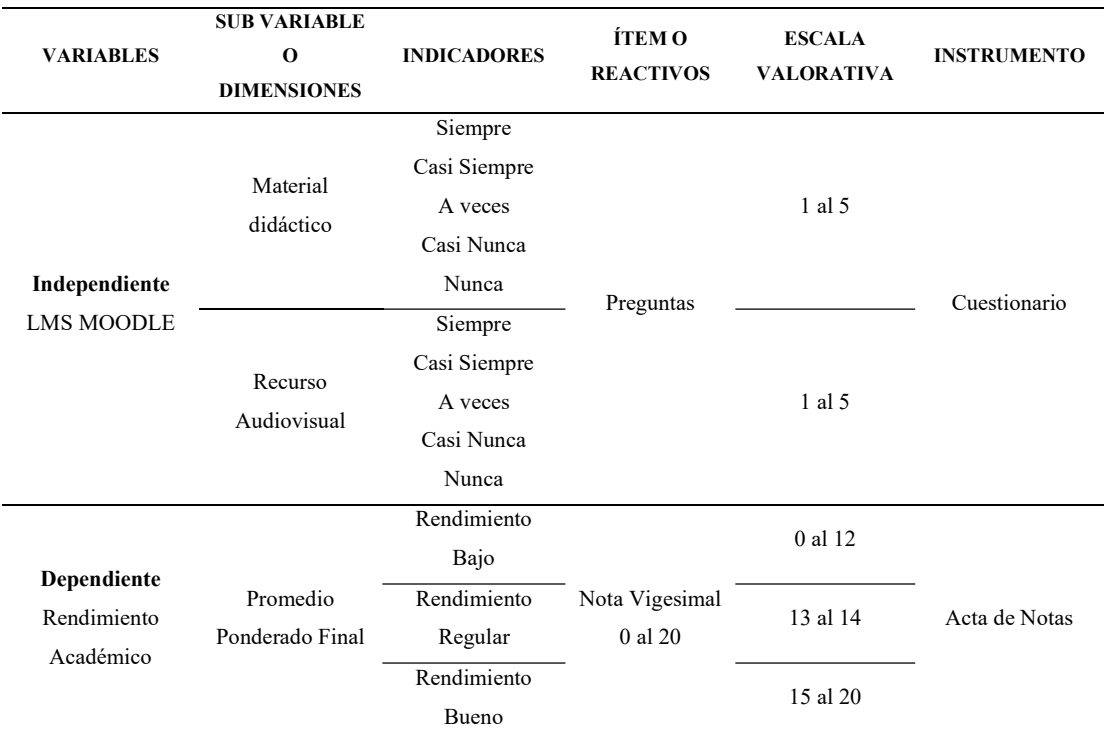

# Instrumento de investigación y constancia de su aplicación

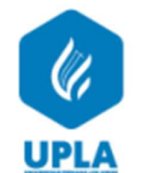

#### "LMS MOODLE Y RENDIMIENTO ACADÉMICO EN ESTUDIANTES DE COMPUTACIÓN E INFORMÁTICA EN EL IESTP TEODORO RIVERA TAIPE"

#### **CUESTIONARIO**

#### **INTRUCCIONES:**

- El presente cuestionario contiene una serie de interrogantes acerca del LMS Moodle y  $\bullet$ Rendimiento Académico. Tiene fines únicamente de investigación, es una encuesta anónima. El resultado obtenido servirá de ayuda al IESTP.
- Lea detenidamente cada pregunta y responda marcando uno de las cinco opciones.

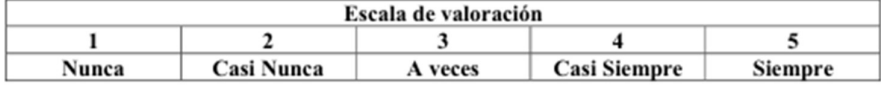

#### **LMS MOODLE**

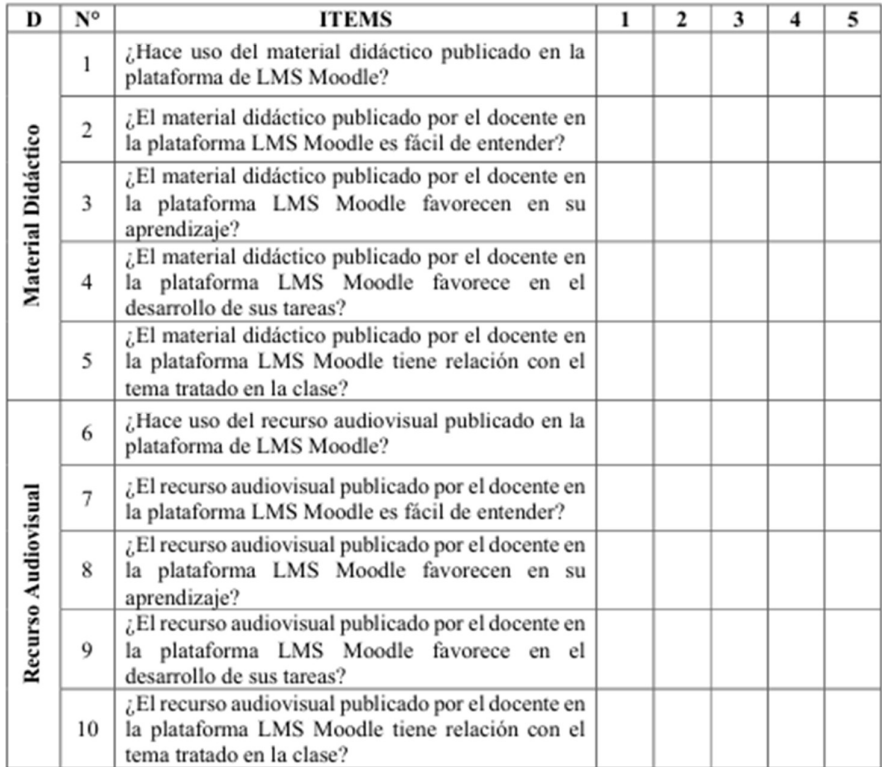

Figura 4.1 Instrumento de recolección de datos

# Confiabilidad y validez del instrumento 01

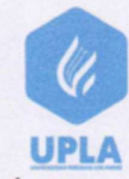

# FICHA DE VALIDACIÓN POR CRITERIO DE EXPERTO

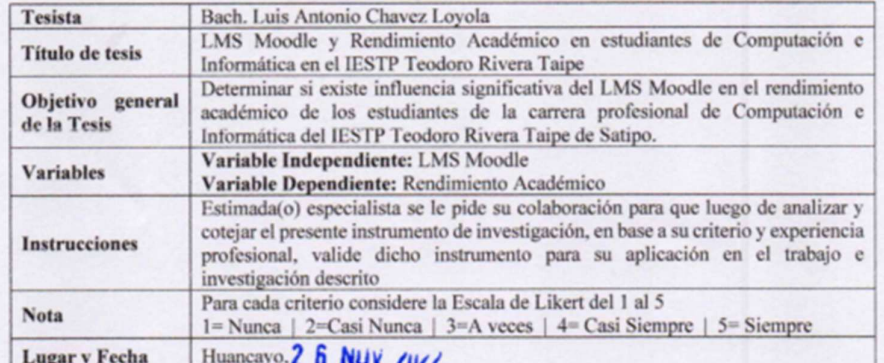

#### ASPECTOS DE VALIDACIÓN

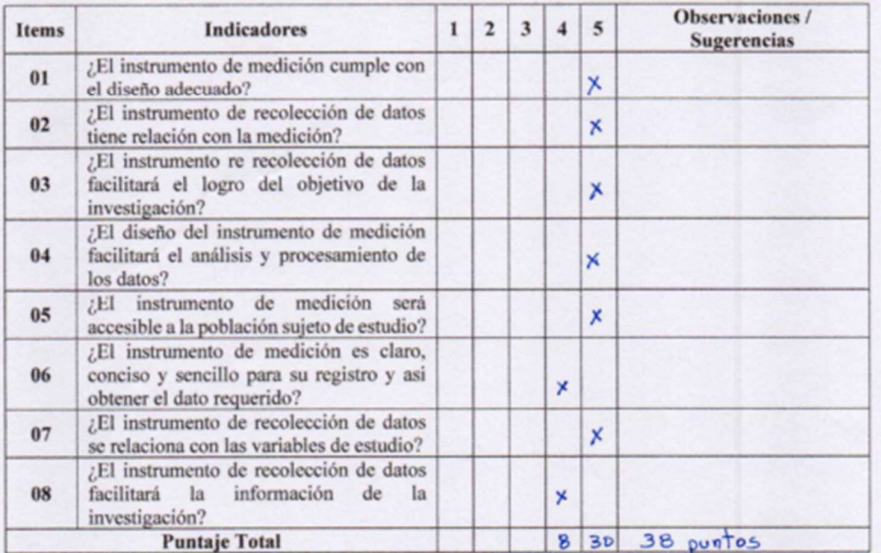

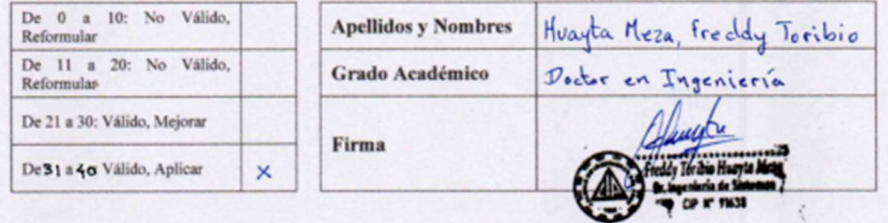

Figura 5.1 Ficha de validación

# Confiabilidad y validez del instrumento 02

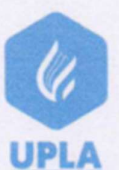

### FICHA DE VALIDACIÓN POR CRITERIO DE EXPERTO

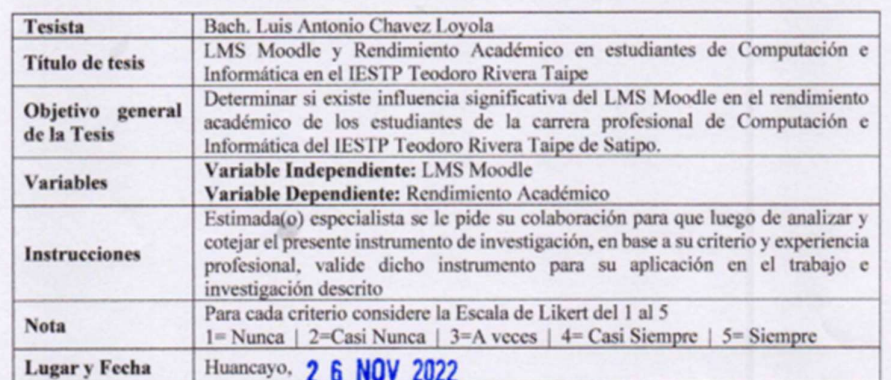

#### ASPECTOS DE VALIDACIÓN

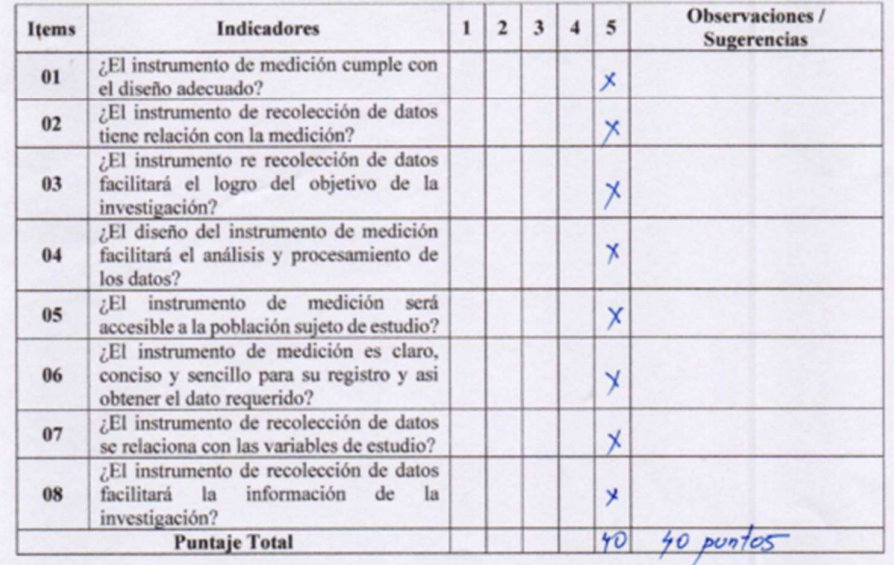

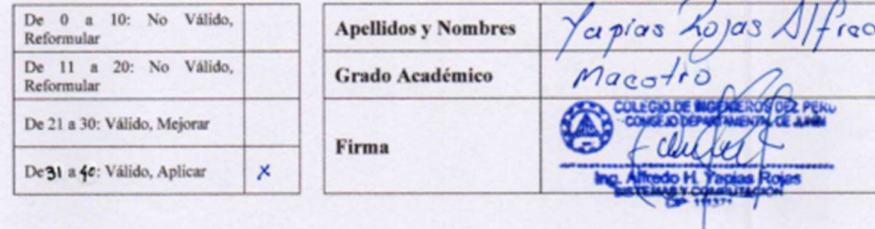

Figura 5.2 Ficha de validación

# Confiabilidad y validez del instrumento 03

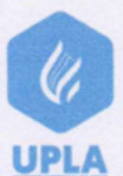

#### FICHA DE VALIDACIÓN POR CRITERIO DE EXPERTO

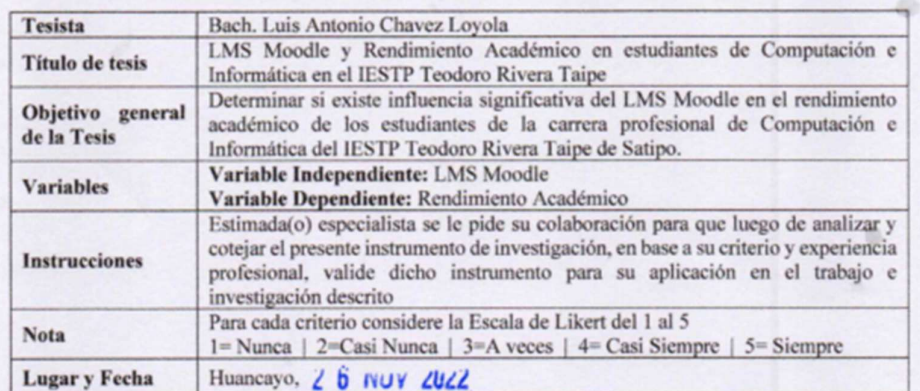

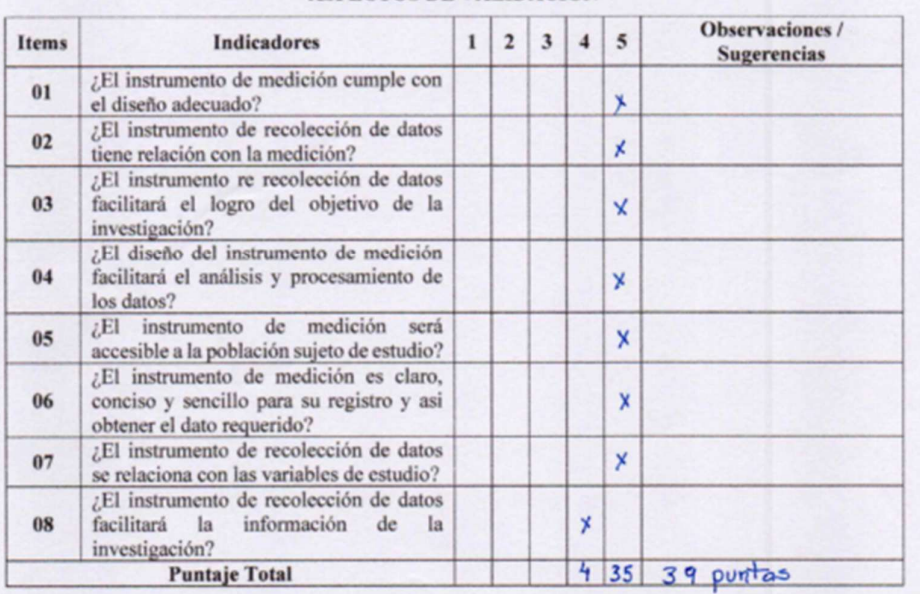

#### ASPECTOS DE VALIDACIÓN

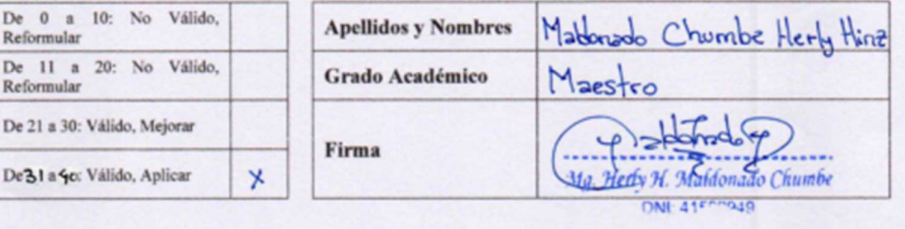

Figura 5.3 Ficha de validación

# La data del procesamiento de datos

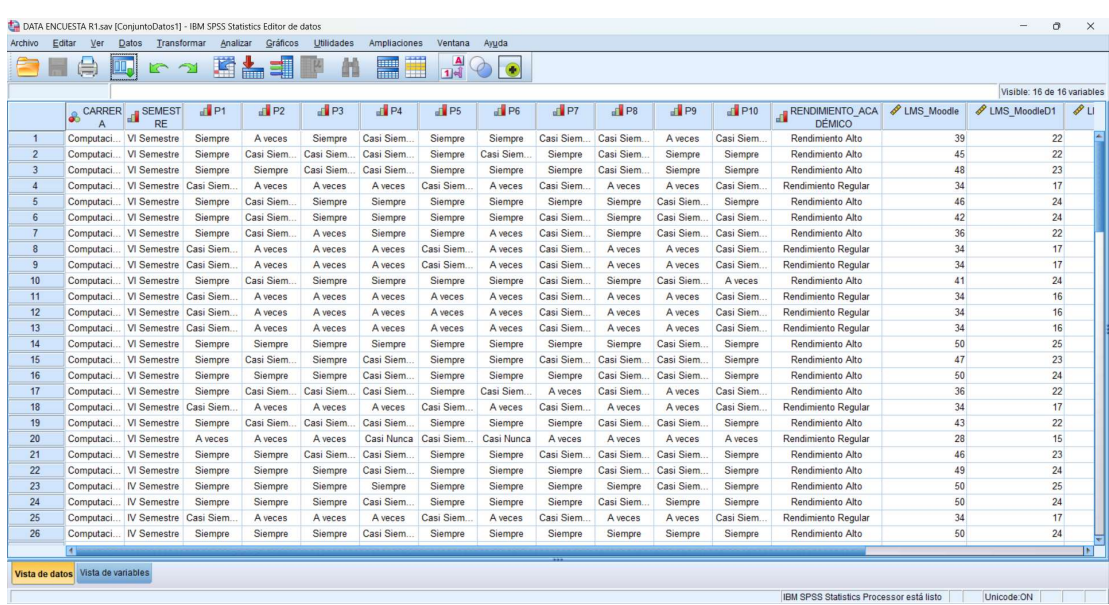

Figura 5.4 Data de procesamiento

Fuente: Elaboración propia con software SPSS 25

#### Consentimiento informado

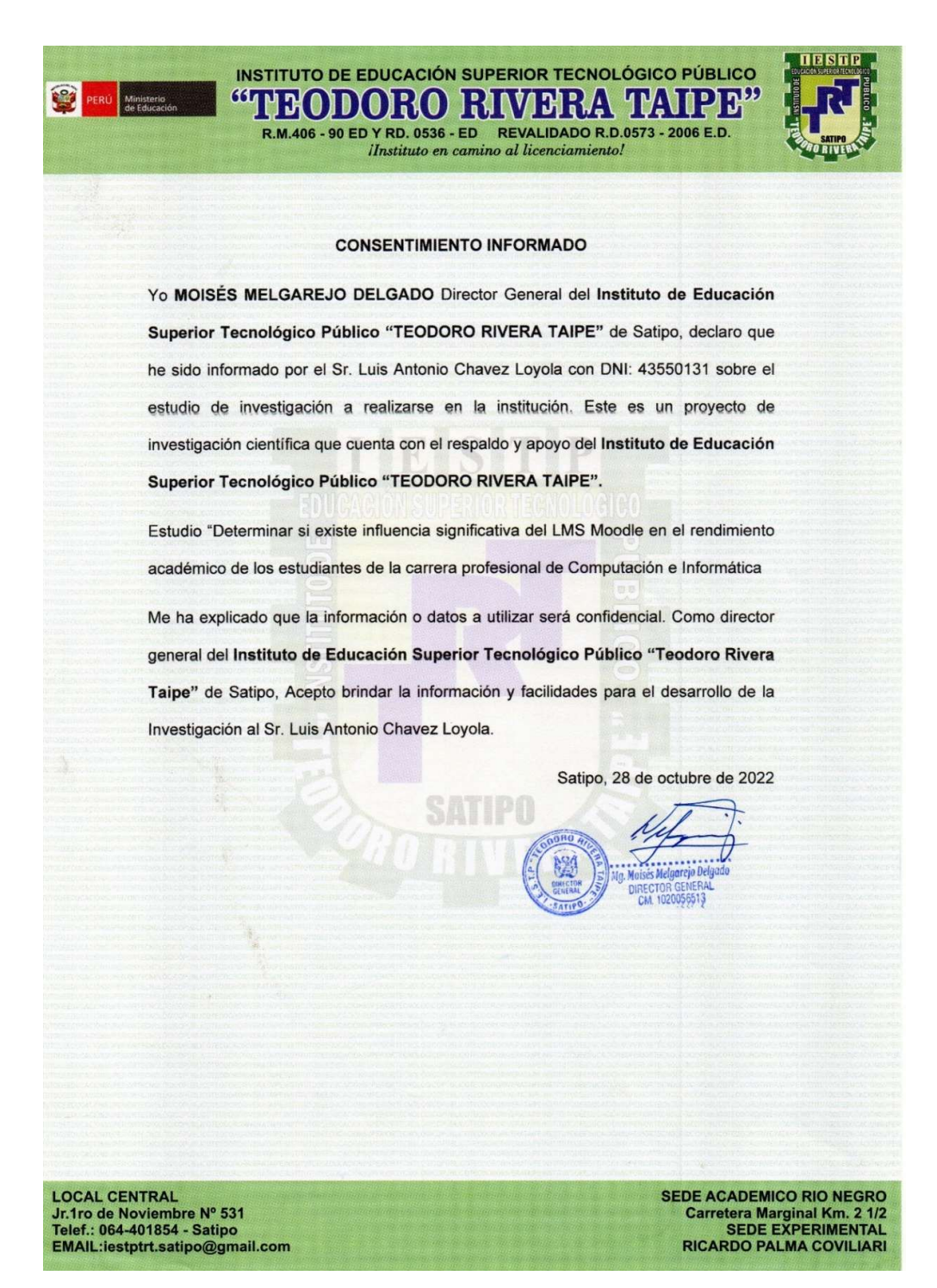

Figura 4.2 Consentimiento informado

### Fotografía de la aplicación del instrumento

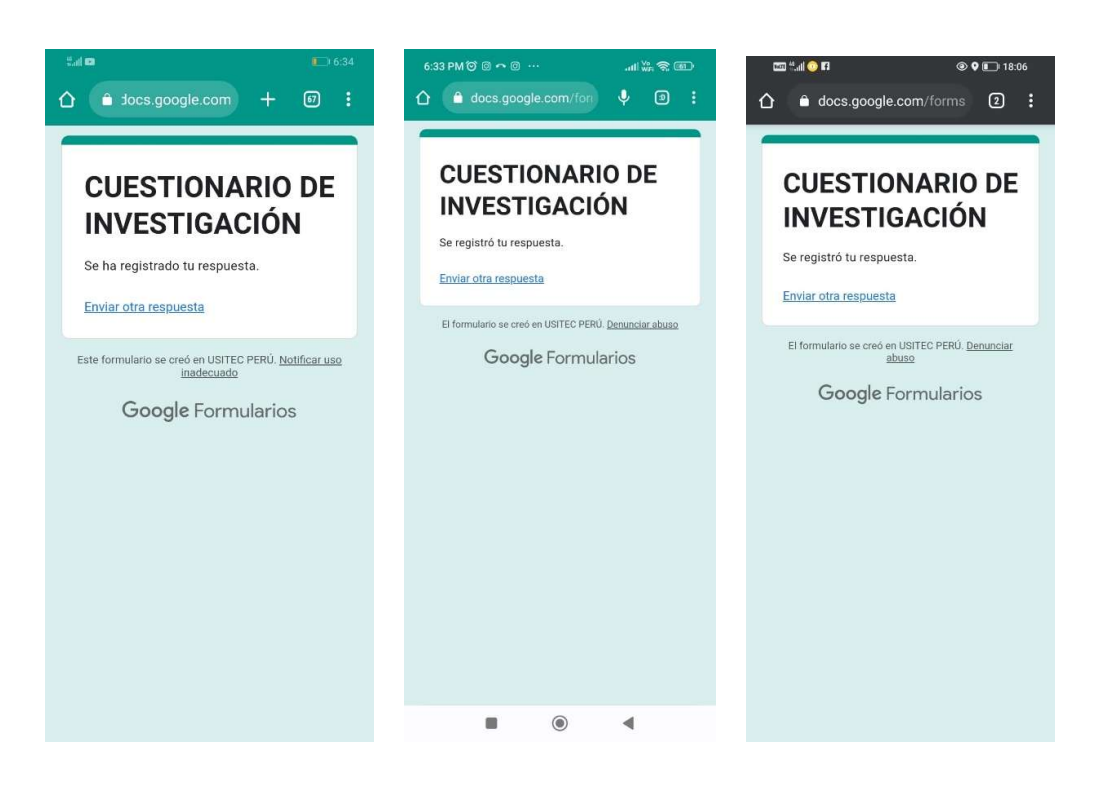

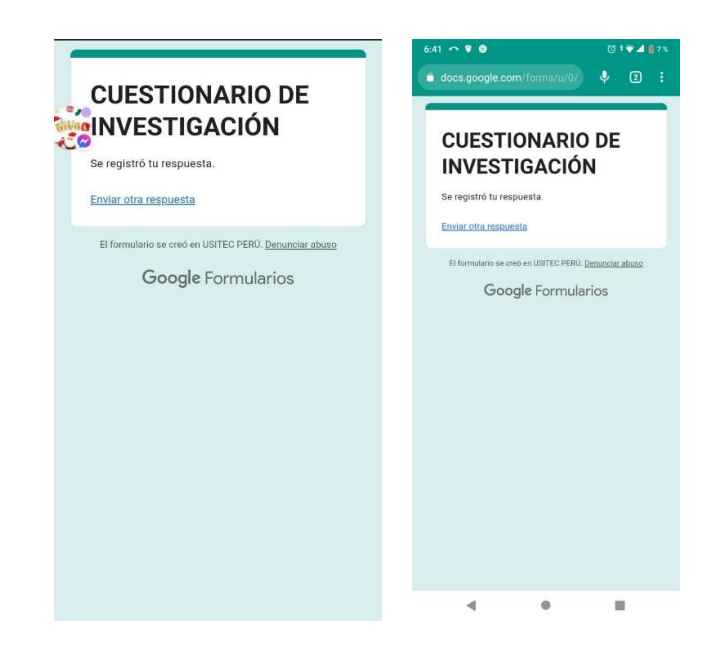

Figura 4.2 Captura de encuestas aplicadas

# Descripción del Diseño metodológico

# 1. IDENTIFICACIÓN DE ROLES

#### Tabla 5.1 Roles de actores

Fuente: Elaboración propia

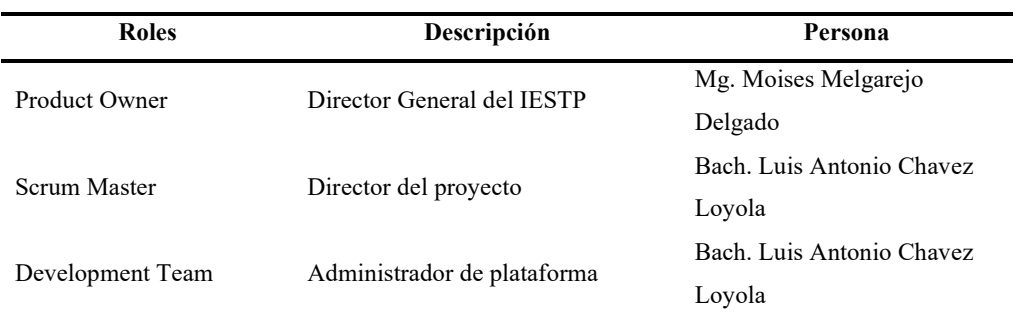

# 2. GENERACIÓN DE PRODUCT BACKLOG

Tabla 5.2 Products Backlog del proyecto

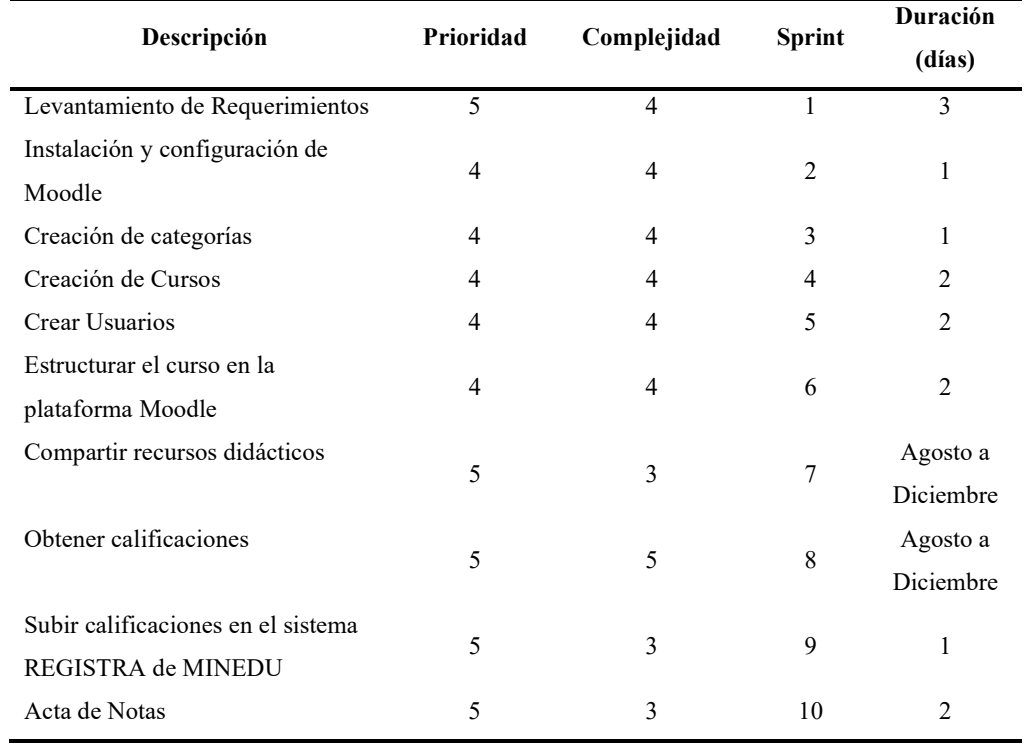

#### 3. STPRINTS

#### A. SPRINT 1: LEVANTAMIENTO DE REQUERIMIENTOS

Para realizar el levantamiento de los requerimientos se realizaron una serie de entrevistas necesarias para realizar el análisis del trabajo. Se establecieron las necesidades del hosting a adquirir y también las necesidades de docentes. Las entrevistas a los estudiantes y docentes permitieron obtener una mejor visión para buscar un hosting con características que satisfaga la necesidad los usuarios, también se identificaron los procesos como: Gestión de estudiantes, Gestión de docentes, gestión de carreras profesionales o Programas de estudio, Gestión de Semestres académicos, Gestión de Secciones por semestre, Gestión de Cursos o Unidades Didácticas y Gestión de Recursos Didáctico.

También de identificaron los tipos de usuario que intervienen en la plataforma virtual.

Tabla 5.3 Usuarios de Plataforma Moodle

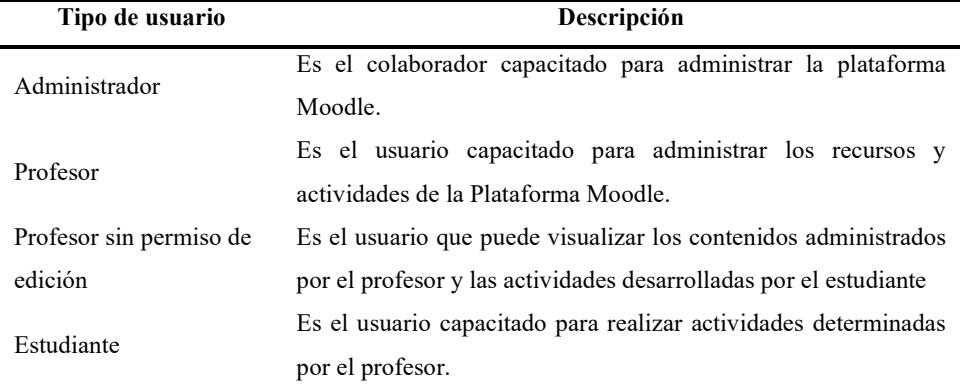

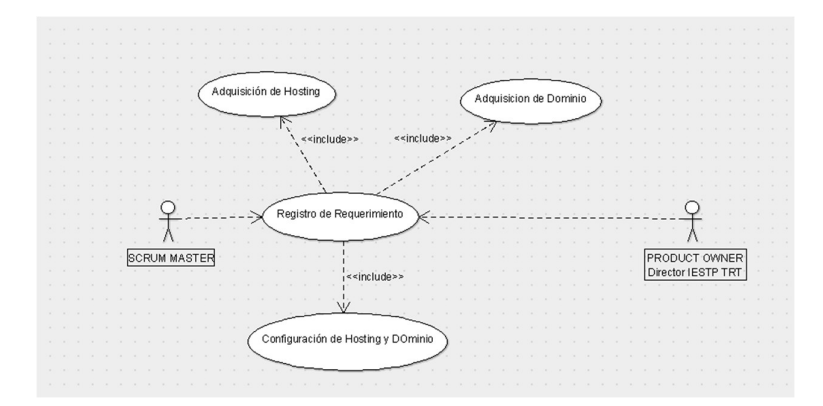

Figura 5.1 Diagrama de caso de Uso Requerimientos Fuente: Elaboración propia usando software ARGOUML

# 1) ADQUISICIÓN DE HOSTING

Para adquirir el hosting se realizó una búsqueda sobre las características que debe poseer para satisfacer necesidades de Profesores y estudiantes.

https://www.banahosting.com/web-hosting

El hosting adquirido cuenta con las siguientes características

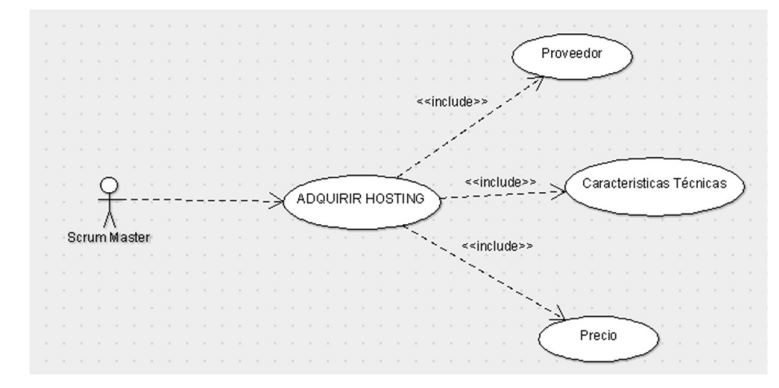

Figura 5.2 Diagrama de caso de Uso Adquisición de Hosting Fuente: Elaboración propia usando software ARGOUML

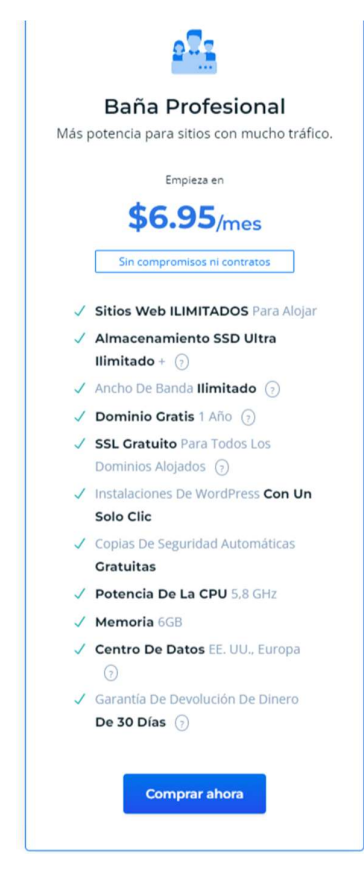

Figura 5.3 Características de hosting Fuente: Pagina web de Banahosting

### 2) ADQUISICIÓN DE DOMINIO INSTITUCIONAL

Para implementar Moodle en necesario también un dominio institucional (edu.pe) esto fue adquirido de punto.pe

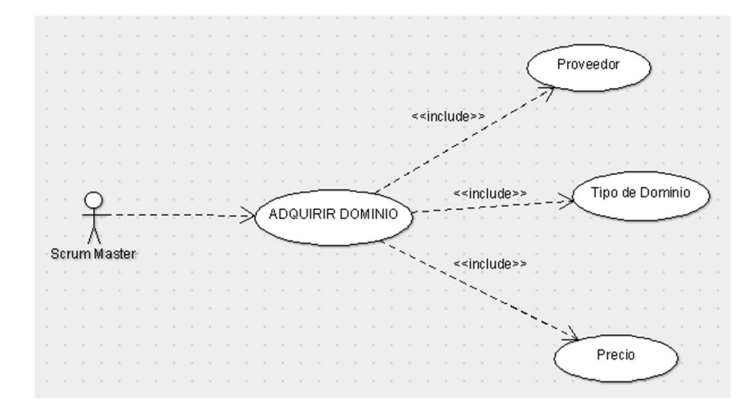

Figura 5.4 Diagrama de caso de Uso Adquisición de Dominio Fuente: Elaboración propia usando software ARGOUML

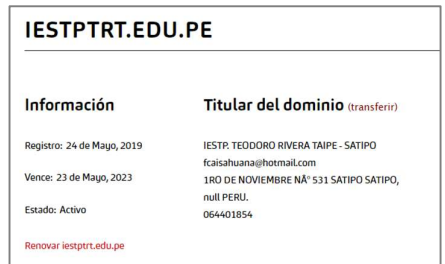

Figura 5.5 Información de dominio Fuente: Pagina de dominio punto.pe

### 3) CONFIGURACIÓN DE HOSTING Y DOMINIO

Para acceder con el dominio al hosting es necesario configurar en el dominio los DNS del hosting.

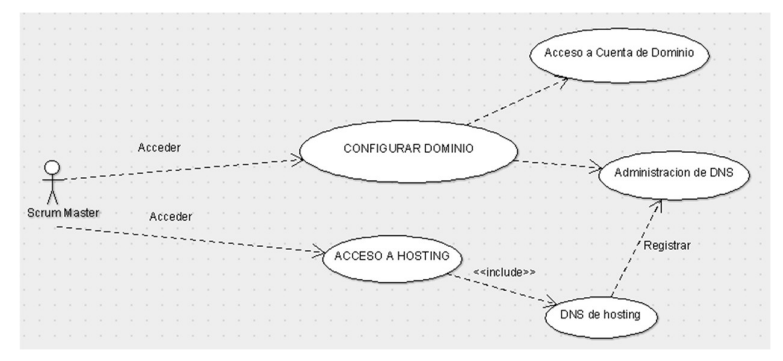

Figura 5.6 Diagrama de caso de Uso Configurar Hosting y Dominio Fuente: Elaboración propia usando software ARGOUML

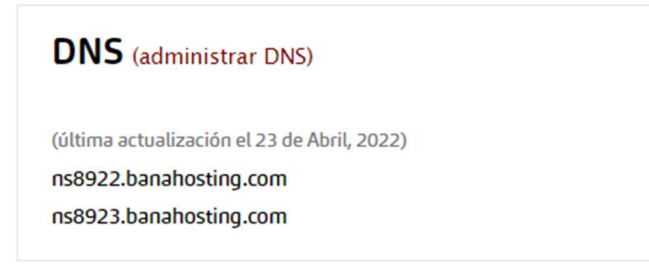

Figura 5.7 Ventana de configuración de los DNS de Hosting en el dominio Fuente: Pagina de dominio punto.pe

### B. SPRINT 2: INSTALACIÓN Y CONFIGURACIÓN DE MOODLE

1) Ingresar a la página de Moodle para descargar

https://moodle.org/?lang=es

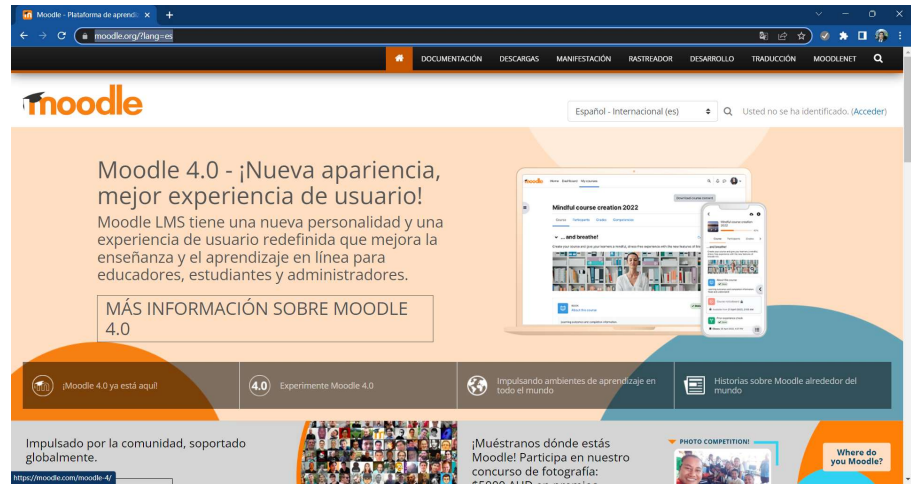

Figura 5.8 Pagina web oficial de Moodle

Fuente: Pagina web de Moodle

2) Clic en el menú descargas  $\rightarrow$  Clic en el botón Moodle 4.0.4+

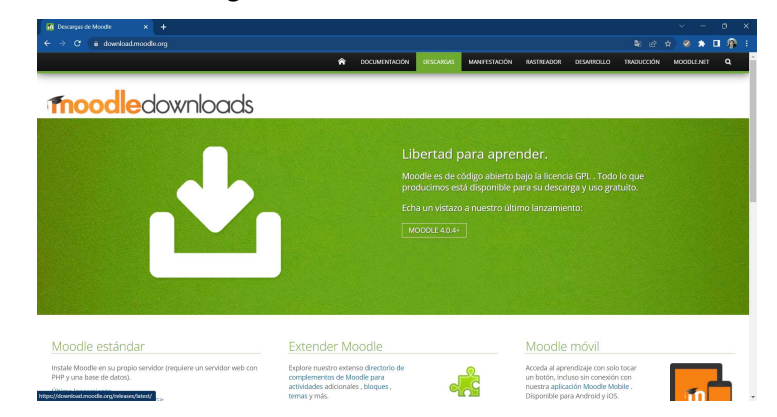

Figura 5. 9 Ventana de descarga de Moodle Fuente: Pagina web de Moodle
3) A continuación, se muestra la página de descarga  $\rightarrow$  descargaremos la versión estable  $\rightarrow$  clic en descargar .ZIP

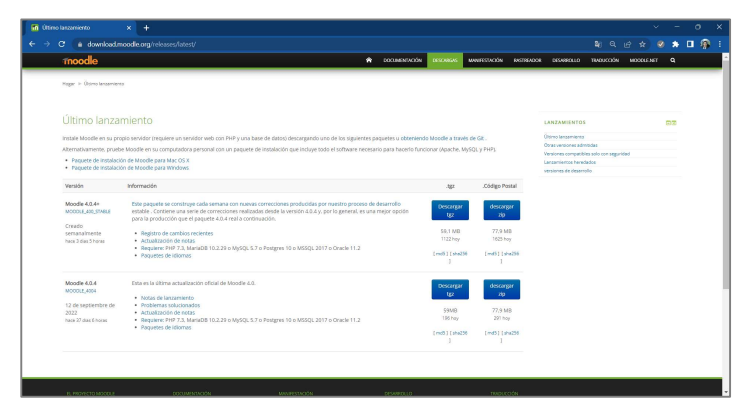

Figura 5.10 Pagina de descarga de archivo de Moodle Fuente: Pagina web de Moodle

4) Ingresar al CPANEL del hosting  $\rightarrow$  sección ARCHIVOS  $\rightarrow$  clic en ADMINISTRADOR DE ARCHIVOS

| cPanel                    |          |                                    |                                    |           |
|---------------------------|----------|------------------------------------|------------------------------------|-----------|
| archivos<br>-             |          |                                    |                                    |           |
| Administrador de archivos | Imágenes | Privacidad del directorio          | Uso del disco                      | disco web |
| <b>Cuentas FTP</b>        | Respaldo | Asistente de copia de<br>seguridad | Control de versiones de<br>$Git^m$ | JetBackup |

Figura 5.11 Opciones de CPanel de Hosting Fuente: Hosting Banhosting

5) En el panel izquierdo debe seleccionar public  $html \rightarrow Clic$  en el botón CARGAR

| cD Administrador de archivos       |        |                         |                                 |                   |              |                         | Buscar           | Todos sus archivos v for       |              |                      | O Configuración |
|------------------------------------|--------|-------------------------|---------------------------------|-------------------|--------------|-------------------------|------------------|--------------------------------|--------------|----------------------|-----------------|
| Coplar<br>$+$ Carpeta<br>+ Archivo | +Mover | <b>1</b> Cargar         | & Descargan                     | <b>X</b> Eliminar | *O Restaurar | Cambiar nombre / Editar |                  | <b>EZ Editor HTML</b> Permisos | @ Ver        | Pextraer             | Comprimir       |
| $\#$                               | Ir.    | 叠 Inicio                | <b>1</b> Subir un nivel ← Atrás |                   | > Reenviar   | Nolver a cargar         | Seleccionar todo | □ Deseleccionar todo           | Ver papelera | Vaciar papelera      |                 |
| Contraer todo                      |        | Name                    |                                 |                   |              |                         | Size             | <b>Last Modified</b>           | Type         |                      | Permissions     |
| - 全 (/home/usitecpe)               |        | etc                     |                                 |                   |              |                         | 43 bytes         | Hoy 10:48                      |              | httpd/unix-directory | 0750            |
| $+$ and $-$ etc.<br><b>Em</b> logs |        | logs                    |                                 |                   |              |                         | 82 bytes         | Hoy 7:45                       |              | httpd/unix-directory | 0700            |
| scache                             |        | Iscache                 |                                 |                   |              |                         | 6 bytes          | Aver 15:29                     |              | httpd/unix-directory | 2770            |
| $+$ Immail                         |        | ▽<br>mail               |                                 |                   |              |                         | 164 bytes        | Aver 23:41                     | mail         |                      | 0751            |
| + public_ftp<br>+ Impublic html    |        | =.                      | public ftp                      |                   |              |                         | 22 bytes         | Ayer 15:28                     | publicito    |                      | 0750            |
| $+$ <b>l</b> ssl                   |        | ⊕                       | public html                     |                   |              |                         | 175 bytes        | Ayer 16:29                     | publichtml   |                      | 0750            |
| $+$ <b>l</b> tmp                   |        | ssi                     |                                 |                   |              |                         | 77 bytes         | Hoy 10:52                      |              | httpd/unix-directory | 0755            |
|                                    |        | tmp                     |                                 |                   |              |                         | 72 bytes         | Hov 7:45                       |              | httpd/unix-directory | 0755            |
|                                    |        | $\overline{\mathbf{a}}$ | access-logs                     |                   |              |                         | 34 bytes         | Aver 15:32                     |              | httpd/unix-directory | 0777            |
|                                    |        | 俄<br>www                |                                 |                   |              |                         | 11 bytes         | Aver 15:28                     | publichtml   |                      | 0777            |

Figura 5.12 Ventana de administrador de archivo de CPanel Fuente: Hosting Banhosting

6) Clic en el botón SELECCIONAR ARCHIVO  $\rightarrow$  Buscar y seleccionar el archivo de Moodle  $\rightarrow$  clic en el botón ABRIR

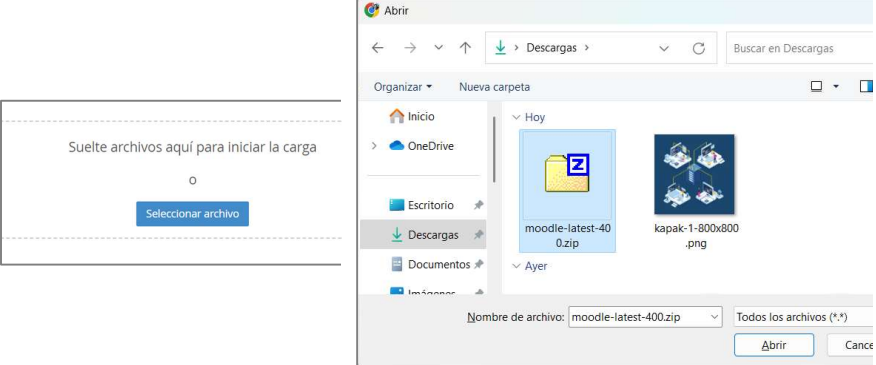

Figura 5.13 Captura de pantalla cargar archivo a Moodle Fuente: Ventanas de Windows

7) Al finalizar la carga la ventana se mostrará similar a la siguiente imagen  $\rightarrow$  clic en GO BACK ... para retornar al CPANEL

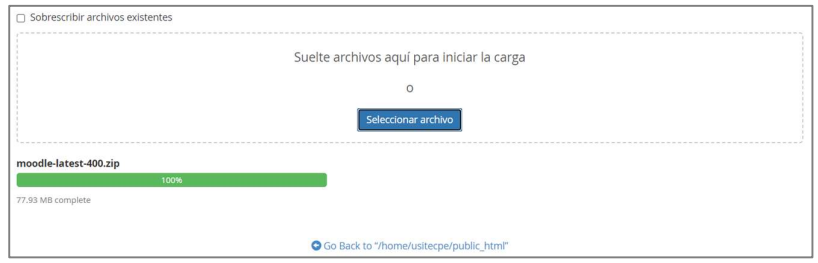

Figura 5.14 Carga de archivo Moodle a hosting Fuente: Hosting Banhosting

8) Descomprimir el archivo cargado  $\rightarrow$  seleccionar el archivo  $\rightarrow$  clic derecho en el archivo EXTRACT

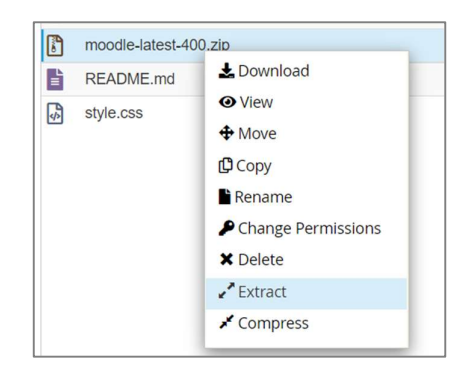

Figura 5.15 Extraer archivo de Moodle Fuente: Hosting Banhosting

9) Al finalizar se mostrará una ventana similar a la que se muestra en la siguiente imagen  $\rightarrow$  clic en el botón CLOSE

| <b>Extraction Results</b>                                           |       |
|---------------------------------------------------------------------|-------|
|                                                                     |       |
| Archive: /home/usitecpe/public_html/moodle-latest-400.zip           |       |
| creating: moodle/                                                   |       |
| creating: moodle/report/                                            |       |
| creating: moodle/report/performance/                                |       |
| creating: moodle/report/performance/classes/                        |       |
| creating: moodle/report/performance/classes/privacy/                |       |
| inflating: moodle/report/performance/classes/privacy/provider.php   |       |
| inflating: moodle/report/performance/settings.php                   |       |
| creating: moodle/report/performance/db/                             |       |
| inflating: moodle/report/performance/db/access.php                  |       |
| inflating: moodle/report/performance/version.php                    |       |
| creating: moodle/report/performance/lang/                           |       |
| creating: moodle/report/performance/lang/en/                        |       |
| inflating: moodle/report/performance/lang/en/report performance.php |       |
| inflating: moodle/report/performance/index.php                      |       |
| creating: moodle/report/infectedfiles/                              |       |
| creating: moodle/report/infectedfiles/classes/                      |       |
| creating: moodle/report/infectedfiles/classes/table/                |       |
|                                                                     |       |
|                                                                     | Close |

Figura 5.16 Resultado de archivos extraidos

Fuente: Hosting Banhosting

10) Cambiar de nombre la carpeta Moodle a aulavirtual

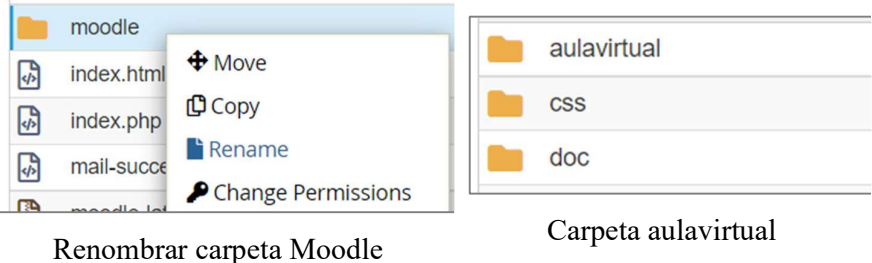

Figura 5.17 Cambio de nombre a la carpeta Moodle Fuente: Hosting Banhosting

11) Crear la Base de Datos de la plataforma CPANEL ubicamos la sección DASE DE DATOS  $\rightarrow$  clic en ASISTENTE DE BASE DE DATOS MYSQL

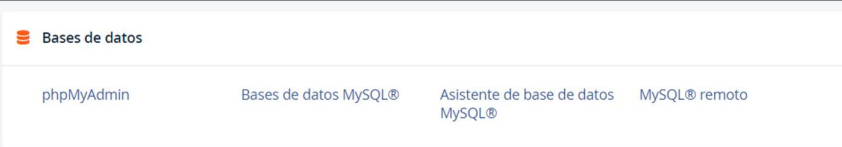

Figura 5.18 Opciones para crear Base de Datos Fuente: Hosting Banhosting

12) En la siguiente ventana asignamos un nombre a la base de datos  $\rightarrow$  clic en botón SIGUIENTE PASO

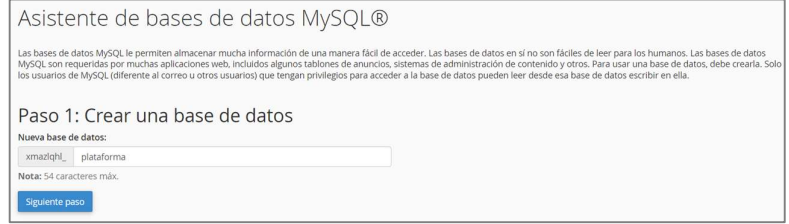

Figura 5.19 Determinar nombre de Base de Datos

Fuente: Hosting Banhosting

13) Crear el usuario y su contraseña para la base de datos  $\rightarrow$  para finalizar

clic en el botón CREAR USUARIO

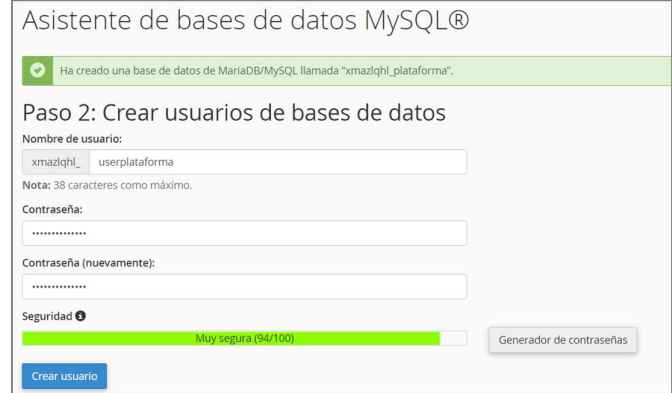

Figura 5.20 Determinar usuario y contraseña de Base de Datos

Fuente: Hosting Banhosting

14) Brindar todos los permisos de administrador al usuario creado  $\rightarrow$  clic en el botón HACER CAMBIOS

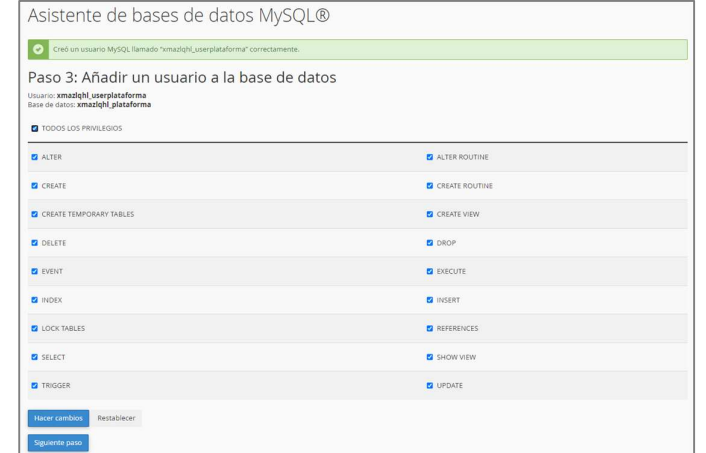

Figura 5.21 Privilegios de usuario administrador de Moodle

Fuente: Hosting Banhosting

15) En la siguiente ventana donde nos informa que la base de datos ha sido creada exitosamente

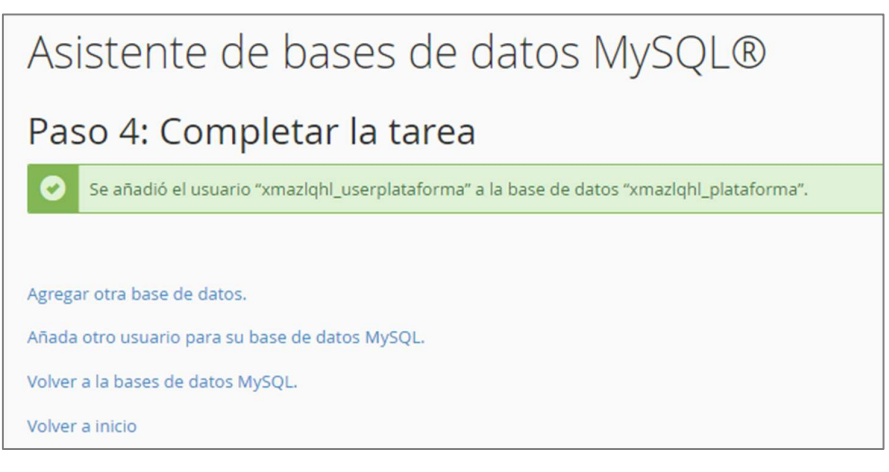

Figura 5.22 Creación completa de Base de Datos Fuente: Hosting Banhosting

16) Para iniciar la instalación de Moodle $\rightarrow$  Abrir el navegador web  $\rightarrow$ Ingresar el dominio institucional seguido del nombre de la carpeta Moodle

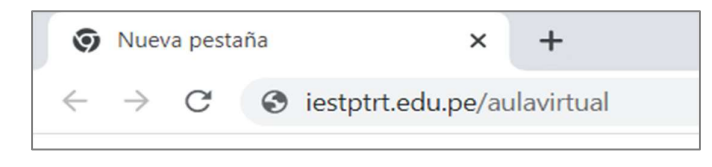

Figura 5.23 Url para acceso a plataforma Fuente: Elaboración propia

17) En la ventana de inicio de instalación de Moodle  $\rightarrow$  seleccionamos el idioma (español – internacional)  $\rightarrow$  clic en el botón SIGUIENTE  $\gg$ 

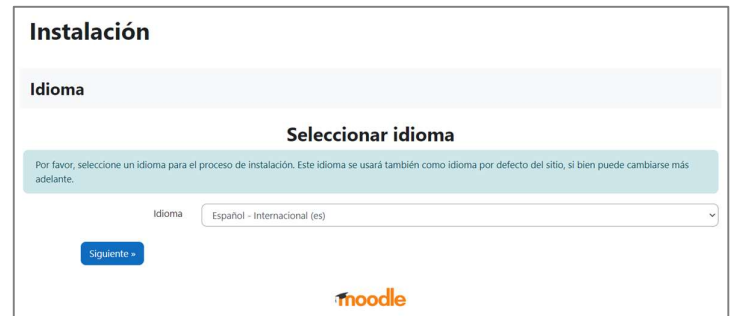

Figura 5. 24 Selección de idioma para Moodle

Fuente: Instalación de Moodle

18) Verificamos y confirmamos las rutas del aula virtual  $\rightarrow$  clic en el botón SIGUIENTE

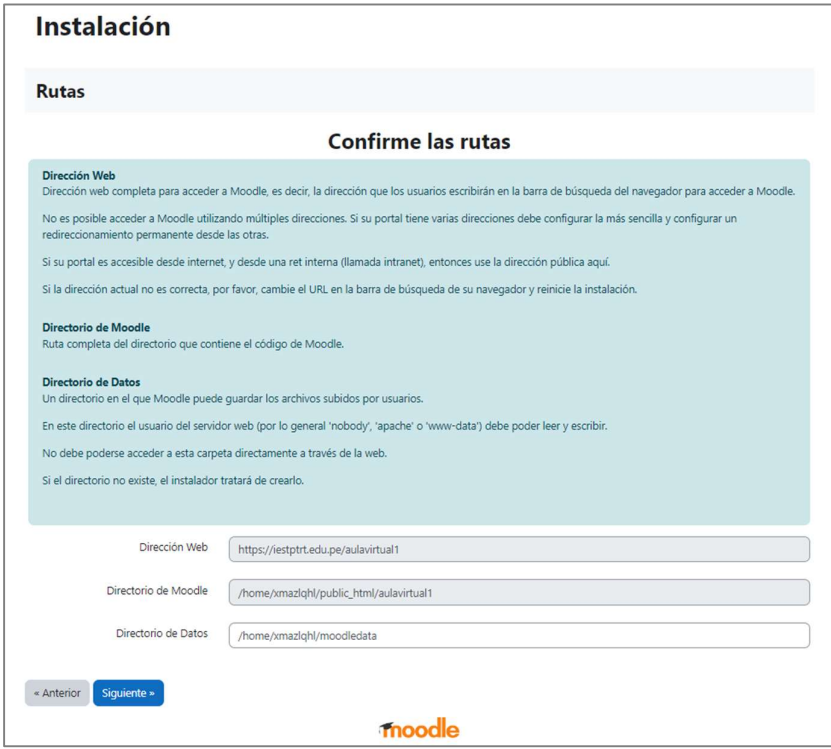

Figura 5.25 Rutas de instalación de Moodle Fuente: Instalación de Moodle

19) En la siguiente ventana seleccionamos el gestor de base de datos a usar  $\rightarrow$  MARIADB  $\rightarrow$  clic en el botón SIGUIENTE>>

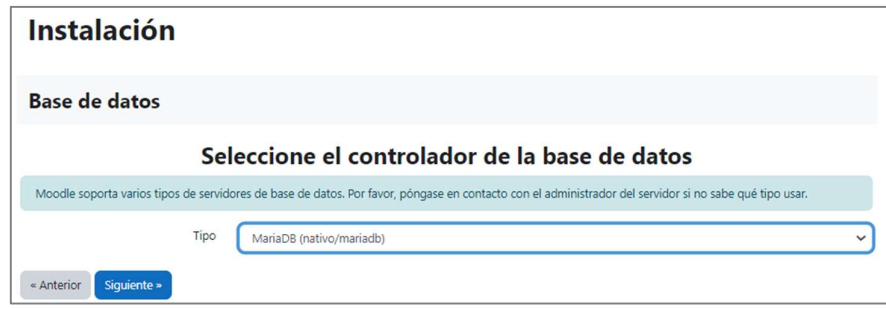

Figura 5.26 Seleccionar Gestor de Base de Datos Fuente: Instalación de Moodle

20) Configuramos la base de datos de Moodle tal como se muestra en la siguiente imagen  $\rightarrow$  clic en el botón SIGUIENTE

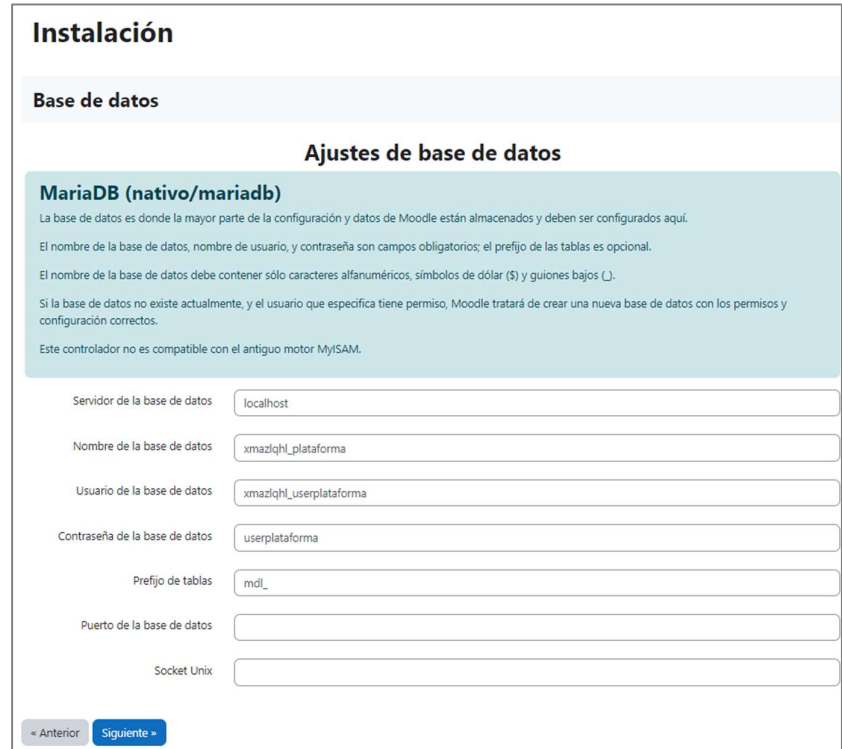

Figura 5.27 Configuración de Base de Datos Fuente: Instalación de Moodle

21) En la siguiente ventana clic en el botón CONTINUAR

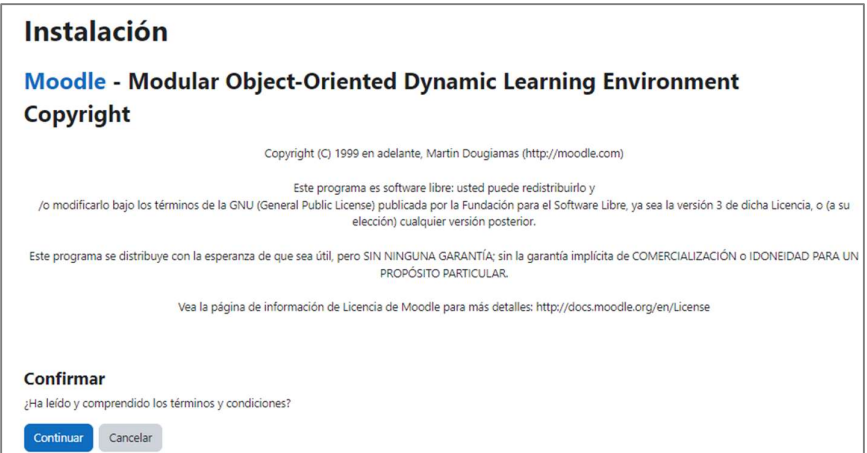

Figura 5.28 Términos y condiciones de Moodle Fuente: Instalación de Moodle

22) En la siguiente ventana se muestra si el servidor cumple con los requisitos para la instalación de Moodle  $\rightarrow$  clic en el botón CONTINUAR

|                       |                                                                                | Instalación - Moodle 4.0.4+ (Build: 20221018)                               |                         |
|-----------------------|--------------------------------------------------------------------------------|-----------------------------------------------------------------------------|-------------------------|
|                       | Moodle 4.0.4+ (Build: 20221018)                                                |                                                                             |                         |
|                       | Si desea información sobre esta versión de Moodle, por favor vea Release Notes |                                                                             |                         |
|                       |                                                                                |                                                                             |                         |
|                       | <b>Comprobaciones del servidor</b>                                             |                                                                             |                         |
| Nombre                | Información                                                                    | Informe                                                                     | Plugin Estado           |
| unicode               |                                                                                | debe estar instalado/activado                                               | $\mathbf\Xi$            |
| database              | mariadb (5.5.5-10.3.37-MariaDB-cll-lve)                                        | versión 10.2.29 es obligatoria y está ejecutando 10.3.37L2                  | $\bullet$               |
| php                   |                                                                                | versión 7.3.0 es obligatoria y está ejecutando 7.4.33L2                     | $\overline{\mathbf{c}}$ |
| pcreunicode           |                                                                                | debería estar instalado y activado para conseguir los mejores resultados de | $\bullet$               |
| php_extension         | icony                                                                          | debe estar instalado/activado                                               | $\mathbf{\alpha}$       |
| php_extension         | mbstring                                                                       | debe estar instalado/activado                                               | $\mathbf\alpha$         |
| php_extension         | curl                                                                           | debe estar instalado/activado                                               | $\mathbf{C}$            |
| php_extension openssl |                                                                                | deba estar instalado/activado                                               | $\mathbf{\alpha}$       |
| php_extension         | tokenizer                                                                      | debería estar instalado y activado para conseguir los mejores resultados[3] | $\mathbf{C}$            |
| php_extension         | xmlrpc                                                                         | debería estar instalado y activado para conseguir los mejores resultados C  | $\bullet$               |
| php_extension         | soap                                                                           | debería estar instalado y activado para conseguir los mejores resultados C  | $\mathbf{C}$            |
| php_extension         | ctype                                                                          | debe estar instalado/activado                                               | $\mathbf{\alpha}$       |
| php_extension         | zin                                                                            | debe estar instalado/activado                                               | $\mathbf{C}$            |
| php_extension         | zlih                                                                           | et debe estar instalado/activado                                            | $\bullet$               |
| php_extension         | ad                                                                             | e debe estar instalado/activado                                             | $\overline{\mathbf{c}}$ |
| php_extension         | simplexml                                                                      | debe estar instalado/activado <sup>7</sup>                                  | $\mathbf\alpha$         |
| php_extension         | sol                                                                            | debe estar instalado/activado                                               | $\mathbf C$             |
| php_extension         | pcre                                                                           | debe estar instalado/activado                                               | $\bf \bm \alpha$        |
| php_extension         | dom                                                                            | debe estar instalado/activado                                               | $\mathbf{\Omega}$       |
| php_extension         | vml                                                                            | debe estar instalado/activado                                               | $\mathbf\Xi$            |
| php_extension         | xmireader                                                                      | A debe estar instalado/activado                                             | $\mathbf{C}$            |
|                       | intl                                                                           | debe estar instalado/activado                                               |                         |
| php_extension         |                                                                                | All debe estar instalado/activado                                           | $\bullet$               |
| php_extension         | ison                                                                           | A debe estar instalado/activado                                             | $\overline{\mathbf{c}}$ |
| php_extension hash    |                                                                                |                                                                             | $\bf\bm{\circ}$         |
| php_extension         | filainfo                                                                       | A debe estar instalado/activado                                             | $\overline{\mathbf{c}}$ |
| php_extension sodium  |                                                                                | debería estar instalado y activado para conseguir los mejores resultados    | $\mathbf{\alpha}$       |
| php_extension         | exit                                                                           | debería estar instalado y activado para conseguir los mejores resultados 3  | $\mathbf{\Omega}$       |
| php_setting           | memory_limit                                                                   | detectado aiuste recomendado                                                | $\bullet$               |
| php_setting           | file_uploads                                                                   | detectado aiuste recomendado                                                | $\mathbf{\alpha}$       |
| php_setting           | opcache.enable                                                                 | etectado aiuste recomendado                                                 | $\mathbf{C}$            |
|                       | Su entorno de servidor cumple todos los requerimientos mínimos.                |                                                                             | $\times$                |
|                       |                                                                                |                                                                             |                         |

Figura 5.29 Comprobación de requisitos de servidor

Fuente: Instalación de Moodle

23) De esta manera se inicia la instalación de Moodle  $\rightarrow$  al finalizar se mostrará el botón CONTINUAR

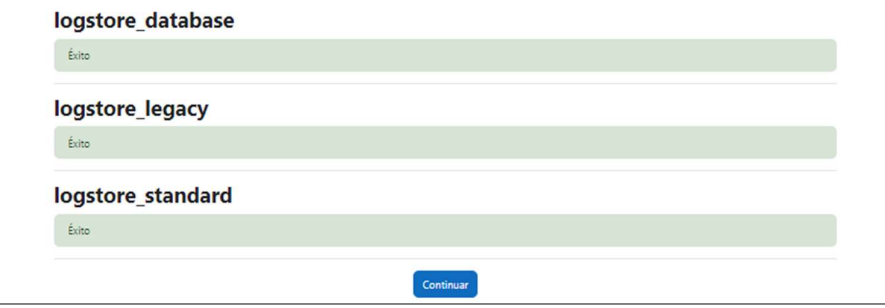

Figura 5.30 Inicio de instalación de Moodle

Fuente: Instalación de Moodle

24) Configurar la información del usuario principal del aula virtual y otros  $\rightarrow$ clic en el botón ACTUALIZAR INFORMACIÓN PERSONAL

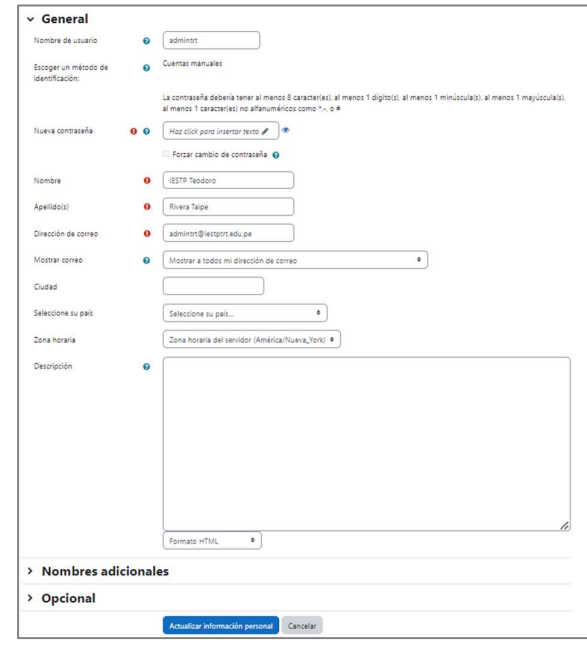

Figura 5.31 Configuración de información del administrador Fuente: Moodle

25) Configurar Nombre y Zona horaria  $\rightarrow$  Clic en el botón GUARDAR **CAMBIOS** 

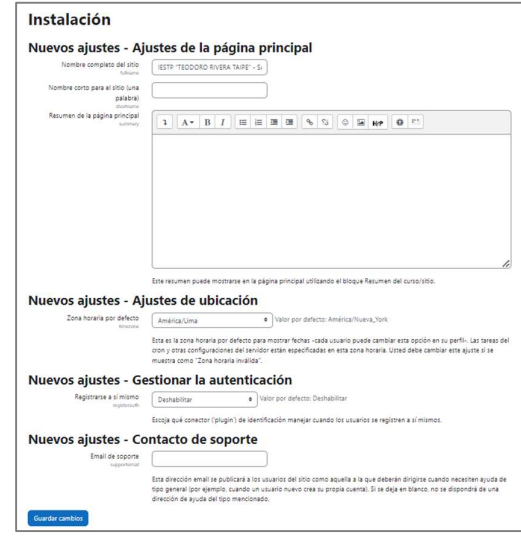

Figura 5.32 Configurar Zona Horaria

26) Registrar sitio clic en el botón REGISTRE SU SITIO

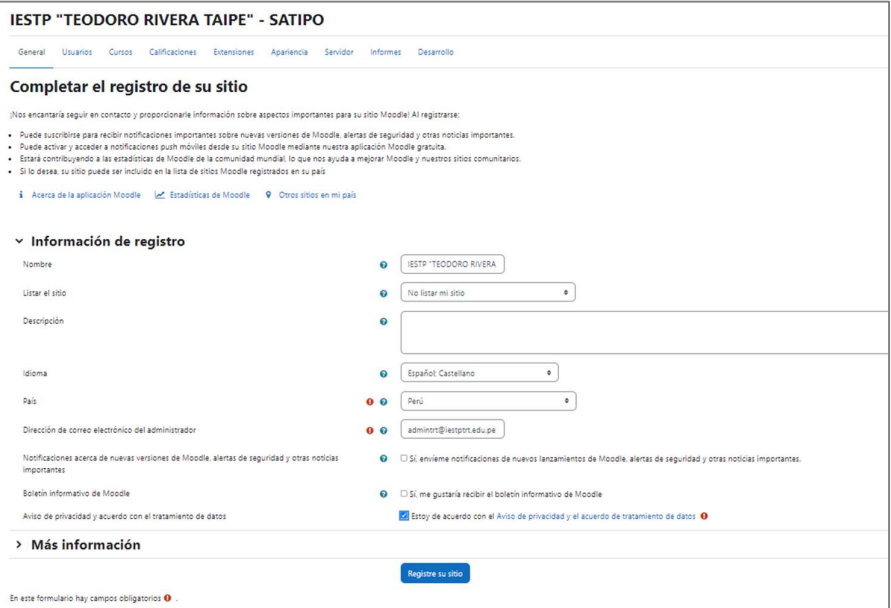

Figura 5.33 Registro del Sitio de Moodle Fuente: Moodle

27) A continuación, se visualizará la ventana de administración del aula virtual

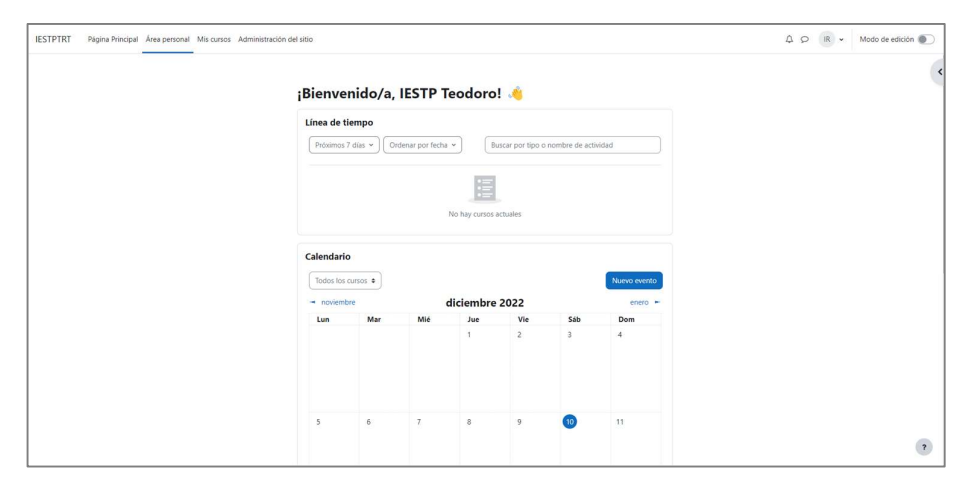

Figura 5.34 Ventana principal de Moodle

28) Insertar logotipo institucional ADMINISTRACIÓN DEL SITIO  $\rightarrow$  clic en APARIENCIA  $\rightarrow$  LOGOTIPO  $\rightarrow$  subir el archivo de logotipo  $\rightarrow$ Clic en GUARDAR CAMBIOS

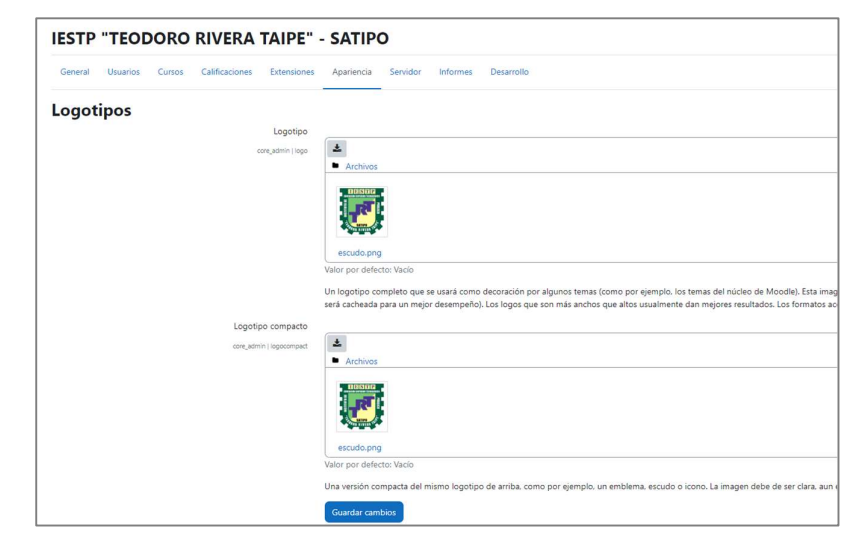

Figura 5.35 Insertar logotipo institucional Fuente: Moodle

29) Configurar el color del tema BOOST e imagen de fondo ADMINISTRACIÓN DEL SITIO  $\rightarrow$  clic en APARIENCIA  $\rightarrow$  TEMA  $\rightarrow$  Clic en BOOST  $\rightarrow$  GUARDAR CAMBIOS

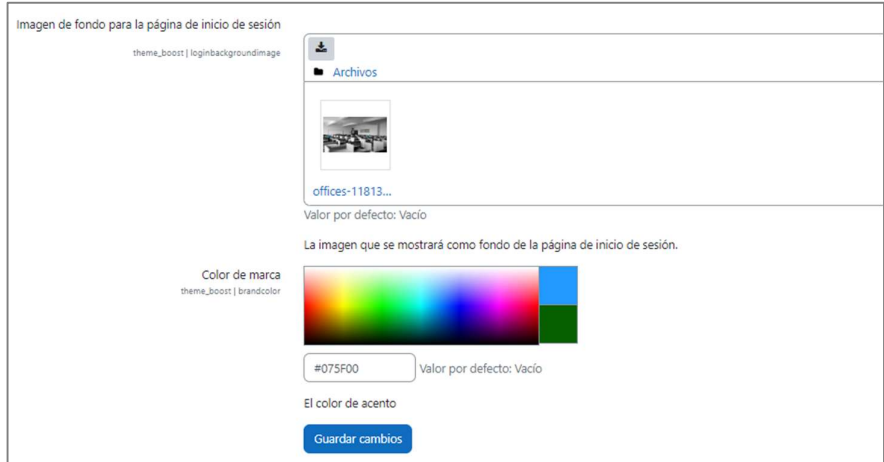

Figura 5.36 Configuración de color de la plataforma

#### 30) Ventana de inicio de Aula Virtual

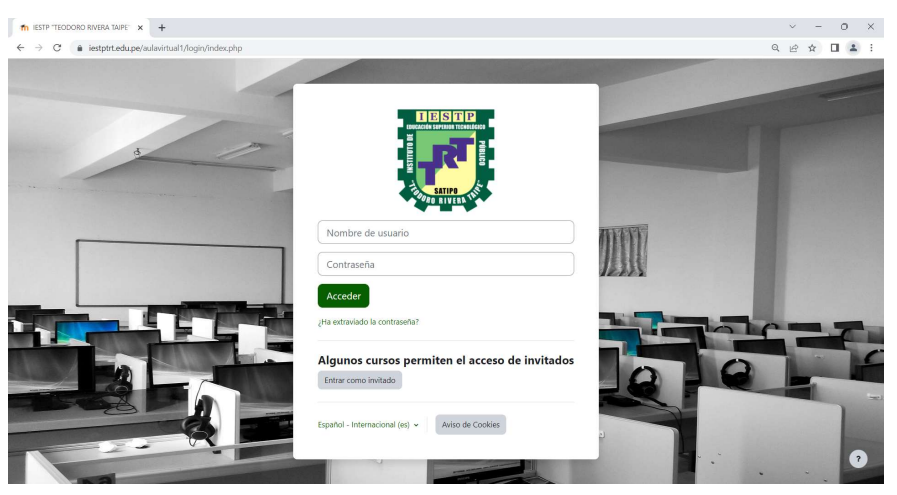

Figura 5.37 Inicio de sesión en Moodle Fuente: Moodle

## C. SPRINT 3: CREACIÓN DE CATEGORÍAS

Las categorías en Moodle sirven para crear Año lectivo, Carreras Profesionales, Semestre y Secciones

1) Clic ADMINISTRACIÓN DEL SITIO  $\rightarrow$  clic en CURSOS  $\rightarrow$ clic en ADMINISTRAR CURSOS Y CATEGORIAS  $\rightarrow$  Clic en el botón CREAR NUEVA CATEGORIA

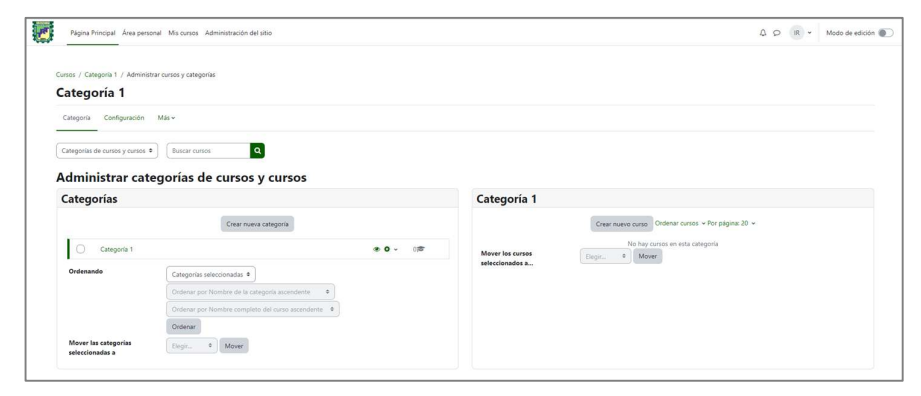

Figura 5.38 Sección de categorías Fuente: Moodle

- Crear nueva categoría Categoría padre  $\overline{\mathbf{0}}$  x Categoría 1  $\begin{array}{|c|c|} \hline \text{Buscar} & \quad \mathbf{v} \end{array}$  $\bullet$  PERIODO 2022 Nombre de la categoría  $\bullet$   $\qquad$ Número ID de la categoría Descripción Crear categoría Cancelar
- 2) Para crear una categoría asignamos un nombre y una categoría superior

Figura 5.39 Configurar crear categoría Fuente: Moodle

3) De esa manera creamos las categorías como Carreras Profesionales, Semestres y Secciones.

| Crear nueva categoría                                                      |                   |  |                           |                             |                                  |
|----------------------------------------------------------------------------|-------------------|--|---------------------------|-----------------------------|----------------------------------|
| $-$ PERIODO 2022                                                           |                   |  |                           |                             | $\bullet$ $\bullet$ $\circ$<br>0 |
| - ARQUITECTURA DE PLATAFORMAS Y SERVICIOS DE TECNOLOGÍAS DE LA INFORMACIÓN | <b>PE001</b>      |  |                           |                             | 0 彦                              |
| <b>SEMESTRE I</b>                                                          | IS-APSTI          |  |                           |                             | 7世                               |
| <b>SEMESTRE II</b><br>0                                                    | <b>IIS-APSTI</b>  |  |                           |                             | 6度                               |
| <b>SEMESTRE III</b><br>n                                                   | <b>IIIS-APSTI</b> |  | $\mathbf{O}$ $\mathbf{v}$ |                             | $0$ $\approx$                    |
| <b>SEMESTRE IV</b>                                                         | IVS-APSTI         |  |                           |                             | 0                                |
| <b>SEMESTRE V</b>                                                          | VS-APSTI          |  | $\mathbf{O}$ $\mathbf{v}$ |                             | 0声                               |
| <b>SEMESTRE VI</b>                                                         | VIS-APSTI         |  | $\bullet$ $\sim$          |                             | 0                                |
| + ENFERMERÍA TÉCNICA                                                       | PE002             |  |                           | $\mathbf{O}$ $\mathbf{v}$   | 0                                |
| + GESTIÓN ADMINISTRATIVA                                                   | PE003             |  |                           | $\mathbf{O}$ $\vee$         | 01≅                              |
| + PRODUCCIÓN AGROPECUARIA                                                  | <b>PE004</b>      |  |                           | $\mathbf{a}$ $\mathbf{v}$   | $0$ $\approx$                    |
| + ADMINISTRACIÓN DE EMPRESAS                                               | CP001             |  |                           | $\mathbf{a}$ $\sim$         | 0 彦                              |
| + COMPUTACIÓN E INFORMÁTICA                                                | CP002             |  |                           | $\downarrow$ 0 $\downarrow$ | $rac{1}{2}$                      |
| + ENFERMERÍA TÉCNICA                                                       | CP003             |  |                           | $\star$ 0 $\times$          | $rac{1}{2}$                      |
| + PRODUCCIÓN AGROPECUARIA                                                  | CP004             |  |                           | $\mathbf{a}$ $\mathbf{v}$   | 0度                               |
| + CURSO INGLES 2022                                                        | CI2022            |  |                           | $\alpha$ $\sim$             | or                               |
| SEMINARIO TALLER 2022                                                      |                   |  |                           | $\bullet$ $\sim$            | 172                              |

Figura 5.40 Lista de categorías y subcategorías

### D. SPRINT 4: CREACIÓN DE CURSOS

Es importante crear cursos por cada semestre de cada carrera profesional, por la cantidad de cursos estas serán creadas de manera masiva.

- 1) Crear un archivo en Microsoft Excel con las columnas
	- Shortname: Nombre corto del curso a crear
	- Fullname: Nombre completo del curso
	- Category: El ID de la categoría (Semestre al cual pertenece el curso)

| $\mathbf{x}$<br>凰<br>Cursos2022-2.csv - Excel                                                |                                                                                                    | $O$ Buscar                       |                        |        |
|----------------------------------------------------------------------------------------------|----------------------------------------------------------------------------------------------------|----------------------------------|------------------------|--------|
| Archivo<br>Inicio<br>Insertar                                                                | Dibujar<br>Disposición de página<br>Fórmulas Datos<br>Revisar                                                                                                    | Vista<br>Programador             | Ayuda                  |        |
| り<br>$\ddot{\phantom{1}}$<br>X<br>À<br>$\overline{\mathcal{C}}$<br>œ<br>$\sim$<br>Pegar<br>⇙ | $\equiv \equiv  \equiv  \gg \rangle$<br>$\mathbf{A}^{\sim}$ $\mathbf{A}^{\sim}$<br>ab Ajustar texto<br>$\frac{1}{11}$<br>Calibri<br>- ≤ ~  ⊞ ~   <mark>Ø ~ A ~   ≡ ≡ ≡</mark> ⊞ ≡<br>$N$ $K$ | $\Box$ Combinar y centrar $\sim$ | General<br>图 > % 000 % |        |
| Portapapeles IS<br>Deshacer                                                                  | Fuente<br>Alineación<br>$\overline{S}$                                                                                                    |                                  | $\overline{N}$         | Número |
| $: \times $<br>L <sub>28</sub>                                                               | $f_x$                                                                                                    |                                  |                        |        |
| и<br>A                                                                                       | B                                                                                                    | $\mathsf{C}$                     | D                      | E      |
| $\mathbf{1}$<br>shortname                                                                    | fullname                                                                                                    | category                         |                        |        |
| $\overline{2}$<br>PE-APSTI-UDFP-005                                                          | APSTI-II-INSTALACIÓN Y CONFIGURACIÓN DE REDES DE COMUNICACIÓN                                                                                                    | 11                               |                        |        |
| $\overline{\mathbf{3}}$                                                                      | PE-APSTI-UDFP-006 APSTI-II-SERVICIOS DE TECNOLOGIAS DE LA INFORMACION ITIL                                                                                                    | 11                               |                        |        |
| $\overline{4}$                                                                               | PE-APSTI-UDFP-007 APSTI-II-TALLER DE REPARACIÓN DE EQUIPOS DE COMPUTO                                                                                                    | 11                               |                        |        |
| 5                                                                                            | PE-APSTI-UDFP-008 APSTI-II-ADMINISTRACIÓN DE SERVIDORES DE RED                                                                                                    | 11                               |                        |        |
| 6                                                                                            | PE-APSTI-UDEM-004 APSTI-II-INTERPRETACIÓN Y PRODUCCIÓN DE TEXTOS                                                                                                    | 11                               |                        |        |
| PE-APSTI-UDEM-005 APSTI-II-OFIMÁTICA<br>$\overline{7}$                                       |                                                                                                    | 11                               |                        |        |
| 8<br>CP-CI-UDFP-017                                                                          | CI-IV-METODOLOGÍAS DE DESARROLLO DE SOFTWARE                                                                                                    | 39                               |                        |        |
| CP-CI-UDFP-018<br>9                                                                          | CI-IV-TALLER DE PROGRAMACIÓN CONCURRENTE                                                                                                    | 39                               |                        |        |
| CP-CI-UDFP-019<br>10                                                                         | CI-IV-TALLER DE PROGRAMACIÓN DISTRIBUIDA                                                                                                    | 39                               |                        |        |
| CP-CI-UDFP-020<br>11                                                                         | CI-IV-ADMINISTRACIÓN DE BASE DE DATOS                                                                                                    | 39                               |                        |        |
| 12<br>CP-CI-UDTR-013                                                                         | CI-IV-COMUNICACIÓN INTERPERSONAL                                                                                                    | 39                               |                        |        |
| <b>13 CP-CI-UDTR-014</b>                                                                     | CI-IV-PROYECTOS DE INVESTIGACIÓN E INNOVACIÓN TECNOLÓGICA                                                                                                    | 39                               |                        |        |
| CP-CI-UDFP-026<br>14                                                                         | CI-VI-PRODUCCIÓN AUDIOVISUAL                                                                                                    | 41                               |                        |        |
| CP-CI-UDFP-027<br>15                                                                         | CI-VI-TALLER DE PROGRAMACIÓN WEB                                                                                                    | 41                               |                        |        |
| CP-CI-UDFP-028<br>16                                                                         | CI-VI-COMERCIO ELECTRÓNICO                                                                                                    | 41                               |                        |        |
| CP-CI-UDFP-029<br>17                                                                         | CI-VI-APLICACIONES MÓVILES                                                                                                    | 41                               |                        |        |
| CP-CI-UDTR-018<br>18                                                                         | CI-VI-LIDERAZGO Y TRABAJO EN EQUIPO                                                                                                    | 41                               |                        |        |
| 19<br>CP-CI-UDTR-019                                                                         | CI-VI-PROYECTO EMPRESARIAL                                                                                                    | 41                               |                        |        |
| CP-CI-UDTR-020<br>20                                                                         | CI-VI-LEGISLACIÓN E INSERCIÓN LABORAL                                                                                                    | 41                               |                        |        |
| 21 PE-ET-UDFP-005                                                                            | ET-II-A-PRIMEROS AUXILIOS                                                                                                    | 64                               |                        |        |
| 22 PE-ET-UDFP-006                                                                            | ET-II-A-ACTIVIDADES EN EPIDEMIOLOGÍA                                                                                                    | 64                               |                        |        |
| 23 PE-ET-UDFP-007                                                                            | ET-II-A-ASISTENCIA EN SALUD OCUPACIONAL                                                                                                    | 64                               |                        |        |
| 24 PE-ET-UDFP-008                                                                            | ET-II-A-ASISTENCIA EN INMUNIZACIONES                                                                                                    | 64                               |                        |        |
| PE-ET-UDEM-004<br>25                                                                         | ET-II-A-INTERPRETACIÓN Y PRODUCCIÓN DE TEXTOS                                                                                                    | 64                               |                        |        |
| 26 PE-ET-UDEM-005                                                                            | ET-II-A-OFIMÁTICA                                                                                                    | 64                               |                        |        |
| 27 PE-ET-UDFP-B-005                                                                          | <b>ET-II-A-PRIMEROS AUXILIOS</b>                                                                                                    | 65                               |                        |        |
| 28 PE-ET-UDFP-B-006                                                                          | ET-II-A-ACTIVIDADES EN EPIDEMIOLOGÍA                                                                                                    | 65                               |                        |        |
| <b>Cursos2022-2</b>                                                                          | $\bigoplus$                                                                                                    |                                  |                        |        |
| <b>23</b> Accesibilidad: No disponible<br>Listo                                              |                                                                                                    |                                  |                        |        |

Figura 5.41 Lista de cursos en Ms. Excel Fuente: Microsoft Excel

2) Guardamos el archivo de Excel como tipo de archivo CSV

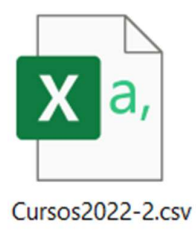

Figura 5.42 Archivo CSV Fuente: Icono de Ms. Excel

3) Para subir los cursos clic ADMINISTRACIÓN DEL SITIO >  $CURSOS$   $\rightarrow$  clic en SUBIR CURSOS  $\rightarrow$  Clic en SELECCIONAR ARCHIVO → En la ventana buscar y seleccionar el archivo de CSV creado en Excel  $\rightarrow$  clic en SUBIR ESTE ARCHIVO

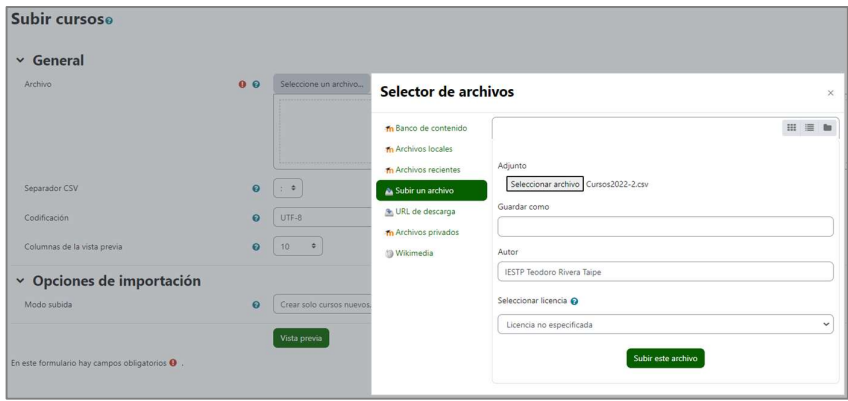

Figura 5.43 Cargar archivo CVS de Cursos Fuente: Moodle

4) Para crear los cursos clic en el botón LISTA PREVIA

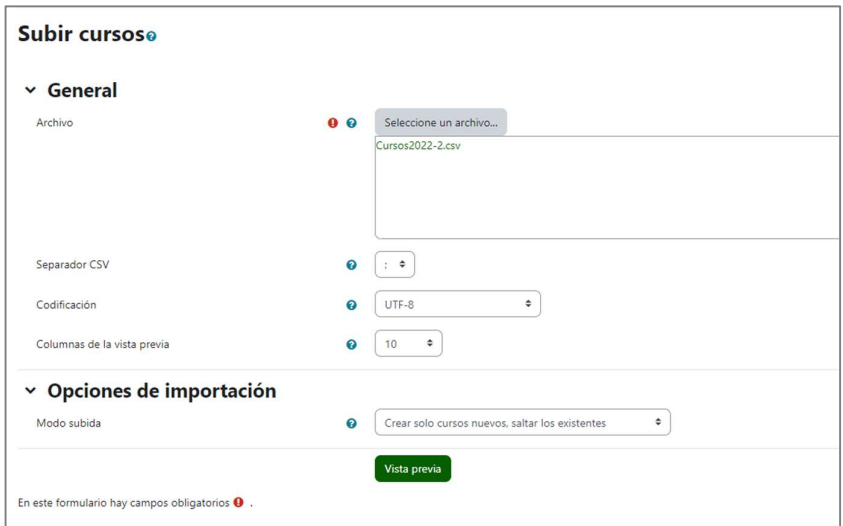

Figura 5.44 Archivo CSV cargado en Moodle

5) En la siguiente ventana configura el inicio y fin del curso y otras opciones

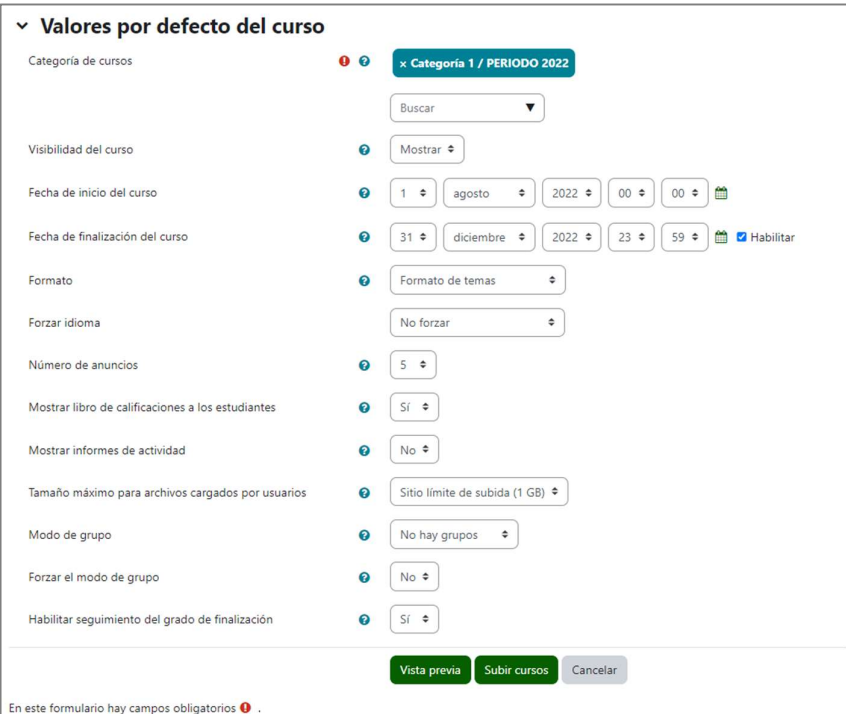

 $\rightarrow$  Clic en el botón SUBIR CURSOS

Figura 5.45 Configurar características de los Cursos Fuente: Moodle

6) Al terminar de subir los cursos visualizamos verificamos seleccionando el semestre

| Categoría Configuración Más ~                                            |                                |                                                                       |               |
|--------------------------------------------------------------------------|--------------------------------|-----------------------------------------------------------------------|---------------|
| a <br>Categorías de cursos y cursos ·<br>Buscar cursos                   |                                |                                                                       |               |
|                                                                          |                                |                                                                       |               |
| Administrar categorías de cursos y cursos                                |                                |                                                                       |               |
| Categorías                                                               |                                | <b>SEMESTRE II</b>                                                    |               |
|                                                                          | Crear nueva categoria          | Crear nuevo curso Ordenar cursos ~ Por página: 20 ~                   |               |
| $\bigcap$ = PERIODO 2022                                                 | $\bullet$ 0                    | $+$ $\bigcirc$ apsti-ii-ofimatica                                     | $0000*$<br>02 |
| ARQUITECTURA DE PLATAFORMAS Y SERVICIOS DE TECNOLOGÍAS DE LA INFORMACIÓN | PFOO                           | $+$ $\bigcirc$ APSTI-II-INTERPRETACIÓN Y PRODUCCIÓN DE TEXTOS         | 0.00044       |
| SEMESTRE I                                                               | IS-APSTI<br>$+0.7$<br>778<br>۰ | + C APSTI-II-ADMINISTRACIÓN DE SERVIDORES DE RED                      | 0000044       |
| $\circ$<br>SEMESTRE II                                                   | <b>IS-APST</b>                 | + C APSTI-II-TALLER DE REPARACIÓN DE EQUIPOS DE COMPUTO               | 0.0100044     |
| n<br>SEMESTRE III                                                        | <b>IIIS-APST</b>               | + C APSTI-II-SERVICIOS DE TECNOLOGIAS DE LA INFORMACION ITIL          | $0.0100+4$    |
| SEMESTRE IV                                                              | IVS-APSTI                      | $+$ $\cap$ APSTH-INSTALACIÓN Y CONFIGURACIÓN DE REDES DE COMUNICACIÓN | 000000        |
|                                                                          | VS-APST                        | Mostrando todos 6 cursos                                              |               |
| n<br>SEMESTRE V                                                          |                                |                                                                       |               |

Figura 5.46 Vista de Cursos creados en Moodle

### E. SPRINT 5: CREAR USUARIOS

En este caso crearemos a usuario de tipo ESTUDIANTE y por la cantidad de usuarios lo crearemos de manera masiva.

- 1) Crear un archivo en Microsoft Excel con las columnas
	- Username: Usuario del estudiante
	- Password: Contraseña des estudiantes
	- Lastname: Apellidos del estudiante
	- Firsname: Nombres del estudiante
	- Email: Correo del estudiante
	- Course1: Nombre corto del curso (la cantidad de Course será acorde

a la cantidad de cursos por semestre)

|                                  |                    | Ed cursocompu.csv - Excel            |                                                                                |                                                                                                    |                                                                                                    | C Buscar                                    |           |                       |         |   |              |                                                                |         |   |                                         | Luis Antonio Châvez Loyola |          | 15                                      |                                 | n           |
|----------------------------------|--------------------|--------------------------------------|--------------------------------------------------------------------------------|----------------------------------------------------------------------------------------------------|----------------------------------------------------------------------------------------------------|---------------------------------------------|-----------|-----------------------|---------|---|--------------|----------------------------------------------------------------|---------|---|-----------------------------------------|----------------------------|----------|-----------------------------------------|---------------------------------|-------------|
|                                  | Archivo Inicio     | Insertar Dibuiar                     |                                                                                | Disposición de página Fórmulas Datos Revisar Vista Programador Ayuda                                                                                      |                                                                                                    |                                             |           |                       |         |   |              |                                                                |         |   |                                         |                            |          |                                         |                                 | G Compartir |
| 5.<br>$\overline{c}$<br>Deshacer | Ľň<br><b>Regar</b> | Calibri<br>œ<br>a<br>Portaqueeles Fu | $-11$<br>$  \mathbf{H}   \mathbf{A} \cdot \mathbf{A} \cdot$<br>$S =$<br>Fuente | $\equiv$ $\equiv$<br>$-1$ A $-$ A<br>三三三日石<br>÷                                                                                                    | Sex 4<br>Aineapón                                                                                                    | 30. Ajustar texto<br>Ell Combinar y centrar | <b>IN</b> | General<br>图-% 30 % 名 | Número  |   | E<br>Formato | Dar formato Estilos de<br>condicional ~ como tabla ~<br>Estãos | celda v | 圛 | 塞<br>roertar Eliminar Formato<br>Celdas | 圍                          | п.<br>٥. | ≙⊽<br>Ordenar v<br>filtrar v<br>Edición | <b>Buscary</b><br>seleccionar y |             |
| M28                              | w                  | $\times \vee$ fx                     |                                                                                |                                                                                                    |                                                                                                    |                                             |           |                       |         |   |              |                                                                |         |   |                                         |                            |          |                                         |                                 |             |
|                                  | А                  |                                      | $\epsilon$                                                                     | $\mathbf{D}$                                                                                                    |                                                                                                    |                                             |           |                       |         | G |              |                                                                |         |   |                                         |                            |          |                                         |                                 |             |
|                                  | username           | password                             | lastname                                                                       | firstname                                                                                                    | email                                                                                                    |                                             | course1   |                       | course2 |   | course3      |                                                                | course4 |   | course5                                 |                            | course6  |                                         | course7                         |             |
| -2                               | 71879626           | 71879626 Adauto Espinal              |                                                                                | Jocabet Claudia                                                                                                    | 71879626@iestptrt.edu.pe PE-APSTI-UDFP-005 PE-APSTI-UDFP-006 PE-APSTI-UDFP-007 PE-APSTI-UDFP-008 PE-APSTI-UDEM-004 PE-APSTI-UDEM-005   |                                             |           |                       |         |   |              |                                                                |         |   |                                         |                            |          |                                         |                                 |             |
| $\overline{\phantom{a}}$         | 75271358           | 75271358 Aguilar Meza                |                                                                                | Janeth Keiko                                                                                                    | 75271358/Biestotrt.edu.pe PE-APSTI-UDFP-005 PE-APSTI-UDFP-006 PE-APSTI-UDFP-007 PE-APSTI-UDFP-008 PE-APSTI-UDEM-004 PE-APSTI-UDEM-005  |                                             |           |                       |         |   |              |                                                                |         |   |                                         |                            |          |                                         |                                 |             |
| $\overline{4}$                   | 74289062           | 74289062 Almonacid Giron             |                                                                                | Mark Fdwin                                                                                                    | 74289062@iestotrt.edu.pe PE-APSTI-UDFP-005 PE-APSTI-UDFP-006 PE-APSTI-UDFP-007 PE-APSTI-UDFP-008 PE-APSTI-UDEM-004 PE-APSTI-UDEM-005   |                                             |           |                       |         |   |              |                                                                |         |   |                                         |                            |          |                                         |                                 |             |
| $\frac{5}{6}$                    | 71452237           | 71452237 Balbin Perca                |                                                                                | Zarelly Milaeros Triice                                                                                                    | 71452237@iestotrt.edu.pe PE-APSTI-UDFP-005 PE-APSTI-UDFP-006 PE-APSTI-UDFP-007 PE-APSTI-UDFP-008 PE-APSTI-UDEM-004 PE-APSTI-UDEM-005   |                                             |           |                       |         |   |              |                                                                |         |   |                                         |                            |          |                                         |                                 |             |
|                                  | 73342622           | 73342622 Balcon Ataucusi             |                                                                                | Diego Scott                                                                                                    | 73342622@iestotrt.edu.pe PE-APSTI-UDFP-005 PE-APSTI-UDFP-006 PE-APSTI-UDFP-007 PE-APSTI-UDFP-008 PE-APSTI-UDEM-004 PE-APSTI-UDEM-005   |                                             |           |                       |         |   |              |                                                                |         |   |                                         |                            |          |                                         |                                 |             |
| $\overline{7}$                   | 77802305           | 77802305 Baños Amaru                 |                                                                                | Soledad                                                                                                    | 77802305@iestptrt.edu.pe PE-APSTI-UDFP-005 PE-APSTI-UDFP-006 PE-APSTI-UDFP-007 PE-APSTI-UDFP-008 PE-APSTI-UDEM-004 PE-APSTI-UDEM-005   |                                             |           |                       |         |   |              |                                                                |         |   |                                         |                            |          |                                         |                                 |             |
|                                  | 63150921           | 63150921 Bolaños Torre               |                                                                                | Rosmery Liz                                                                                                    | 63150921@iestotrt.edu.pe PE-APSTI-UDFP-005 PE-APSTI-UDFP-006 PE-APSTI-UDFP-007 PE-APSTI-UDFP-008 PE-APSTI-UDEM-004 PE-APSTI-UDEM-005   |                                             |           |                       |         |   |              |                                                                |         |   |                                         |                            |          |                                         |                                 |             |
| $\frac{8}{10}$                   | 70843239           |                                      | 70843239 Bonilla Castañeda                                                     | Josue David                                                                                                    | 70843239@iestptrt.edu.pe PE-APSTI-UDFP-005 PE-APSTI-UDFP-006 PE-APSTI-UDFP-007 PE-APSTI-UDFP-008 PE-APSTI-UDEM-004 PE-APSTI-UDEM-005   |                                             |           |                       |         |   |              |                                                                |         |   |                                         |                            |          |                                         |                                 |             |
|                                  | 60402713           | 60402713 Bravo Flores                |                                                                                | Jairo Alexander                                                                                                    | 60402713@lestotrt.edu.pe PE-APSTI-UDFP-005 PE-APSTI-UDFP-006 PE-APSTI-UDFP-007 PE-APSTI-UDFP-008 PE-APSTI-UDEM-004 PE-APSTI-UDEM-005   |                                             |           |                       |         |   |              |                                                                |         |   |                                         |                            |          |                                         |                                 |             |
| $\overline{11}$                  | 61055673           | 61055673 Bravo Garcia                |                                                                                | Kevin Franklin                                                                                                    | 61055673@iestptrt.edu.pe PE-APSTI-UDFP-005 PE-APSTI-UDFP-006 PE-APSTI-UDFP-007 PE-APSTI-UDFP-008 PE-APSTI-UDEM-004 PE-APSTI-UDEM-005   |                                             |           |                       |         |   |              |                                                                |         |   |                                         |                            |          |                                         |                                 |             |
| $\overline{12}$                  | 75561281           | 75561281 Cabezas Torero              |                                                                                | Luis Alberto                                                                                                    | 75561281/8lestotrt.edu.pe PE-APSTI-UDFP-005 PE-APSTI-UDFP-006 PE-APSTI-UDFP-007 PE-APSTI-UDFP-008 PE-APSTI-UDEM-004 PE-APSTI-UDEM-005  |                                             |           |                       |         |   |              |                                                                |         |   |                                         |                            |          |                                         |                                 |             |
| $\overline{13}$                  | 74561577           | 74561577 Cahuana Buendia             |                                                                                | <b>Brid Sayuri</b>                                                                                                    | 74561577@iestptrt.edu.pe PE-APSTI-UDFP-005 PE-APSTI-UDFP-006 PE-APSTI-UDFP-007 PE-APSTI-UDFP-008 PE-APSTI-UDEM-004 PE-APSTI-UDEM-005   |                                             |           |                       |         |   |              |                                                                |         |   |                                         |                            |          |                                         |                                 |             |
| 14                               | 73107319           | 73107319 Cainicela Ramos             |                                                                                | Xamir Yerry                                                                                                    | 73107319/Biestotrt.edu.pe PE-APSTI-UDFP-005 PE-APSTI-UDFP-006 PE-APSTI-UDFP-007 PE-APSTI-UDFP-008 PE-APSTI-UDEM-004 PE-APSTI-UDEM-005  |                                             |           |                       |         |   |              |                                                                |         |   |                                         |                            |          |                                         |                                 |             |
| $\overline{15}$                  | 75561251           | 75561251 Camarena Porras             |                                                                                | Gianella Olinda                                                                                                    | 75561251@iestptrt.edu.pe PE-APSTI-UDFP-005 PE-APSTI-UDFP-006 PE-APSTI-UDFP-007 PE-APSTI-UDFP-008 PE-APSTI-UDEM-004 PE-APSTI-UDEM-005   |                                             |           |                       |         |   |              |                                                                |         |   |                                         |                            |          |                                         |                                 |             |
| 16                               | 73009370           |                                      | 73009370 Camarena Trujillo                                                     | Diego Antonio                                                                                                    | 73009370/Biestotrt.edu.pe PE-APSTI-UDFP-005 PE-APSTI-UDFP-006 PE-APSTI-UDFP-007 PE-APSTI-UDFP-008 PE-APSTI-UDEM-004 PE-APSTI-UDEM-005  |                                             |           |                       |         |   |              |                                                                |         |   |                                         |                            |          |                                         |                                 |             |
| $\overline{17}$                  | 76294852           |                                      | 76294862 Canchanya Montaño                                                     | Alexander                                                                                                    | 76294862@lestptrt.edu.pe PE-APSTI-UDFP-005 PE-APSTI-UDFP-006 PE-APSTI-UDFP-007 PE-APSTI-UDFP-008 PE-APSTI-UDEM-004 PE-APSTI-UDEM-005   |                                             |           |                       |         |   |              |                                                                |         |   |                                         |                            |          |                                         |                                 |             |
| 18                               | 74477705           | 74477705 Cano Lazaro                 |                                                                                | Florencia Irma                                                                                                    | 74477705@iestotrt.edu.pe PE-APSTI-UDFP-005 PE-APSTI-UDFP-006 PE-APSTI-UDFP-007 PE-APSTI-UDFP-008 PE-APSTI-UDEM-004 PE-APSTI-UDEM-005   |                                             |           |                       |         |   |              |                                                                |         |   |                                         |                            |          |                                         |                                 |             |
| $\overline{19}$                  | 20998200           | 20998200 Ccoñas Torres               |                                                                                | Melissa Eddy                                                                                                    | 20998200/09iestotrt.edu.pe PE-APSTI-UDFP-005 PE-APSTI-UDFP-006 PE-APSTI-UDFP-007 PE-APSTI-UDFP-008 PE-APSTI-UDEM-004 PE-APSTI-UDEM-005 |                                             |           |                       |         |   |              |                                                                |         |   |                                         |                            |          |                                         |                                 |             |
| 20                               | 75486904           | 75486904 Cuellar Gomero              |                                                                                | Kevin Brucee                                                                                                    | 75486904@iestptrt.edu.pe PE-APSTI-UDFP-005 PE-APSTI-UDFP-006 PE-APSTI-UDFP-007 PE-APSTI-UDFP-008 PE-APSTI-UDEM-004 PE-APSTI-UDEM-005   |                                             |           |                       |         |   |              |                                                                |         |   |                                         |                            |          |                                         |                                 |             |
| $\overline{21}$                  | 74559950           |                                      | 74559950 De La Cruz Belarano                                                   | Steven Hendrix                                                                                                    | 74559950/09iestotrt.edu.pe PE-APSTI-UDFP-005 PE-APSTI-UDFP-006 PE-APSTI-UDFP-007 PE-APSTI-UDFP-008 PE-APSTI-UDEM-004 PE-APSTI-UDEM-005 |                                             |           |                       |         |   |              |                                                                |         |   |                                         |                            |          |                                         |                                 |             |
| ख                                | 73949295           | 73949295 Espinoza Moran              |                                                                                | Jody Kiomi                                                                                                    | 73949295@iestptrt.edu.pe PE-APSTI-UDFP-005 PE-APSTI-UDFP-006 PE-APSTI-UDFP-007 PE-APSTI-UDFP-008 PE-APSTI-UDEM-004 PE-APSTI-UDEM-005   |                                             |           |                       |         |   |              |                                                                |         |   |                                         |                            |          |                                         |                                 |             |
| 23                               | 74552515           | 74552515 Espinoza Pariona            |                                                                                | Marisel Helen                                                                                                    | 74552515@iestotrt.edu.pe PE-APSTI-UDFP-005 PE-APSTI-UDFP-006 PE-APSTI-UDFP-007 PE-APSTI-UDFP-008 PE-APSTI-UDEM-004 PE-APSTI-UDEM-005   |                                             |           |                       |         |   |              |                                                                |         |   |                                         |                            |          |                                         |                                 |             |
| $\frac{1}{24}$                   | 72619171           | 72619171 Fermin Merv                 |                                                                                | Rosamaria Del Carmen 72619171@iestotrt.edu.pe PE-APSTI-UDFP-005 PE-APSTI-UDFP-006 PE-APSTI-UDFP-007 PE-APSTI-UDFP-008 PE-APSTI-UDEM-004 PE-APSTI-UDEM-006 |                                                                                                    |                                             |           |                       |         |   |              |                                                                |         |   |                                         |                            |          |                                         |                                 |             |
|                                  | 75844951           | 75844951 Gilbonio Meza               |                                                                                | Yamil Ernesto                                                                                                    | 75844951/8 lestotrt.edu.pe PE-APSTI-UDFP-005 PE-APSTI-UDFP-006 PE-APSTI-UDFP-007 PE-APSTI-UDFP-008 PE-APSTI-UDEM-004 PE-APSTI-UDEM-005 |                                             |           |                       |         |   |              |                                                                |         |   |                                         |                            |          |                                         |                                 |             |
| $\overline{26}$                  | 77473393           | 77472293 Macha Castillo              |                                                                                | Diana                                                                                                    | 77472293@iestptrt.edu.pe PE-APSTI-UDFP-005 PE-APSTI-UDFP-006 PE-APSTI-UDFP-007 PE-APSTI-UDFP-008 PE-APSTI-UDEM-004 PE-APSTI-UDEM-005   |                                             |           |                       |         |   |              |                                                                |         |   |                                         |                            |          |                                         |                                 |             |
| 27                               | 73362014           |                                      | 73362014 Malpartida Palma                                                      | Lizbeth Katerine                                                                                                    | 73362014@iestotrt.edu.pe PE-APSTI-UDFP-005 PE-APSTI-UDFP-006 PE-APSTI-UDFP-007 PE-APSTI-UDFP-008 PE-APSTI-UDEM-004 PE-APSTI-UDEM-005   |                                             |           |                       |         |   |              |                                                                |         |   |                                         |                            |          |                                         |                                 |             |
| 28                               | 75699634           | 75699634 Martinez Parque             |                                                                                | Joaquin Guillermo                                                                                                    | 75699634@iestotrt.edu.pe PE-APSTI-UDFP-005 PE-APSTI-UDFP-006 PE-APSTI-UDFP-007 PE-APSTI-UDFP-008 PE-APSTI-UDEM-004 PE-APSTI-UDEM-005   |                                             |           |                       |         |   |              |                                                                |         |   |                                         |                            |          |                                         |                                 |             |
|                                  |                    | cursocompu<br>Θ                      |                                                                                |                                                                                                    |                                                                                                    |                                             |           |                       |         |   | $\sim$       |                                                                |         |   |                                         |                            |          |                                         |                                 |             |

Figura 5.47 Lista de usuarios (estudiantes) Fuente: Microsoft Excel

2) Guardamos el archivo de Excel como tipo de archivo CSV

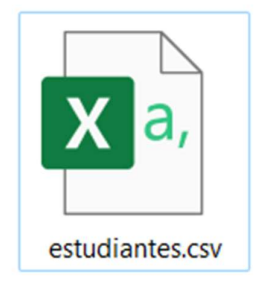

Figura 5.48 Archivo CSV de Lista de estudiantes Fuente: Icono de Ms. Excel

3) Para subir los cursos clic ADMINISTRACIÓN DEL SITIO  $\rightarrow$ USUARIOS  $\rightarrow$  sección CUENTAS  $\rightarrow$  SUBIR USUARIOS  $\rightarrow$  Clic en SELECCIONAR ARCHIVO → En la ventana buscar y seleccionar el archivo de CSV creado en Excel  $\rightarrow$  clic en SUBIR ESTE ARCHIVO

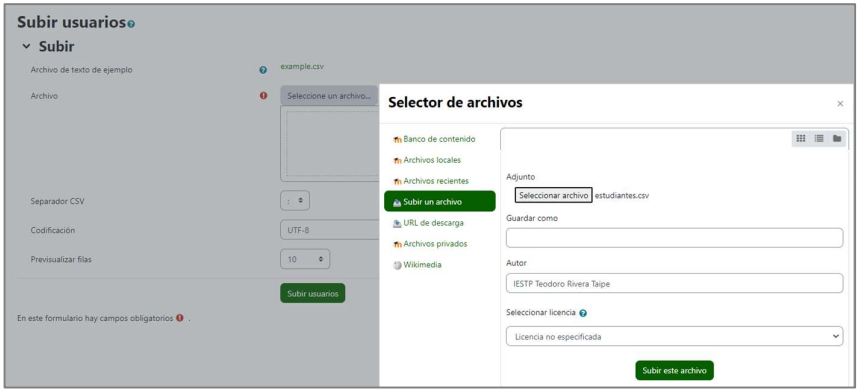

Figura 5.49 Cargar archivo CSV de estudiantes Fuente: Moodle

#### 4) Clic en el botón SUBIR USURIOS

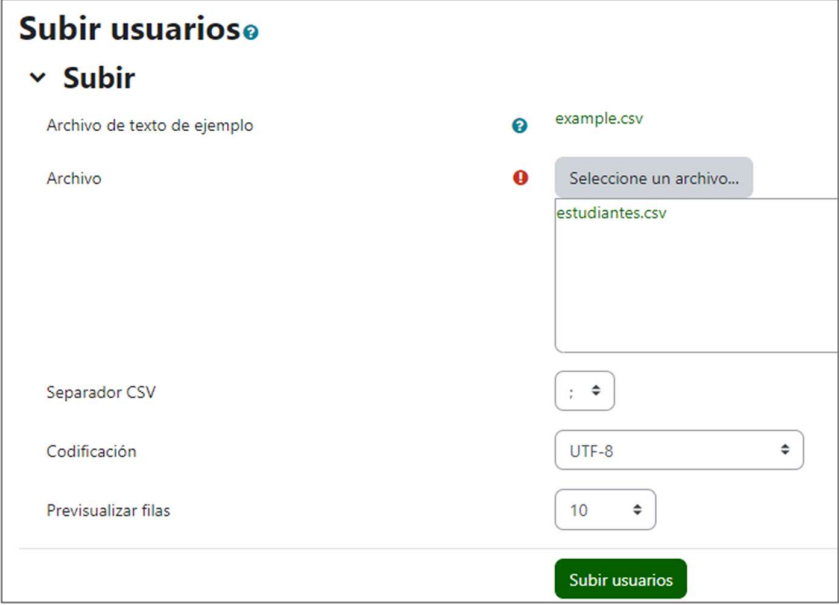

Figura 5.50 Archivo CSV cargado a Moodle Fuente: Moodle

5) En la siguiente ventana configuramos las opciones y clic en SUBIR USUARIOS

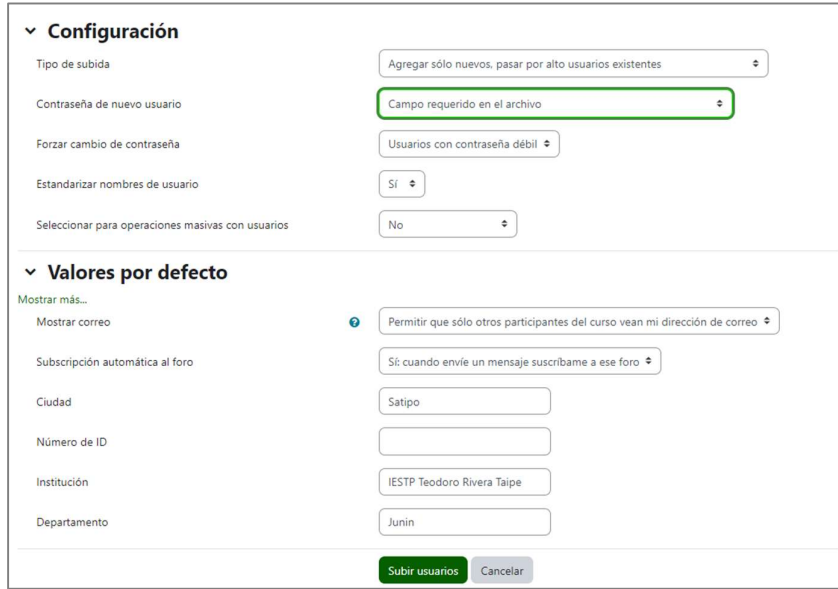

Figura 5.51 Configuración de usuarios Fuente: Moodle

6) Luego visualizaremos la lista de los estudiantes

|                                                                                                    |                                                                    | CI-IV-TALLER DE PROGRAMACIÓN DISTRIBUIDA                  |               |                        |                                           |
|----------------------------------------------------------------------------------------------------|--------------------------------------------------------------------|-----------------------------------------------------------|---------------|------------------------|-------------------------------------------|
|                                                                                                    | Curso                                                              | Configuración Participantes Calificaciones Informes Más v |               |                        |                                           |
| ٠<br>Matricular usuarios<br>Usuarios matriculados                                                                           |                                                                    |                                                           |               |                        |                                           |
| <b>Usuarios matriculados</b>                                                                                                |                                                                    |                                                           |               |                        |                                           |
| Coincidir Cualquiera ·<br>Seleccionar                                                                                       | $\bullet$                                                          |                                                           |               |                        | $\boldsymbol{\Omega}$                     |
| + Agregar condición                                                                                                    |                                                                    |                                                           |               |                        | <b>Aplicar filtros</b><br>Limpiar filtros |
| 38 participantes encontrados                                                                                                |                                                                    |                                                           |               |                        |                                           |
| Nombre                                                                                                    | <b>Rodos</b> A B C D E F G H I J K L M N N O P Q R S T U V W X Y Z |                                                           |               |                        |                                           |
| Apellido(s)                                                                                                    |                                                                    |                                                           |               |                        |                                           |
|                                                                                                    | Room A B C D E F G H I J K L M N N O P Q R S T U V W X Y Z         |                                                           |               |                        |                                           |
|                                                                                                    |                                                                    | $\begin{array}{ c c c }\hline 1&2&\end{array}$            |               |                        |                                           |
| Nombre / Apellido(s) ~                                                                                                    | Dirección de correo                                                | Roles                                                     | Grupos        | Último acceso al curso | <b>Estatus</b><br>-                       |
|                                                                                                    |                                                                    | Estudiante                                                | No hay grupos | 17 horas 13 minutos    | Activo 0 0 0                              |
|                                                                                                    |                                                                    | Estudiante                                                | No hay grupos | 1 día 1 hora           | <b>Action 0 0 0</b>                       |
|                                                                                                    |                                                                    | Estudiante /                                              | No hay grupos | 1 día 2 horas          | 000000                                    |
|                                                                                                    |                                                                    | Estudiante                                                | No hay grupos | 1 día 5 horas          | <b>Active</b> 0 0 0                       |
|                                                                                                    |                                                                    | Estudiante /                                              | No hay grupos | Nunca                  |                                           |
| $\Box$<br>۰<br>o<br>٠<br>$\Box$<br>$\overline{\phantom{a}}$<br>10<br>ш<br>i O<br>$\overline{a}$<br>i O<br>ш<br>$\circ$<br>- |                                                                    | Estudiante                                                | No hay grupos | 1 dia                  | Active) 0 0 0                             |

Figura 5.52 Lista de Usuarios en Moodle Fuente: Moodle

# F. SPRINT 6: ESTRUCTURAR EL CURSO EN LA PLATAFORMA MOODLE

Para estructurar el desarrollo del curso en la plataforma, creamos por semanas y digitamos los temas por semanas según el sílabo

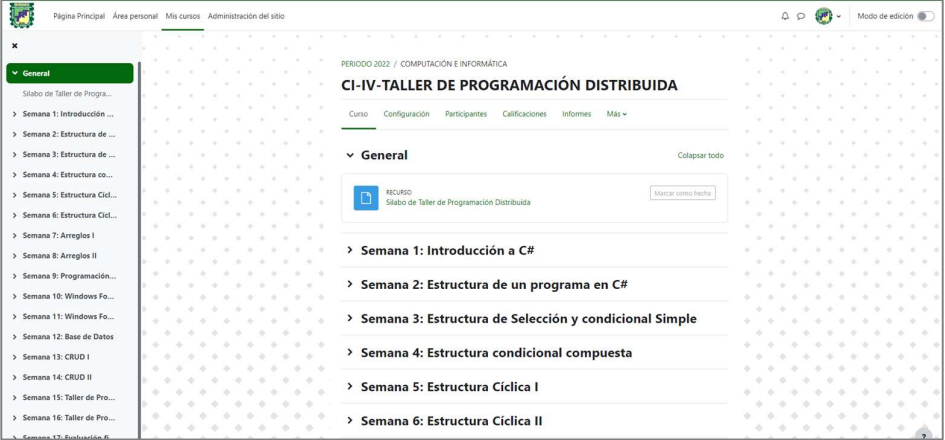

Figura 5.53 Estructura de cursos por semana

Fuente: Moodle

### G. SPRINT 7: COMPARTIR RECURSOS DIDÁCTICOS

Es importante compartir los recursos didácticos según el tema correspondiente

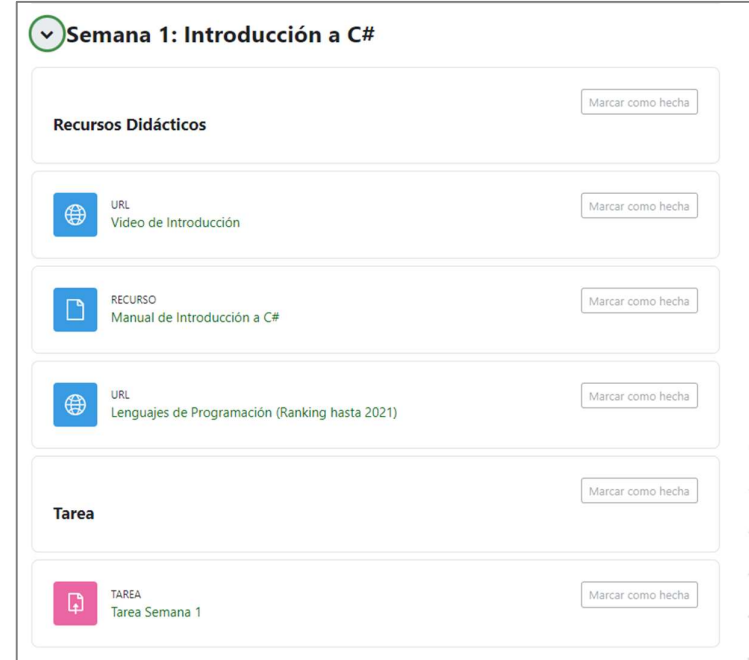

Figura 5.54 Recursos de Moodle por semana

#### H. SPRINT 8: OBTENER CALIFICACIONES

Para obtener las calificaciones lo podemos hacer calificando las tareas

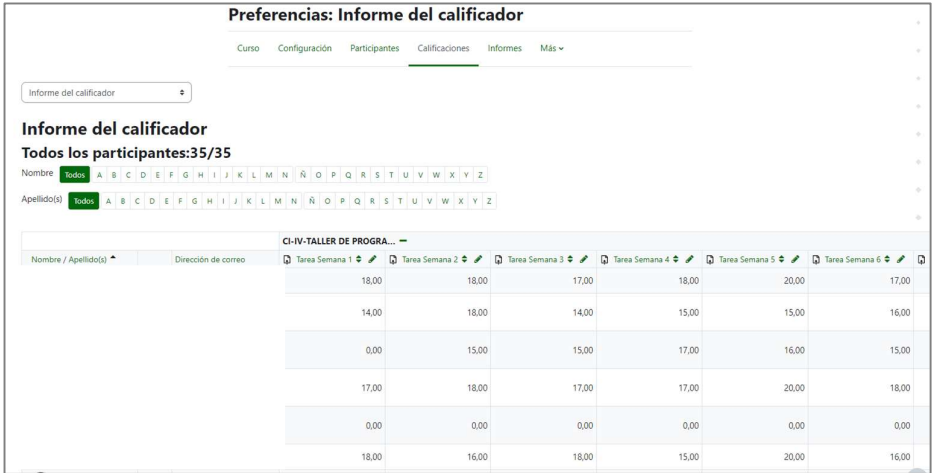

Figura 5.55 Sección de calificaciones

Fuente: Moodle

Para obtener las calificaciones también se hizo uso de un instrumento de

evaluación Lista de Cotejo

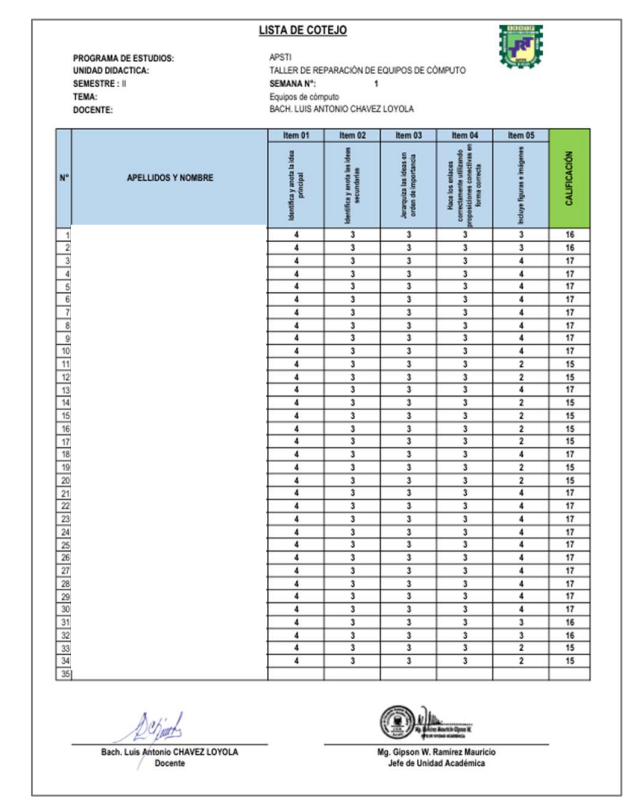

Figura 5.56 Instrumentos de evaluación

Fuente: Elaboración propia

## I. SPRINT 9: SUBIR CALIFICACIONES EN EL SISTEMA REGISTRA DE MINEDU

- 1) Ingresar al sistema Registra del MINEDU https://registra.minedu.gob.pe/
- 2) Ingresar las Credenciales

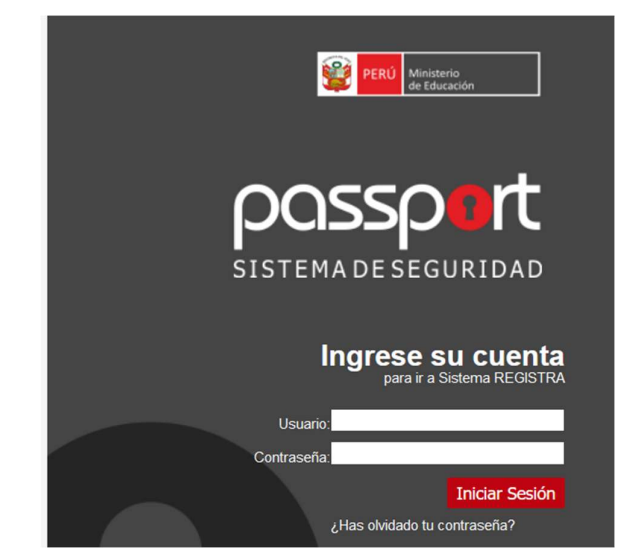

Figura 5.57 Acceso a Sistema Registra MINEDU Fuente: Pagina de Sistema Registra

| Registra<br>民                            |                                                     |                                |                                                                                                    |                                       |                             | r <sup>o</sup> f<br>PERÚ | Ministerio<br>de Educación    |
|------------------------------------------|-----------------------------------------------------|--------------------------------|----------------------------------------------------------------------------------------------------|---------------------------------------|-----------------------------|--------------------------|-------------------------------|
| Elemento (a): LUIS ANTONIO CHAVEZ LOYOLA | <b>Institución</b>                                  | 0936096 - TEODORO RIVERA TAIPE | $\vee$<br>Rol                                                                                                    | $\vee$<br>Periodo Lectivo:<br>Docente | 2022-2                      | $\checkmark$             |                               |
| <b>W</b> Inicio<br>E Evaluación          | Evaluación / Registro de Notas<br>Registro de Notas |                                |                                                                                                    |                                       |                             |                          |                               |
| > Registro evaluación                    |                                                     | Programa de estudios:          | ARQUITECTURA DE PLATAFORMAS Y SERVICIOS DE TECNOLOGÍAS DE LA                                                                                                    | Plan de estudios:                     | PLAN 2022 (MODULAR)         |                          |                               |
|                                          |                                                     | Semestre:                      |                                                                                                    | Turne:                                | TARDE                       |                          |                               |
|                                          |                                                     | Periodo clases:                | 2022-2                                                                                                    | Secode:                               |                             |                          |                               |
|                                          |                                                     | Unidad didáctica:              | Taller de recaración de equipos de cómputo.                                                                                                    | Docente:                              | CHAVEZ LOYOLA, Luis Antonio |                          |                               |
|                                          | Listado de registro de evaluación                   |                                | Llene las notas de cada estudiante utilizando el botôn / de la columna Acciones, o puede l'anario en su totalidad descargando la plantilla y cargándolo al sistema. |                                       |                             |                          |                               |
|                                          |                                                     |                                |                                                                                                    |                                       |                             |                          |                               |
|                                          | A Descargar plantila                                |                                |                                                                                                    | Selectionar                           |                             | Cargan plantila          |                               |
|                                          | Nro                                                 | Codigo Alumno                  |                                                                                                    | Alumno                                |                             | Note:                    | Acciones                      |
|                                          | $+$                                                 |                                |                                                                                                    |                                       |                             | 15 <sub>1</sub>          | $\overline{\phantom{a}}$      |
|                                          | $\mathbf{z}$                                        |                                |                                                                                                    |                                       |                             | $15 -$                   | О                             |
|                                          | $\mathcal{I}$                                       |                                |                                                                                                    |                                       |                             | 10                       | z                             |
|                                          | $\ddot{ }$<br>$\theta$                              |                                |                                                                                                    |                                       |                             | 16<br>16                 | z                             |
|                                          | 18                                                  |                                |                                                                                                    |                                       |                             | 18                       | z                             |
|                                          | $\tau$                                              |                                |                                                                                                    |                                       |                             | 15                       | ₽<br>$\overline{\phantom{a}}$ |
|                                          | $\mathbb{R}$                                        |                                |                                                                                                    |                                       |                             | 10                       | $\overline{\phantom{a}}$      |
|                                          | $\mathcal{L}$                                       |                                |                                                                                                    |                                       |                             | 16                       | z                             |

Figura 5.58 Ingreso de notas a Registra Fuente: Pagina de Sistema Registra

### J. SPRINT 10: ACTA DE NOTAS

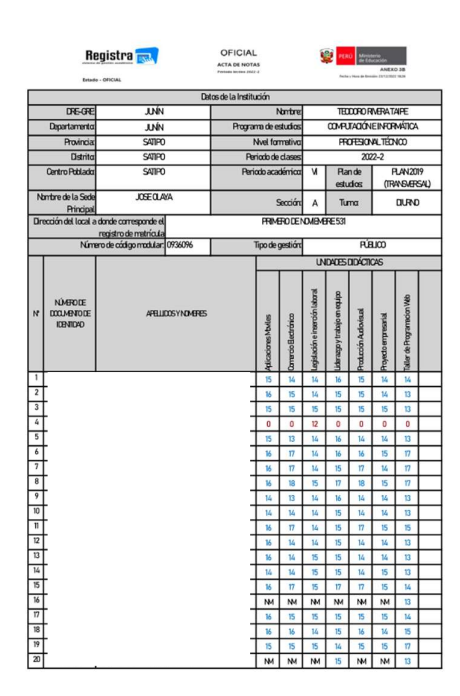

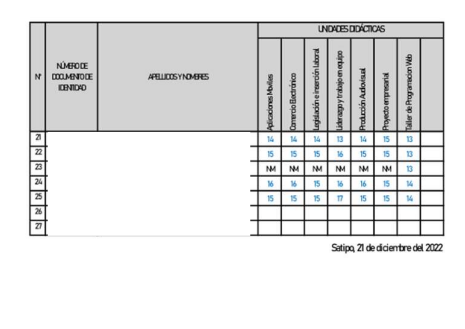

**Director General** Sello, firma, post firma

Secretario Académico<br>Sello, firma, post firma

Figura 5.59 Acta de notas Semestre VI Fuentes: Reporte de Sistema Registra

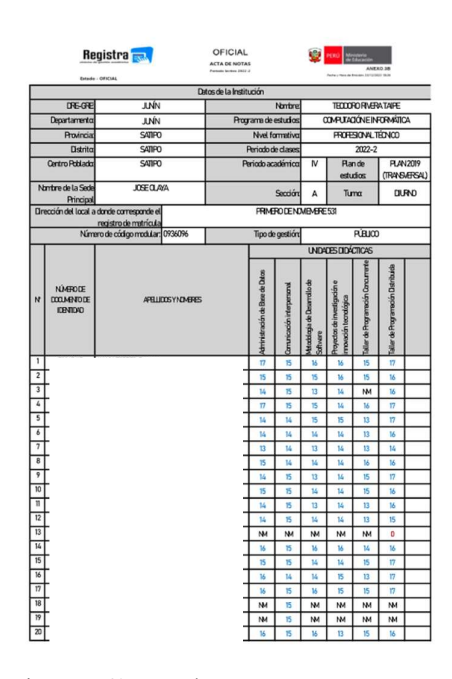

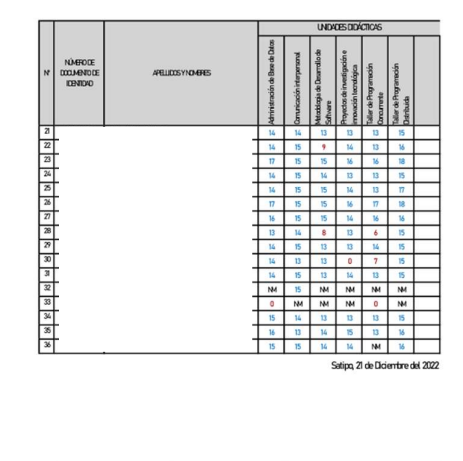

Drector General<br>Sello, firma, post firma

Secretario Académico<br>Sello, firma, post firma

Figura 5.60 Acta de notas Semestre IV Fuentes: Reporte de Sistema Registra

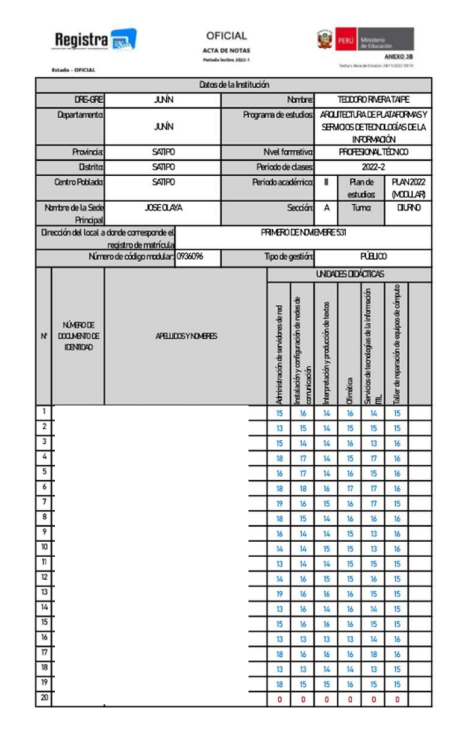

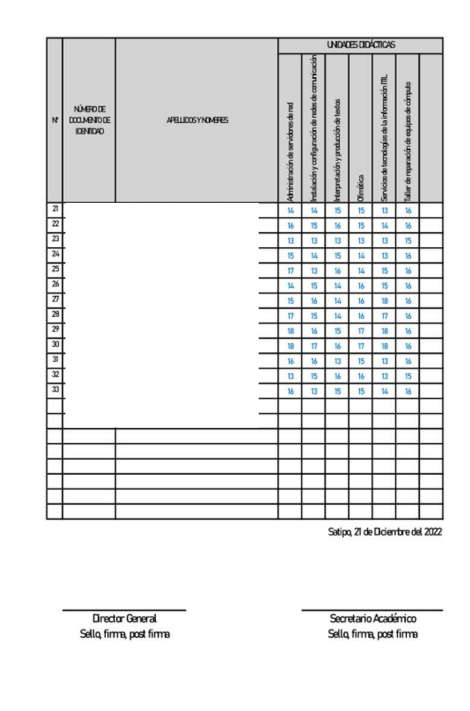

Figura 5.61 Acta de notas Semestre II Fuentes: Reporte de Sistema Registra